*A mis padres, a Emilio, a Mario y al resto de gente, que sois muchos para poneros aquí a todos, gracias* すべては待つ者にやってくる

## **UNIVERSIDAD DE ALCALÁ Escuela Politécnica Superior**

**GRADO EN INGENIERÍA EN ELECTRÓNICA Y AUTOMÁTICA INDUSTRIAL**

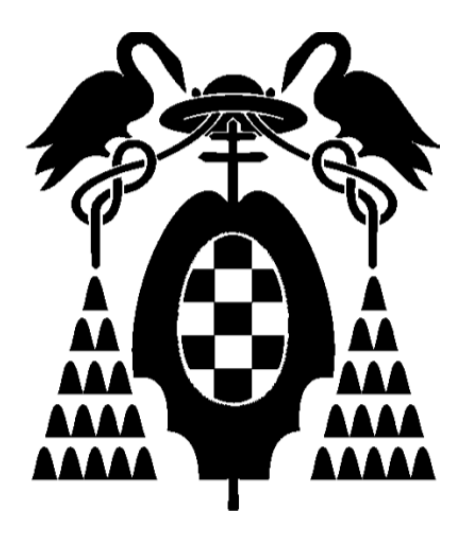

## **Trabajo Fin de Grado**

## **PLATAFORMA EXPERIMENTAL PARA ENSAYOS DE ALGORITMOS DE CONTROL EN TURBINAS EÓLICAS**

**MIGUEL MORANCHEL PÉREZ 2012**

## UNIVERSIDAD DE ALCALÁ Escuela Politécnica Superior

GRADO EN INGENIERÍA EN ELECTRÓNICA Y AUTOMÁTICA INDUSTRIAL

## Trabajo Fin de Grado

### Plataforma experimental para ensayos de algoritmos de control en turbinas eólicas

Autor: Miguel Moranchel Pérez

Director: Emilio José Bueno Peña

TRIBUNAL:

Presidente: Francisco Javier Rodríguez Sánchez

Vocal 1º: Pedro Martín Sanchez

Vocal 2º: Emilio José Bueno Peña

CALIFICACIÓN: ..............................................

FECHA: ………………………….

### **Resumen**

En este trabajo se ha realizado un simulador de turbina eólica basado en un generador síncrono de imanes permanentes interiores, utilizando un variador comercial de la marca ABB, un convertidor back-to-back de potencia y una bancada de motores síncrono-asíncrono de 50 KVA. En la primera parte del proyecto se presenta un resumen de desarrollos previos de la electrónica de control, de los convertidores de potencia y de los algoritmos de control. Y en la segunda parte, se analiza la estructura completa del sistema, con las tarjetas interfaz desarrollados durante este proyecto; y además un aplicación basada en LabWindows que, por un lado, interactúa con el variador a través de un enlace de comunicación MODBUS enviándole las consignas necesarias para simular el efecto del viento en las palas, y por otro lado, interactúa con toda la aplicación de bajo nivel de control de los convertidores.

Palabras clave: Turbinas eólicas, convertidor de potencia, simulador de viento

### **Abstract**

This project presents a wind turbine simulator based on an interior permanent magnet synchronous generator. It was developed using an ABB commercial drive, a back-to-back power converter and a 50KVA synchronous-asynchronous engine bench. The first part of this project provides an overview of previous work in the areas of electronic control, power converters and control algorithms. The second part discusses the entire structure of the system, the interface cards developed in this work, and a Labwindows application which on the one hand, communicates with the drive using a MODBUS protocol to exchange the references needed to simulate the effect of the wind on the blades, and on the other hand interacts with an application that controls the converters at low level.

Keywords: Wind turbine, power converter, wind simulator

## Índice

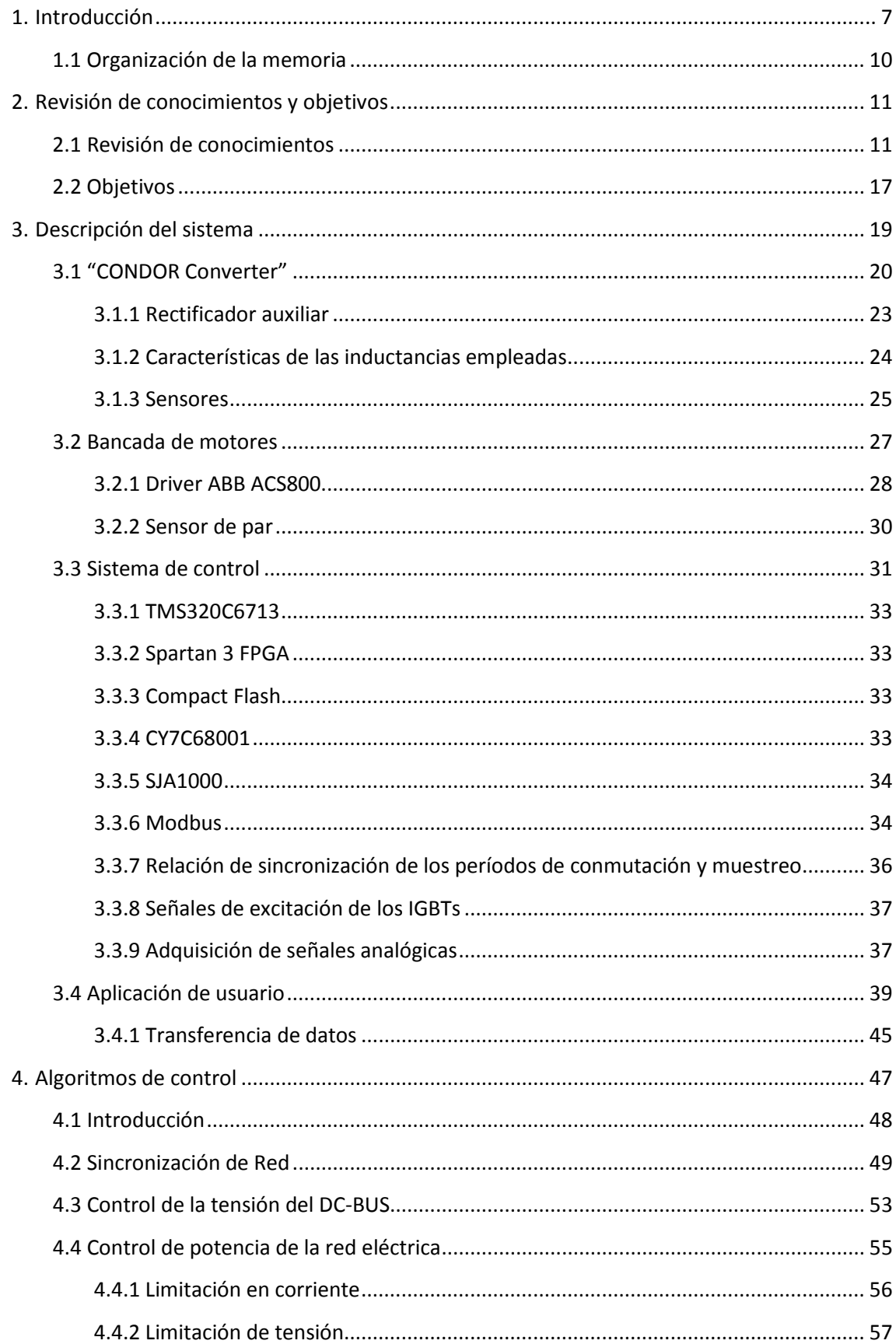

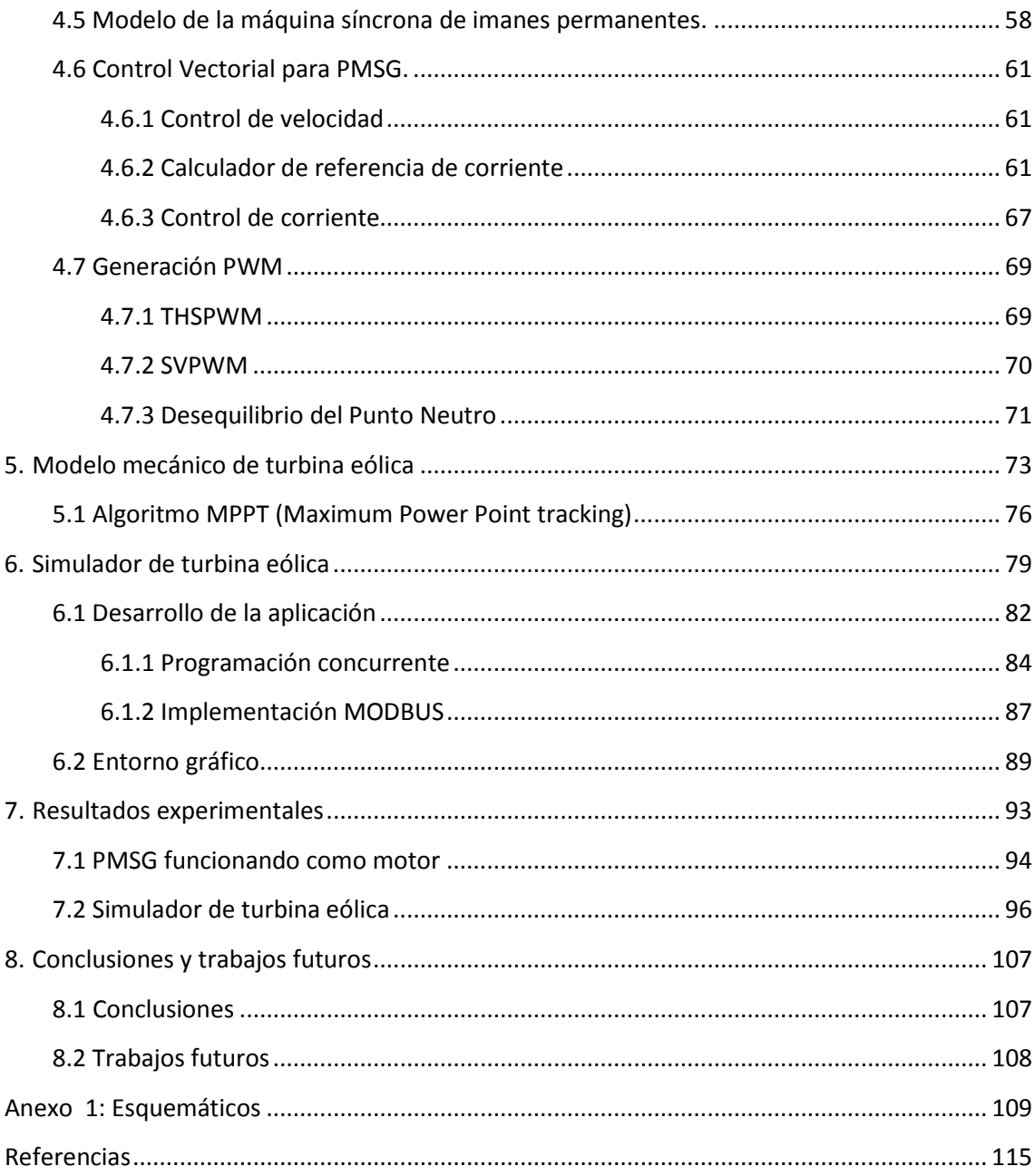

## **Índice de figuras**

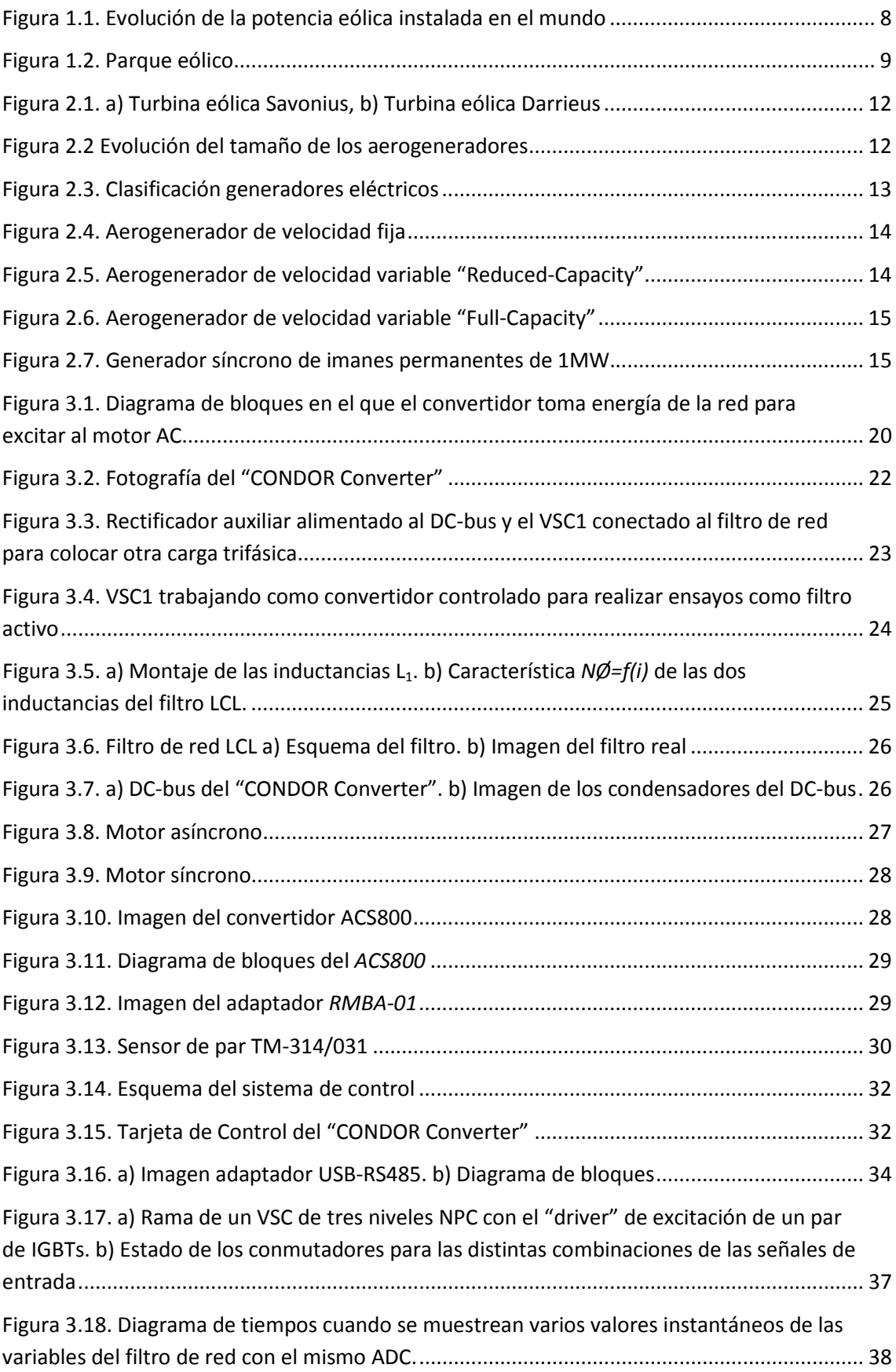

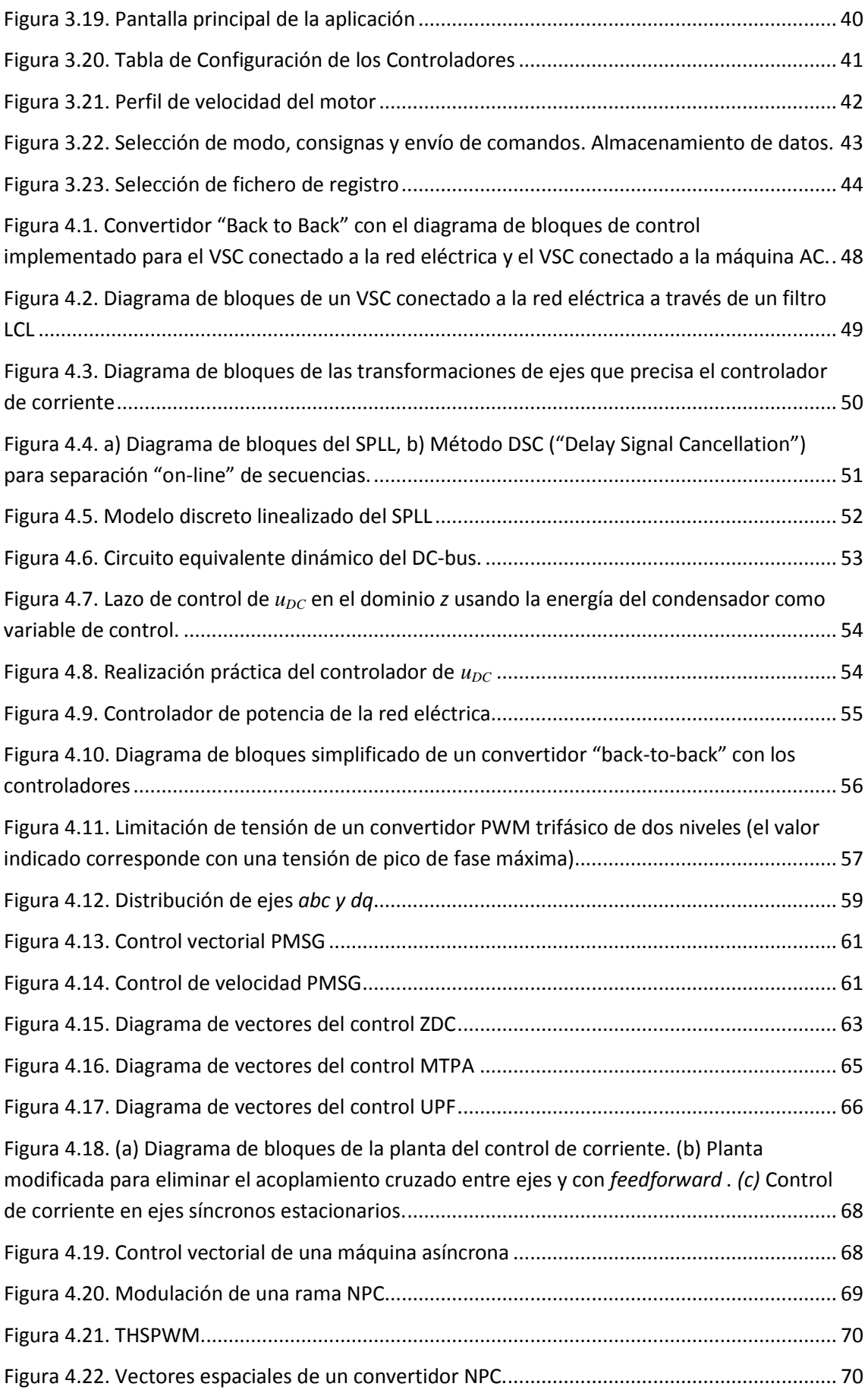

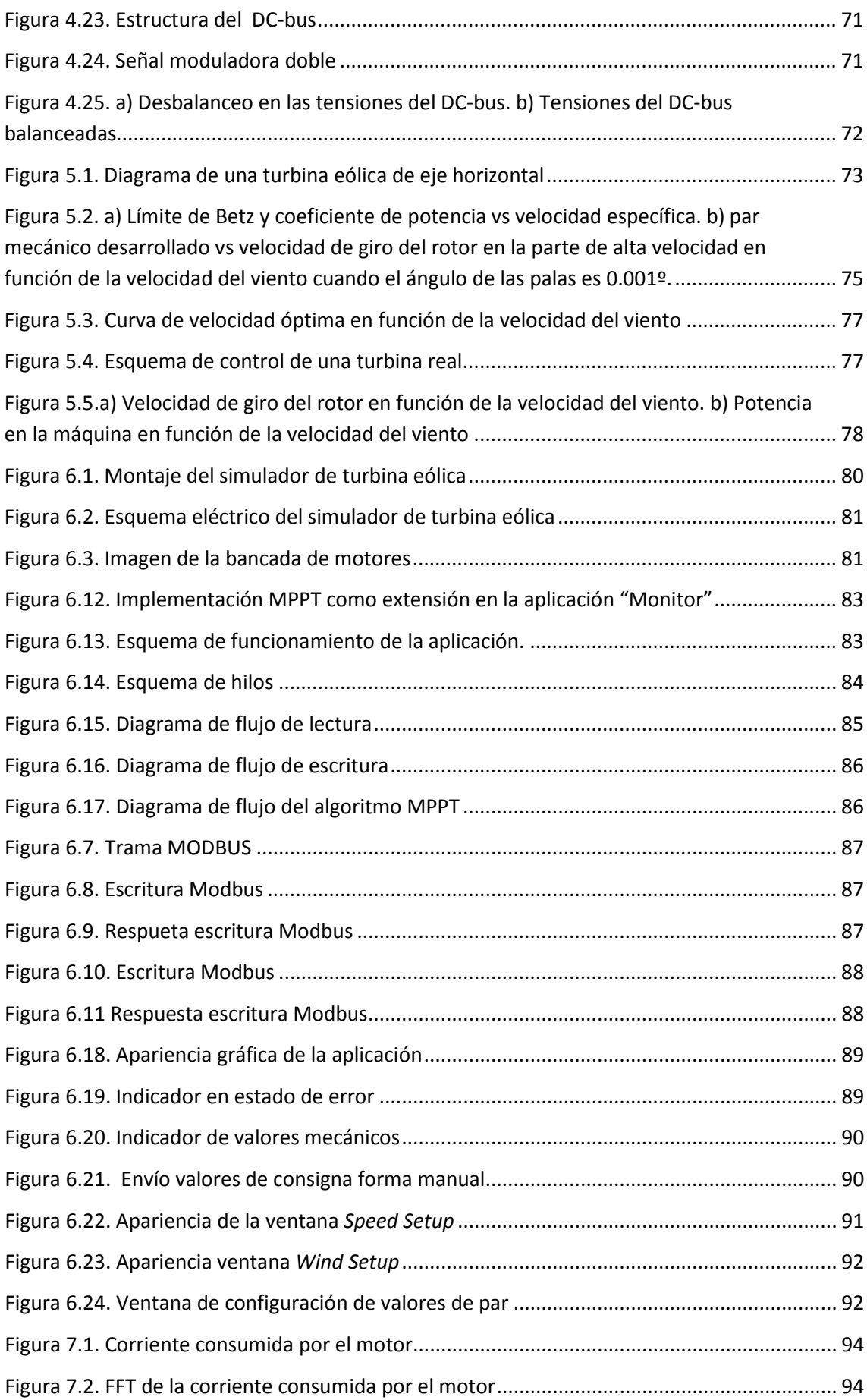

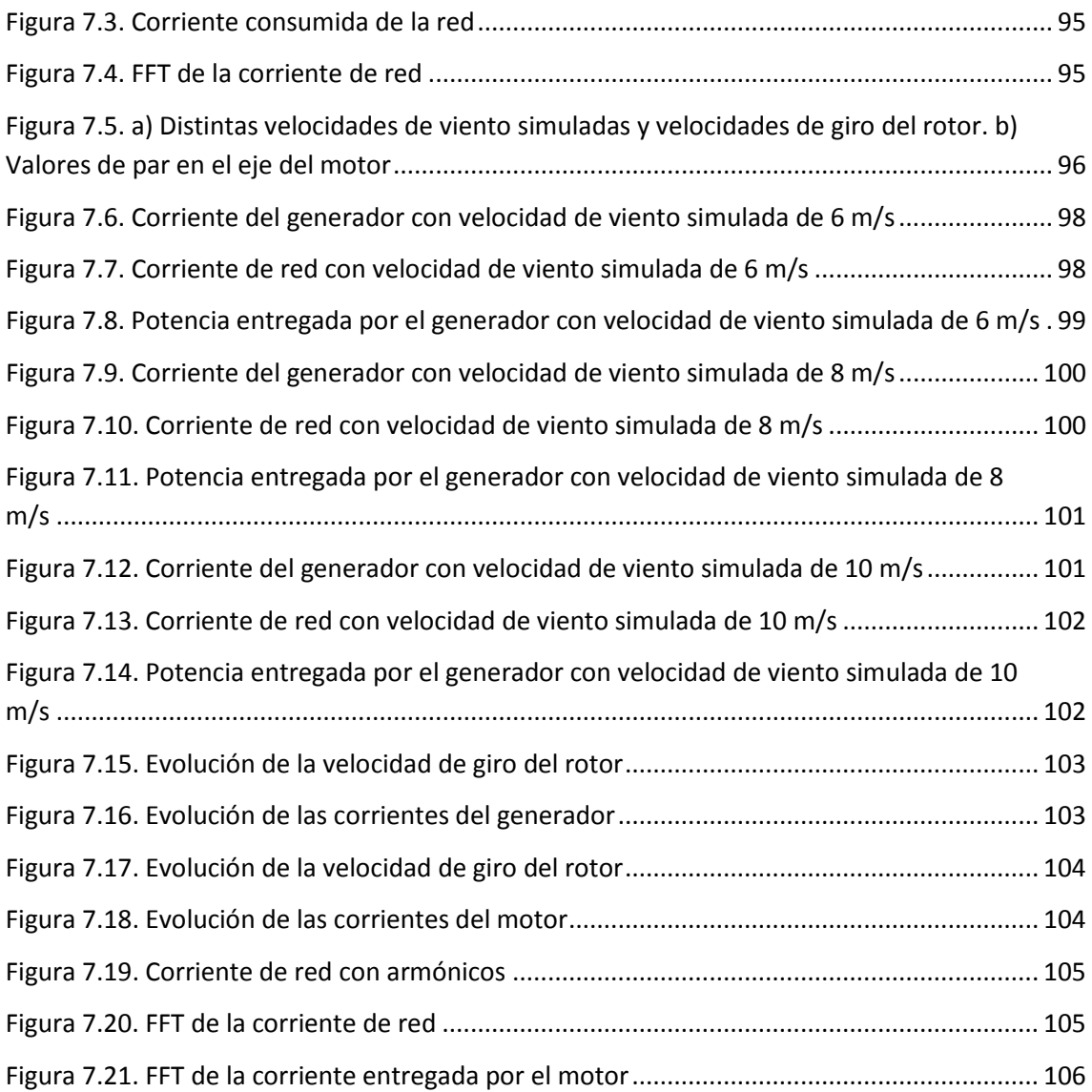

# **Capítulo 1**

## **Introducción**

<span id="page-16-0"></span>El uso de la energía eólica está en aumento ya que es una energía inagotable que procede del viento.

Antiguamente la energía eólica se usaba para realizar tareas mecánicas que implicaban un gran esfuerzo físico. Con el paso de los años este uso se ha ido desplazando y hoy en día prácticamente toda la energía eólica se emplea en la generación de energía eléctrica.

Desde 1996 se hasta nuestros días se ha producido un incremento exponencial en el uso de la energía eólica en todo el mundo. Actualmente es la energía renovable con mayor crecimiento, representando, en ciertas ocasiones, hasta el 50% de la energía consumida. En la actualidad todos los países desarrollados usan la energía eólica como fuente de energía primaria.

En España, la energía eólica representa el 20% del total de la potencia eléctrica instalada en la península. Este porcentaje se ve disminuido si se evalúan los datos referentes a la energía eléctrica aportada, situándose ésta en un 16%. Estos altos porcentajes indican la importancia que tiene la energía eólica en territorio nacional.

Actualmente España es el tercer país de la UE que más potencia eólica instala, en 2011 instaló 1.050 MW, siendo solo superada por Alemania y Reino Unido, que instalaron 2.086 MW y 1.293 MW respectivamente.

En 2020, los estados miembros de la Unión Europea deberán producir el 20% de la energía a partir de energías renovables.

La ventaja que presenta la energía eólica es que es una energía limpia, que no contamina y que además al depender del viento, es inagotable. El inconveniente que tiene es la inversión que se tiene que realizar para su construcción y el impacto negativo que tiene en el paisaje, ya que lo modifica de forma inevitable.

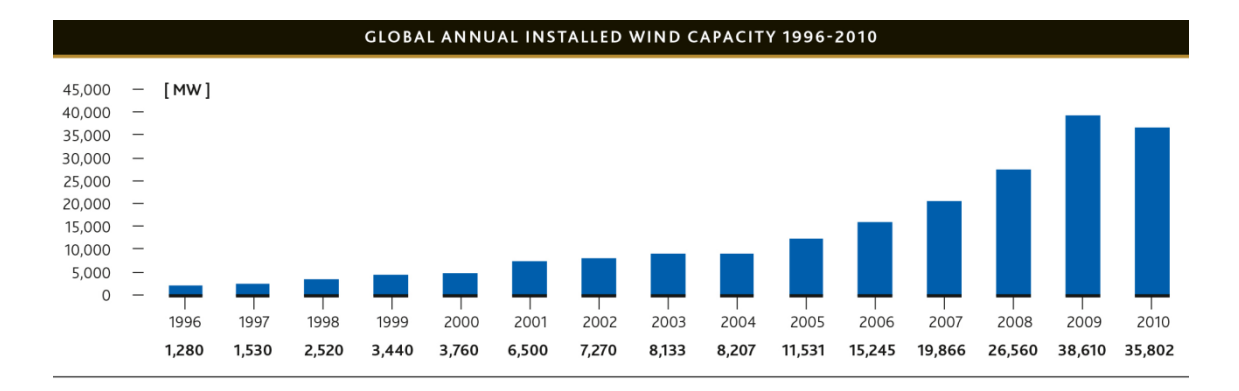

**Figura 1.1. Evolución de la potencia eólica instalada en el mundo**

<span id="page-17-0"></span>El futuro de la energía eólica se encuentra en la instalación de parques eólicos *offshore.* De un tiempo a esta parte, la industria se está centrando en explotar este tipo de instalaciones ya que las ventajas son múltiples. La velocidad del viento suele ser elevada y se mantiene prácticamente constante, además el impacto que se produce en el entorno es mucho menor que en el caso de las instalaciones en tierra. El inconveniente que tiene es que requiere de una mayor inversión y los costes de mantenimiento son más elevados, pero esto se ve compensado debido a que este tipo de instalaciones permite la instalación de turbinas eólicas más grandes, y por tanto más potentes. De media, la inversión media de aerogeneradores marinos es de 3.1 millones de euros por megavatio respecto a los 1.3 millones de euros en tierra.

En la Figura 1.2 se muestra un esquema de un parque eólico terrestre que consta de seis aerogeneradores.

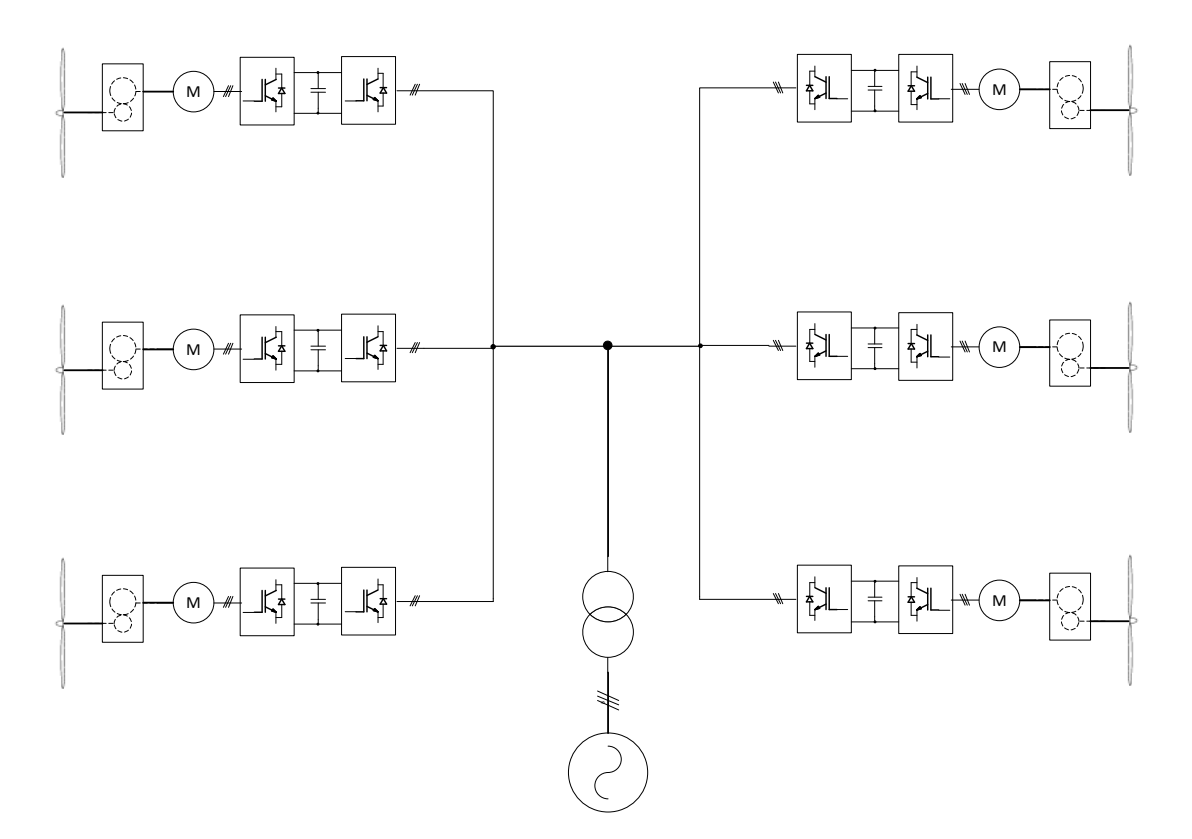

<span id="page-18-0"></span>**Figura 1.2. Parque eólico**

#### <span id="page-19-0"></span>**1.1 Organización de la memoria**

La memoria de este trabajo se ha estructurado en capítulos. En los primeros capítulos se presentan los distintos elementos que componen el sistema. Acto seguido se hace una revisión de los algoritmos de control necesarios para el correcto funcionamiento del sistema. Por último se explica como se ha desarrollado el simulador de turbina eólica y se muestran los resultados experimentales.

El Cap. 2 es una revisión de conocimientos en la que se describe a grandes rasgos los distintos tipos de aerogenerador que existen, se hace una pequeña comparativa y se muestra sus ventajas e inconvenientes. También se hace un pequeño repaso por la evolución que han experimentado a lo largo de los años.

En el Cap. 3 se hace una profunda descripción de todos los elementos que componen el sistema de control. Se empieza explicando la estructura interna del convertidor "Condor Converter". El siguiente elemento que se explica es el sistema de control que controla el convertidor y finalmente la aplicación de usuario que se encarga de controlar todo el sistema. Este capítulo es de gran importancia, ya que en él se explica el funcionamiento del sistema sobre el que se va a desarrollar el simulador de turbina eólica.

En el Cap. 4 se explican detalladamente todos los algoritmos de control que se encuentran implementados en la plataforma de control y que permiten realizar un correcto funcionamiento del sistema. El capítulo se divide en tres partes. La primera parte se centra en los algoritmos de control del lado de la red, la función de estos algoritmos es mantener en condiciones estables el convertidor mientras se encuentra en funcionamiento. En la segunda parte se explican los algoritmos de control que permiten modificar el funcionamiento del generador. En la última parte, la tercera, se explican las técnicas de modulación PWM implementadas, estas técnicas son independientes del sistema que se controle.

El Cap. 5 muestra el modelo matemático del aerogenerador pudiéndose ver la gran cantidad de parámetros que afectan a su comportamiento. Además a partir de las ecuaciones que lo modelan se puede obtener un algoritmo que permite extraer la máxima potencia disponible en el viento.

En el Cap. 6 se desarrolla del simulador de turbina eólica. Primeramente se explica como se ha realizado la comunicación con el variador a través de un enlace MODBUS y a continuación se explica el funcionamiento y la estructura del simulador.

En el Cap. 7 se presentan los resultados experimentales obtenidos en las distintas pruebas realizadas.

El Cap. 8 es un resumen de las conclusiones obtenidas a lo largo del desarrollo de este trabajo, así como líneas de trabajos futuros.

# **Capítulo 2**

### <span id="page-20-0"></span>**Revisión de conocimientos y objetivos**

### <span id="page-20-1"></span>**2.1 Revisión de conocimientos**

Hoy en día coexisten varios tipos de turbinas eólicas. Éstas normalmente se clasifican en función del número de palas y de la orientación del eje del rotor. En función del número de palas, aparecen tres tipos, bipalas, tripalas y multipalas. Tomando como criterio la orientación del eje del rotor, aparecen dos tipos de turbinas eólicas, de eje vertical y de eje horizontal. En la actualidad, la mayoría de las turbinas eólicas son tripalas, con eje horizontal.

Las turbinas de eje vertical más extendidas son la *Savonius* y la *Darrieus.* La ventaja que presentan las turbinas de eje vertical respecto a las de eje horizontal es que no necesitan de dispositivos de orientación, además la inversión es menor que en las de eje horizontal, porque el mantenimiento y las reparaciones son más fáciles ya que todos sus elementos se encuentran situados en el suelo. La desventaja es que al estar situados cerca del suelo, la velocidad del viento es menor y por lo tanto la potencia que generan es menor. No obstante, se sigue empleando un gran esfuerzo en mejorar el diseño de éstas, ya que con los nuevos marcos regulatorios que fomentan la generación distribuida, las turbinas de eje vertical tomarán gran importancia. Un ejemplo de este esfuerzo, es la empresa *Windside,* que comercializa turbinas eólicas de eje vertical capaces de trabajar con vientos de hasta 60 m/s.

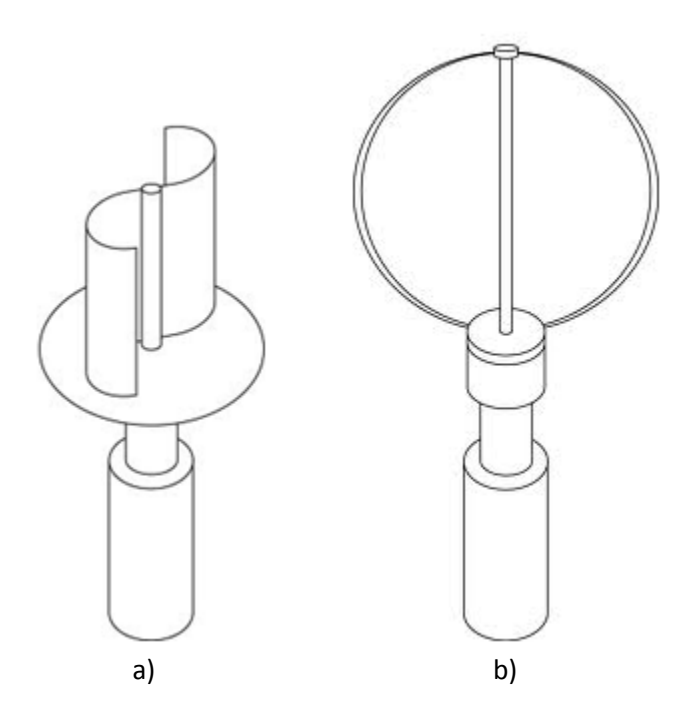

**Figura 2.1. a) Turbina eólica Savonius, b) Turbina eólica Darrieus**

<span id="page-21-0"></span>A medida que se avanza en el conocimiento sobre las turbinas eólicas, éstas se diseñan de mayores dimensiones permitiendo extraer mayores potencias. En la década de 1980, las turbinas eólicas se construían con rotores de hasta 15m de diámetro, lo que permitía generar potencias de 50kW. Hoy en día es fácil encontrar turbinas eólicas con diámetros del rotor que llegan hasta los 126m, lo que se traduce en una generación de energía de hasta 7.5MW. El hecho de que se aumente el diámetro de las palas, se debe a que la energía que se puede extraer, es función del cuadrado del radio de las palas. Es por eso que cuanto más grande sea una turbina eólica, menos es el coste por kW.

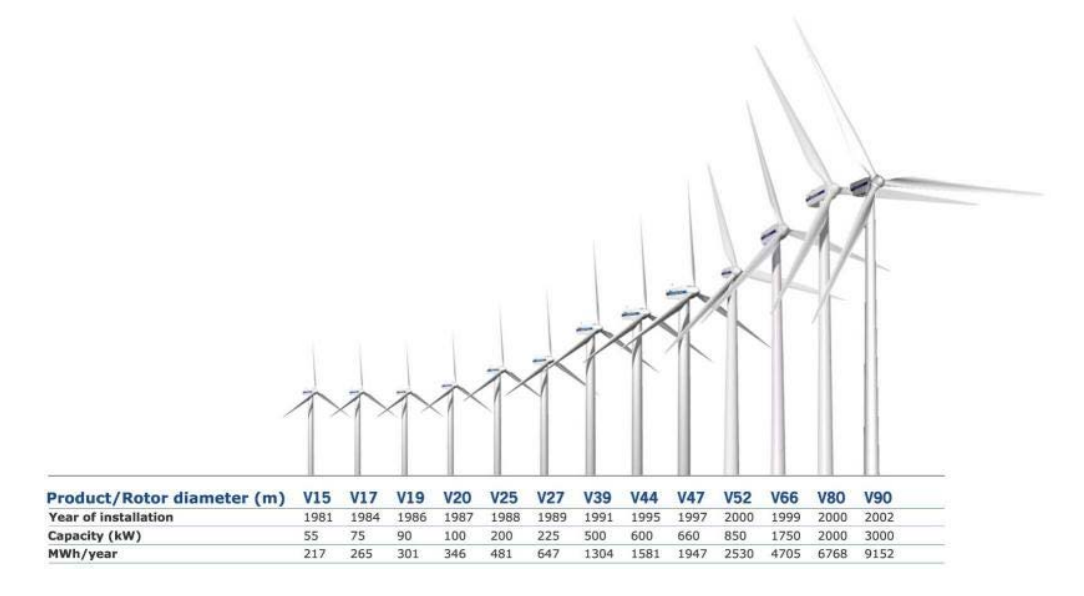

<span id="page-21-1"></span>**Figura 2.2 Evolución del tamaño de los aerogeneradores**

El desarrollar este tipo de turbinas eólicas supone grandes inversiones que se espera recuperar. En este caso los simuladores adquieren gran importancia, ya que permiten comprobar en las fábricas, si los generadores diseñados para embarcarse en los aerogeneradores funcionarán correctamente durante toda su vida útil.

Las turbinas eólicas abarcan un rango que va desde unos pocos kilovatios para uso residencial y comercial, hasta varios megavatios en grandes parques eólicos. Las pequeñas y medianas turbinas eólicas se pueden instalar en edificios y permiten cubrir gran parte de la demanda de las instalaciones. Las turbinas eólicas pequeñas pueden usarse en combinación con otras fuentes de energía, tales como paneles fotovoltaicos y generadores diesel y permiten crear pequeñas redes en lugares aislados, donde el acceso a redes de distribución es difícil. El uso de grandes turbinas eólicas, se restringe a parques eólicos.

Alstom fabrica de aerogeneradores marinos de 6 MW de potencia con un diámetro de palas de 150m.

Gran parte del coste de un aerogenerador se lo lleva el generador, por lo que la correcta elección de éste es vital. A día de hoy se utilizan varios tipos de generadores distintos en las turbinas eólicas.

Actualmente se usan varios tipos de generadores eléctricos en las turbinas eléctricas. En la Figura 2.3 se puede apreciar los distintos tipos.

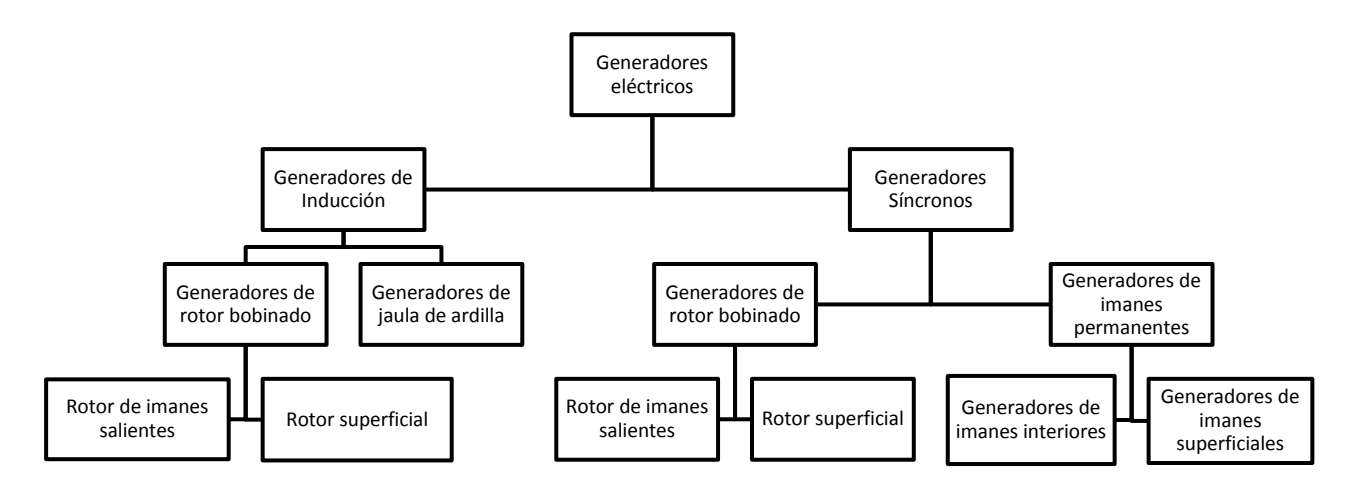

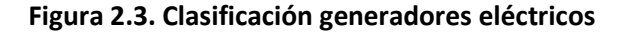

<span id="page-22-0"></span>La principal diferencia entre los generadores de inducción y los generadores síncronos, es que en este último, el rotor gira a una velocidad síncrona que depende de la frecuencia y del número de polos del generador, mientras que en el caso de generadores de inducción existe un deslizamiento que hace que gire a una velocidad menor que la síncrona.

Dependiendo del tipo de generador que lleve instalado, se pueden encontrar distintos tipos de aerogeneradores. Existen los llamados aerogeneradores de velocidad fija, estos se conectan directamente a la red eléctrica, por lo que la velocidad de giro de las palas depende de la frecuencia de la red. De un tiempo a esta parte, los aerogeneradores que

más se están usando son los de velocidad variable, en este tipo de aerogenerador se introduce un sistema de electrónica de potencia entre la red y el generador que permite variar la frecuencia de la tensión y por tanto su velocidad de giro. La ventaja de este tipo de aerogeneradores respecto a los de velocidad fija, es que permite aprovechar mejor el viento, ya que al poder variar su velocidad pueden abarcar un rango mayor de velocidades de viento.

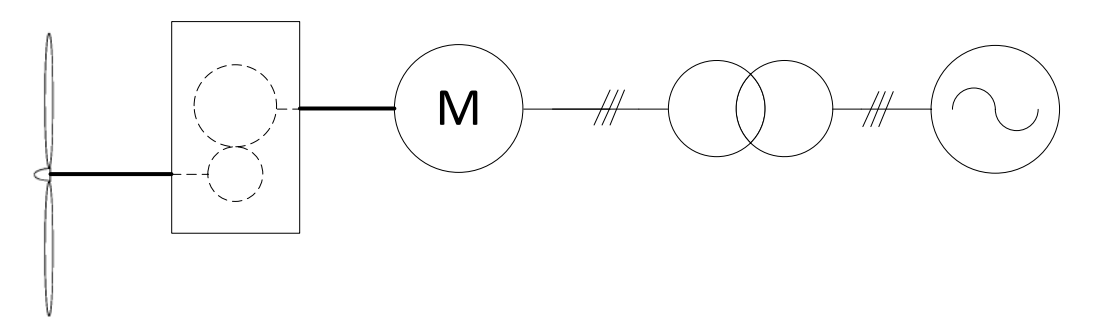

**Figura 2.4. Aerogenerador de velocidad fija**

<span id="page-23-0"></span>También se están introduciendo generadores multipolos en los aerogeneradores. La ventaja que presentan los generadores multipolos es que se elimina la multiplicadora que hay que poner entre el eje de las palas y el del generador, ya que el generador trabaja a bajas revoluciones.

Los generadores de inducción pueden clasificarse en generadores de rotor bobinado y generadores de jaula de ardilla. En los de rotor bobinado, se tiene acceso al rotor desde el exterior a través de unas escobillas y anillos rozantes, por lo que permite variar la velocidad. En el caso de los generadores de jaula de ardilla, no se tiene acceso al rotor. La ventaja que presenta los generadores de jaula de ardilla es que hay menos elementos sometidos a fricciones, la construcción es más simple, más robusta, menos peso y por tanto menos coste. En la Figura 2.5 se muestra un esquema de un aerogenerador de rotor bobinado.

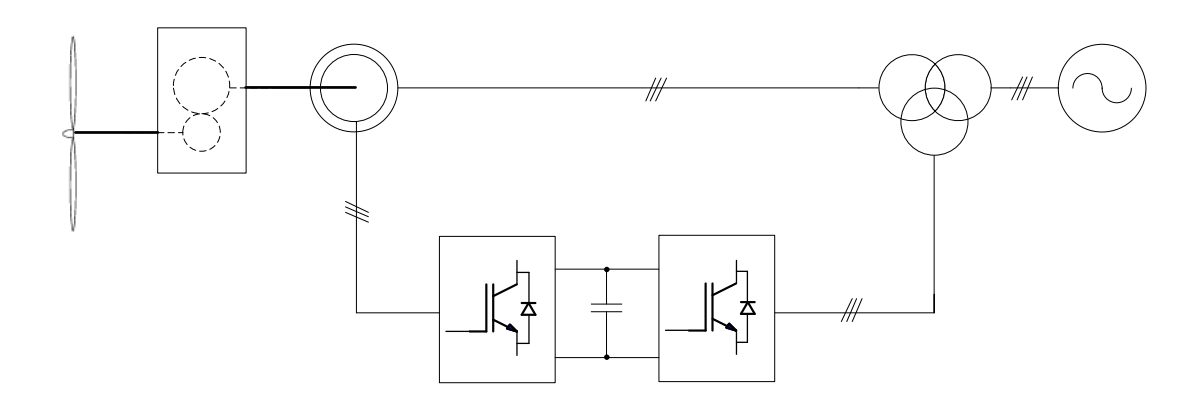

### **Figura 2.5. Aerogenerador de velocidad variable "Reduced-Capacity"**

<span id="page-23-1"></span>En los generadores síncronos se pueden diferenciar dos tipos. Los de rotor bobinado, en el cual el rotor se alimenta con corriente continua, creando un campo magnético que depende de la tensión de alimentación. El otro tipo que existe es el generador de imanes permanentes, en este caso, se sustituye el bobinado del rotor por imanes permanentes, lo que permite eliminar los anillos rozantes y escobillas. Además al carecer de devanado, se eliminan las perdidas debidas al efecto Joule. El principal problema que presenta este tipo de generadores es la desmagnetización de los imanes permanentes debido a las altas temperaturas y a las corrientes, también presenta otro problema, y es que el campo magnético de los imanes no se puede variar. El generador que más se usa en los aerogeneradores es el de imanes permanentes, debido a las ventajas que presenta respecto al resto de generadores. Es por eso, que es el que se ha usado en este trabajo.

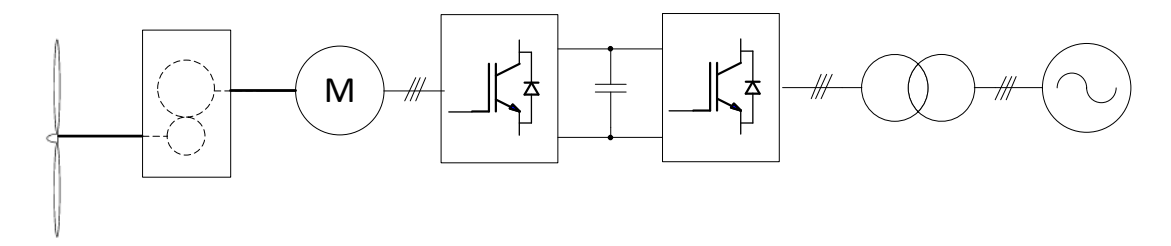

<span id="page-24-0"></span>**Figura 2.6. Aerogenerador de velocidad variable "Full-Capacity"**

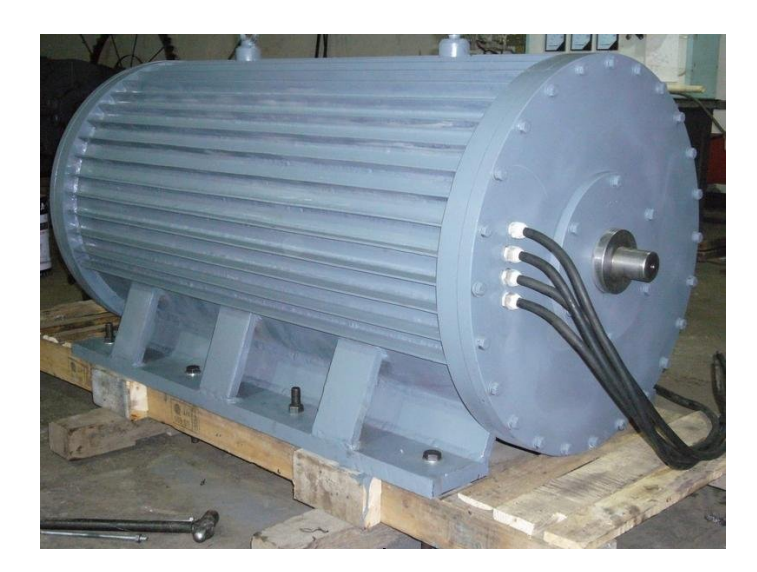

**Figura 2.7. Generador síncrono de imanes permanentes de 1MW.**

<span id="page-24-1"></span>Debido a que la energía eólica es la energía que más está creciendo se destina una gran cantidad de recursos en hacer más eficientes los nuevos aerogeneradores, para ello se investigan nuevos materiales y formas más aerodinámicas para las palas. Otra parte importante que permite aumentar la eficiencia y que no debe caer en el olvido, es el control del aerogenerador. Este control se realiza mediante sistemas electrónicos, los cuales orientan el aerogenerador y modifican el ángulo de las palas para extraer la máxima energía disponible en el viento.

El desarrollo de simuladores de turbina eólica permite simular los efectos a los que son sometidas las turbinas eólicas reales durante su vida útil que suele ser de 20 años. Durante todo el periodo de funcionamiento va a haber ocasiones en las que tenga que trabajar bajo condiciones meteorológicas adversas, por ejemplo fuertes ráfagas de viento. Es por eso que los simuladores de turbina eólica permiten probar nuevos controles robustos que garanticen que el aerogenerador va a responder de forma correcta a esos cambios y en caso negativo encontrar formas para que lo haga. Además al saber cómo van a responder los sistemas electrónicos, se pueden optimizar la respuesta de estos para hacerla más adecuada a determinadas situaciones.

Existen multitud de trabajos en los que se diseñan simuladores de turbinas eólicas. En [Paepen ,11] se propone el diseño de un simulador de turbina eólica basado en sistemas comerciales, usando un variador de Siemens y el software LabView de National Instrument, y como protocolo de comunicación, OPC sobre una conexión Ethernet. El motor que usan es un motor de inducción de 15 kW y 4 polos.

[Mohod, 10] usa en su simulador de turbina eólica basado en Dspace que controla el motor asíncrono a través de un control tensión/frecuencia usando para ello un encoder. La mayor desventaja que tiene este sistema es el costo de un sistema Dspace.

La propuesta que se realiza en este trabajo es la realización de un simulador de viento utilizando un variador comercial de la marca ABB y el software LabWindows de National Instrument. Las ventajas que presenta este trabajo con respecto a otros es que al realizarse gran parte del trabajo sobre elementos comerciales, se produce un gran ahorro de costes de diseño. Otra ventaja que proporciona el trabajar con sistemas comerciales es la gran cantidad de documentación técnica disponible. Además permite la monitorización en tiempo real de gran cantidad de variables, por ejemplo del sensor de par. Otra ventaja que presenta este simulador es que a pesar de ser un control de alto nivel, también permite actuar a bajo nivel, ya que para ello solo haría falta cambiar el código. Se ha diseñado de permitiendo el envío de consignas de forma remota, lo que la hace muy interesante, ya que hoy en día se tiende a manejar todo desde un sistema de control centralizado.

#### <span id="page-26-0"></span>**2.2 Objetivos**

El objetivo principal de este trabajo de fin de master es el desarrollo de un simulador de turbina eólica para ensayos experimentales de algoritmos. La aportación que supone el desarrollo de este tipo de aplicaciones es comprobar el correcto funcionamiento de los algoritmos de control propuestos. El simulador permite al diseñador simular una gran cantidad de efectos de forma rápida, por lo que se convierte en una herramienta imprescindible de cara al desarrollo.

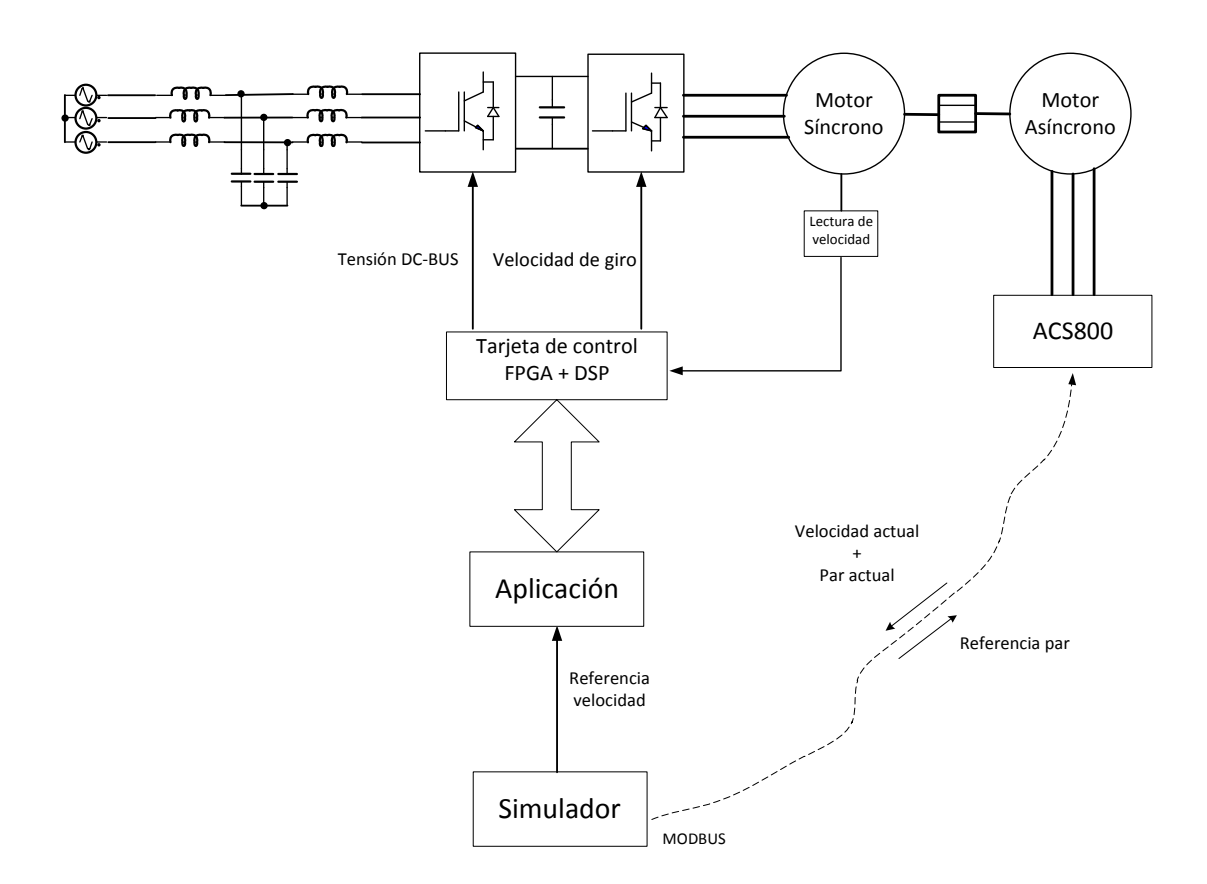

**Figura 2.6. Esquema de funcionamiento del simulador** 

# **Capítulo 3**

### **Descripción del sistema**

<span id="page-28-0"></span>En este capítulo se va a describir de forma detallada cada uno de los elementos que constituyen el sistema sobre el que va a trabajar el simulador de turbina eólica. Los elementos principales son, un convertidor de potencia y una bancada de motores.

El capitulo se divide en tres partes, la primera parte está centrada en la descripción de los elementos físicos que componen el sistema, el convertidor de potencia y la bancada de motores. En la segunda parte se explica el funcionamiento del sistema de control, mostrando los distintos elementos que lo componen. La tercera y última parte muestra la aplicación de usuario que controla todo el sistema y que permite monitorizar en tiempo real las variables del sistema.

### <span id="page-29-0"></span>**3.1 "CONDOR Converter"**

El llamado "CONDOR Converter" es un convertidor "back to back" de tres niveles NPC. Está formado por dos VSCs, el VSC1 y el VSC2. Al VSC del lado de red normalmente se refiere como rectificador PWM, mientras que el VSC del lado de máquina eléctrica se refiere como inversor PWM, pero en este caso, el VSC del lado del motor (VSC2), es el rectificador PWM y el VSC del lado de la red eléctrica (VSC1), será el inversor PWM. Este cambio se debe a que en este caso, la máquina eléctrica o motor AC funciona como un generador, de forma que lo que se pretende es entregar energía a la red eléctrica. Por lo tanto, el VSC del lado de la máquina deberá ser el rectificador PWM, para poder adaptar la corriente AC generada por el motor a la frecuencia deseada, antes de ser entregada a la red eléctrica, de lo que se ocupa el VSC1, que se comporta como un inversor PWM. En la Figura 3.1.a se puede observar la configuración correspondiente del sistema cuando se toma energía de la red para excitar a una máquina AC, mientras que en la Figura 3.1.b se aprecia la configuración del sistema cuando se pretende entregar energía a la red eléctrica. La empresa SEDECAL CONTROL fue la encargada de realizar el montaje del "CONDOR Converter".

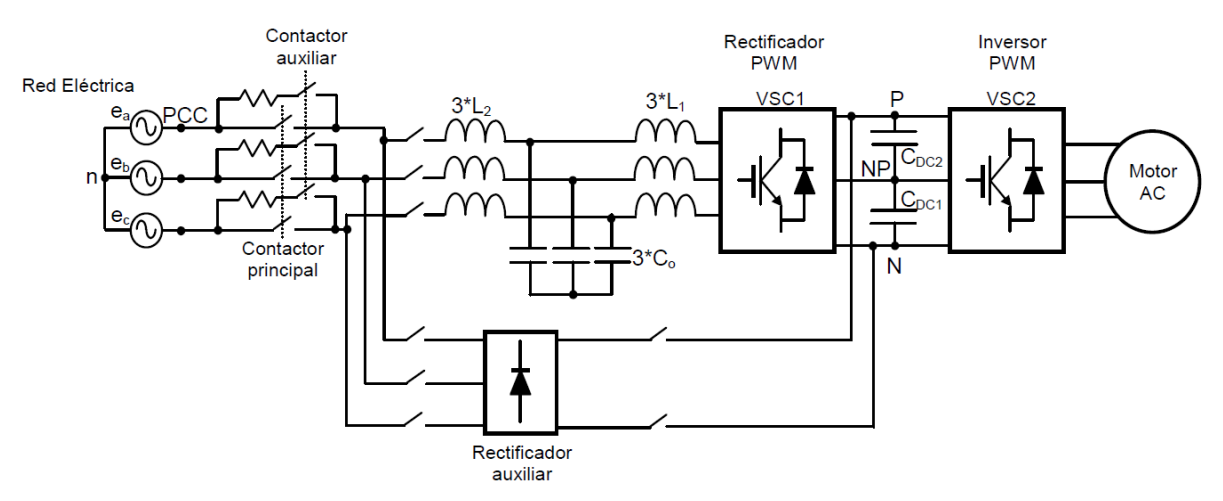

<span id="page-29-1"></span>**Figura 3.1. Diagrama de bloques en el que el convertidor toma energía de la red para excitar al motor AC.** 

La potencia nominal del convertidor es de 100kVA y se trata de una estructura "back to back", es decir, que puede entregar energía a la red y por otro lado puede tomar energía de la red para excitar a una máquina AC.

A parte del VSC que se conecta a la red eléctrica, y del VSC que se conecta a la máquina AC, el "Sistema de Electrónica de Potencia" está formado por los siguientes elementos:

- Ventiladores del sistema.
- Sistema de alimentación de los "drivers" de los IGBTs.
- El interruptor general (accionado de forma manual) ó magneto-térmico 1 y los magneto-térmicos 2,3 y 4.

Los contactores auxiliar y principal más las resistencias de carga suave de los condensadores del DC-bus.

- El filtro de conexión a la red eléctrica, que es un filtro LCL, y cuya función es reducir el contenido armónico de las corrientes que se entregan a la red eléctrica.
	- Sistema de adquisición de señales del filtro.

La Figura 3.2 muestra una fotografía del "CONDOR Converter" donde se han representado las partes más importantes del mismo. En el lado izquierdo, se encuentran todos los elementos relacionados con la conexión del sistema a la red, como los contactores auxiliar y principal, el rectificador auxiliar y el filtro LCL; mientras que en el lado derecho se encuentran los dos VSCs provisto de un mecanismo de ventilación forzada, junto con los "drivers" de los IGBTs.

<span id="page-31-0"></span>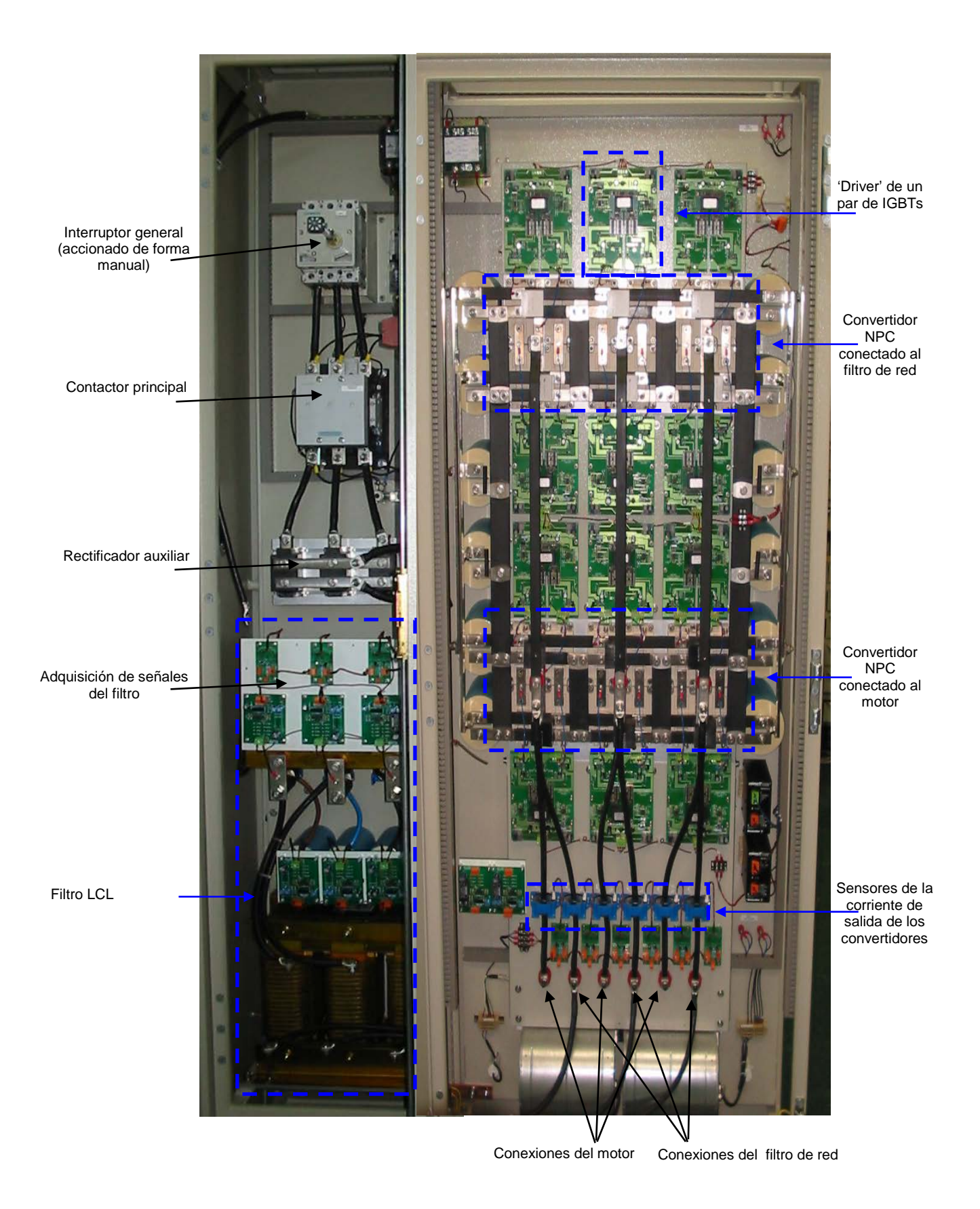

**Figura 3.2. Fotografía del "CONDOR Converter"**

 $C_0 = 100 \mu F / 400 V A C$ 

Características técnicas del convertidor:

- Potencia del convertidor: 100kVA.
- Tensión nominal: 400VAC.
- Tensión del DC-bus: u<sub>DCmáx</sub>≈1200V.
- Valor de los componentes del filtro LCL: $\{$  $L_1 = 0.5 \text{mH} / 175 \text{ Arms}$  $L_2 = 0.25 \text{mH} / 150 \text{ Arms}$
- $C_{DC1} = C_{DC2} = 2000 \mu F / 750 \text{ Vdc.}$
- IGBTs:� FD300R12KE3 (http://eupec. com) DF300R12KE3 (http://eupec. com)

#### <span id="page-32-0"></span>**3.1.1 Rectificador auxiliar**

Las aplicaciones del rectificador auxiliar pueden ser las siguientes:

• En el caso de usar el sistema únicamente para excitar el motor AC, se puede desconectar el VSC1, y el rectificador auxiliar se emplea para alimentar el DC-bus. Así el sistema pasa a ser unidireccional. Otra opción es conectar el VSC1 al filtro, para poder colocar otra carga trifásica, dejando al rectificador auxiliar alimentando el DC-bus. Con esta última configuración el rectificador auxiliar alimenta a dos convertidores en paralelo. Los problemas que presenta esta configuración es que no se puede controlar en paralelo. Los problemas que presenta esta configuración es que no se puede controlar el PF, puesto que al no existir filtro de red, este factor es de baja calidad. Por consiguiente otro problema que presenta es que el DPF tampoco será controlable. En la figura xx se puede observar esta configuración.

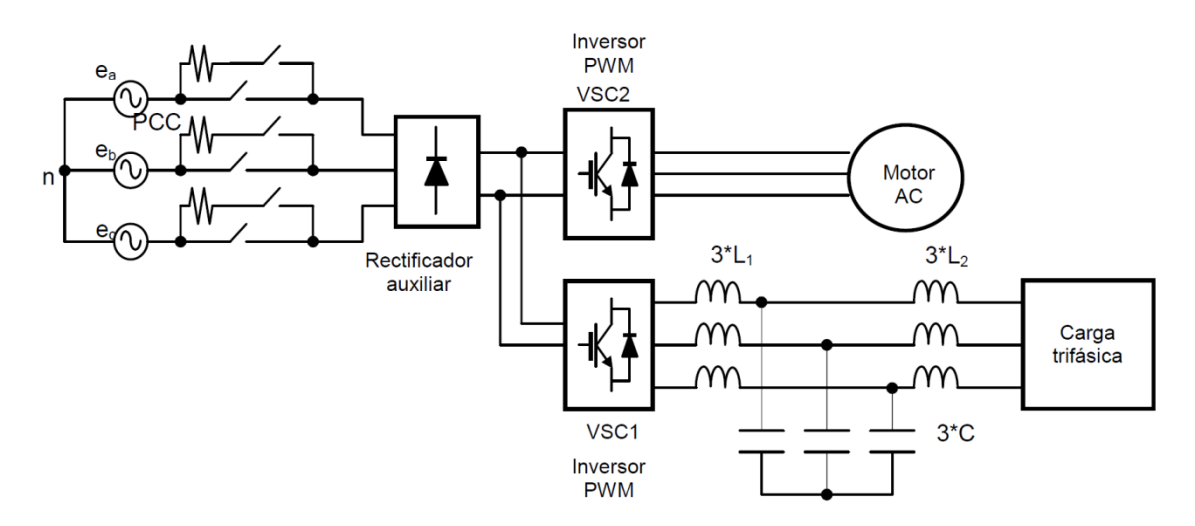

<span id="page-32-1"></span>**Figura 3.3. Rectificador auxiliar alimentado al DC-bus y el VSC1 conectado al filtro de red para colocar otra carga trifásica**

• Otra opción es desconectar el rectificador auxiliar del DC-bus (puntos P y N) y emplearlo como carga no lineal conectada al PCC. De esta forma, el VSC1 trabaja como convertidor controlado y se puede emplear para realizar ensayos como filtro activo. Este tipo de conexión permite realizar estudios de compensación del convertidor de cargas no lineales en la red eléctrica. En la Figura 3.4 se muestra esta configuración.

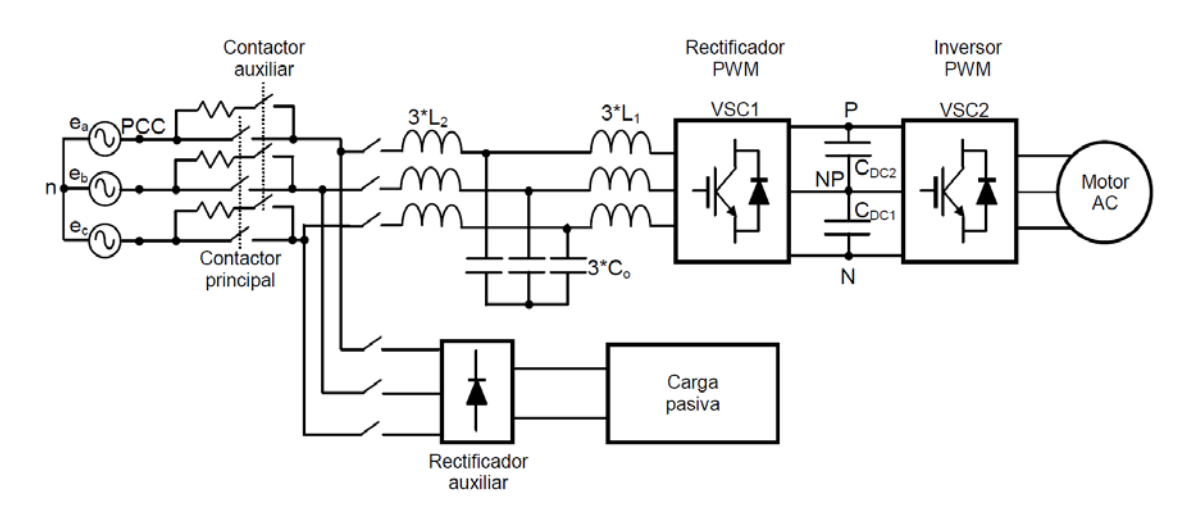

<span id="page-33-1"></span>**Figura 3.4. VSC1 trabajando como convertidor controlado para realizar ensayos como filtro activo**

Por último, se puede desconectar el rectificador auxiliar y que el sistema se comporte como un convertidor "*back to back*" de tres niveles, de manera que el sistema pasa a ser bidireccional y a tener un PF pequeño por la acción del filtro de red, lo que hace que el DPF sea controlable.

### <span id="page-33-0"></span>**3.1.2 Características de las inductancias empleadas**

La Tabla 3.1 muestra los parámetros de las inductancias de cada una de las fases del LCL. Tanto las tres inductancias *L<sub>1</sub>* como las tres inductancias *L<sub>2</sub>* están arrolladas a núcleos comunes. Si se supone que no hay acoplamiento magnético entre las tres inductancias arrolladas a cada núcleo común, entonces a partir de los datos de la Tabla 3.1 se puede construir la característica N*ɸ=f(i)* de cada bobina representada en la Figura 3.5. Las máximas corrientes en la zona lineal para *L*<sub>1</sub> es 249.6382A y para *L*<sub>2</sub> es 212.688A. En los tramos I,  $L_1=0.5mH$  y  $L_2=0.25mH$ , mientras que en los tramos II se desconoce el valor de  $L_1$  y *L2* porque no aporta esa información el fabricante*.* 

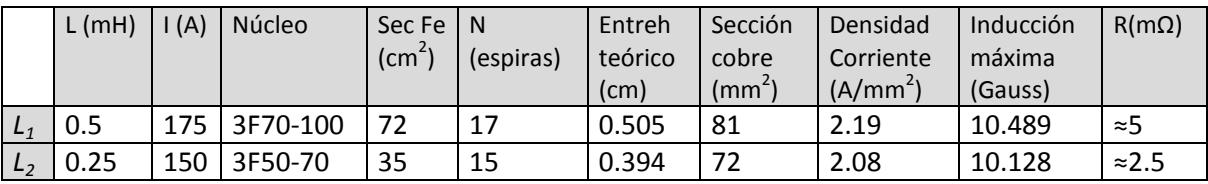

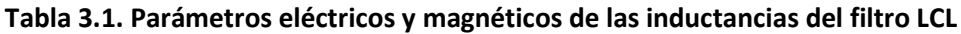

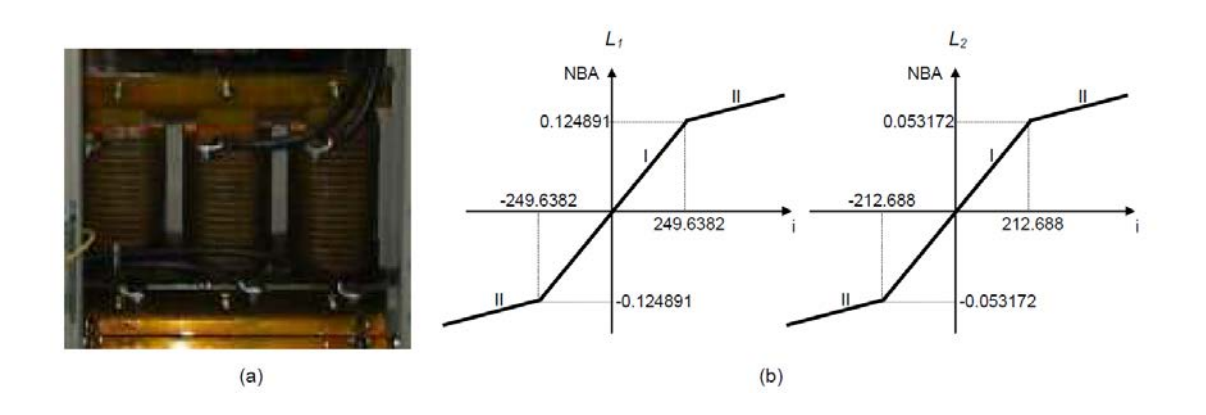

<span id="page-34-1"></span>**Figura 3.5. a) Montaje de las inductancias L1. b) Característica** *NØ=f(i)* **de las dos inductancias del filtro LCL.**

### <span id="page-34-0"></span>**3.1.3 Sensores**

En la Tabla 3.2 se especifican las señales del "CONDOR Converter" que se miden. Respecto a las señales del filtro de red, la Figura 3.6 representa dónde están ubicadas cada una de las señales que son medidas, y una imagen del filtro real con los sensores y las tarjetas electrónicas de adaptación de niveles. Por otro lado, la Figura 3.7 representa entre qué puntos son medidas las dos tensiones del DC-bus y una fotografía del banco de condensadores.

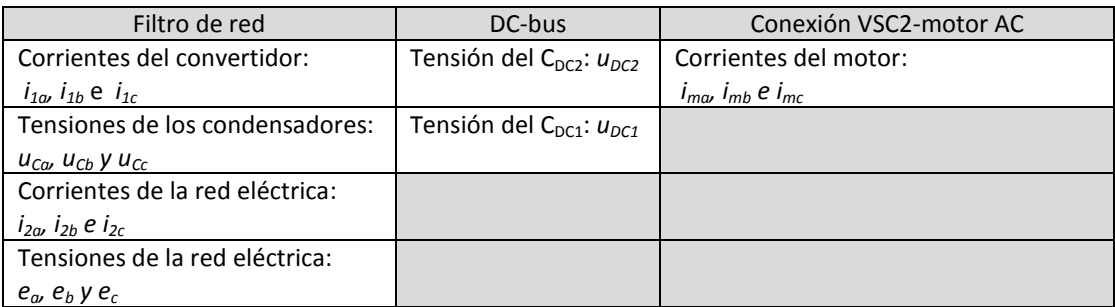

**Tabla 3.2 Sensores del "CONDOR Converter"**

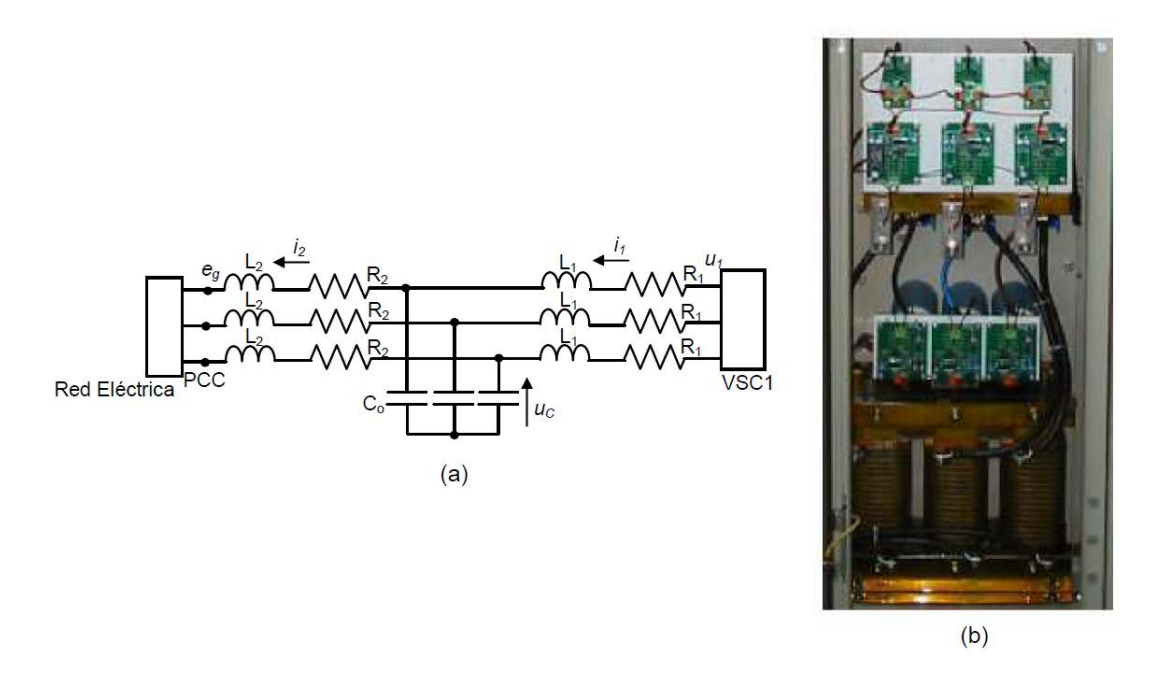

<span id="page-35-0"></span>**Figura 3.6. Filtro de red LCL a) Esquema del filtro. b) Imagen del filtro real**

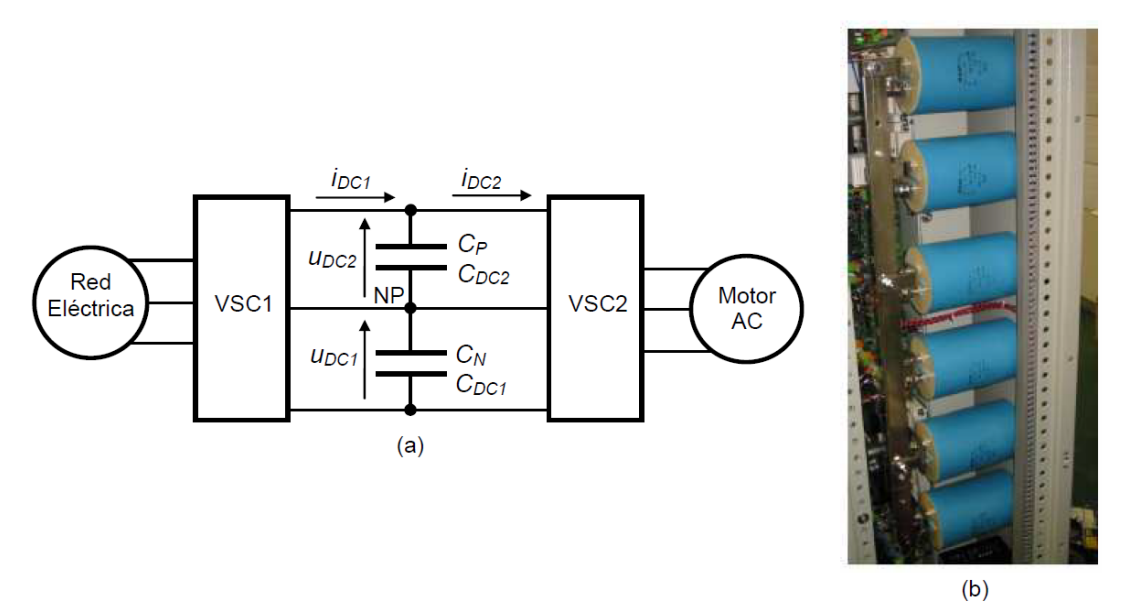

<span id="page-35-1"></span>**Figura 3.7. a) DC-bus del "CONDOR Converter". b) Imagen de los condensadores del DCbus**
# **3.2 Bancada de motores**

La bancada de motores consta de una máquina síncrona PMSG y una máquina asíncrona de rotor bobinado, acopladas mecánicamente a través de sus ejes de transmisión. El sistema se ha diseñado de tal forma que la máquina síncrona actúa como lo haría el generador de un aerogenerador, mientras que la máquina asíncrona actúa como motor generando un par que simula el efecto que tendría el viento sobre las aspas de una turbina eólica.

Las características del motor asíncrono son las siguientes:

- Modelo: MAC-QI 200M/C61
- Par: 850 Nm
- Velocidad nominal: 730 rpm
- Potencia: 65 kW
- Tensión de alimentación: 400V
- Peso: 455 kg

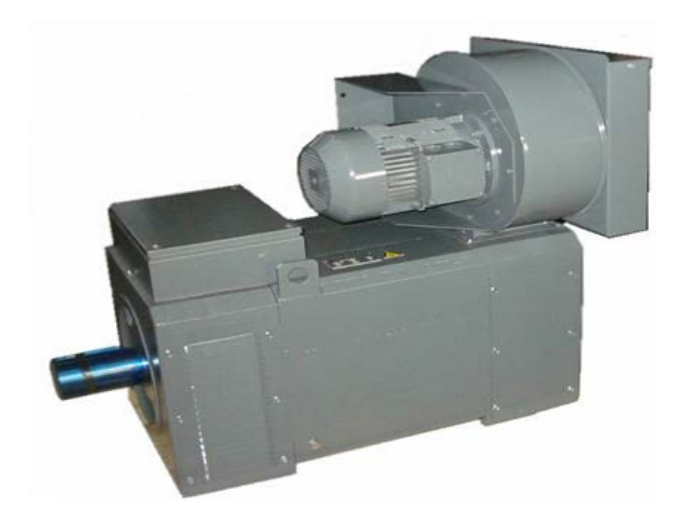

**Figura 3.8. Motor asíncrono**

Por las características del motor asíncrono hace falta que tenga ventilación forzada ya que de otra manera los devanados interiores tanto del rotor como del estator llegarían a alcanzar altas temperaturas poniendo en peligro la máquina.

Las características del motor síncrono son las siguientes:

- Modelo: MDD SN 250P-F4
- Par: 740 Nm
- Velocidad nominal: 750 rpm
- Número de polos: 16
- Potencia: 55 kW
- Tensión de alimentación: 400V
- Peso: 505 kg

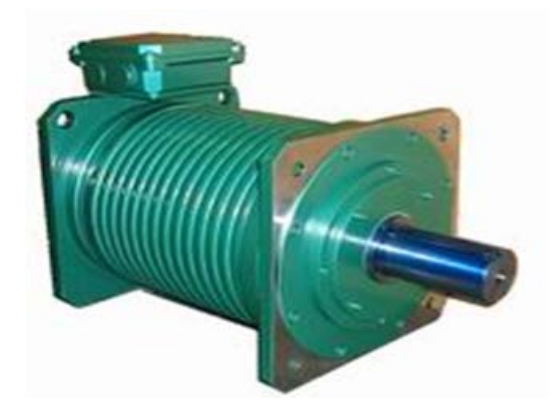

**Figura 3.9. Motor síncrono**

## **3.2.1 Driver ABB ACS800**

El *ACS800* es un variador de motores de la marca ABB que puede controlar motores AC de hasta 110KW. Es un convertidor regenerativo con filtro LCL incluido, lo cual permite devolver energía a la red.

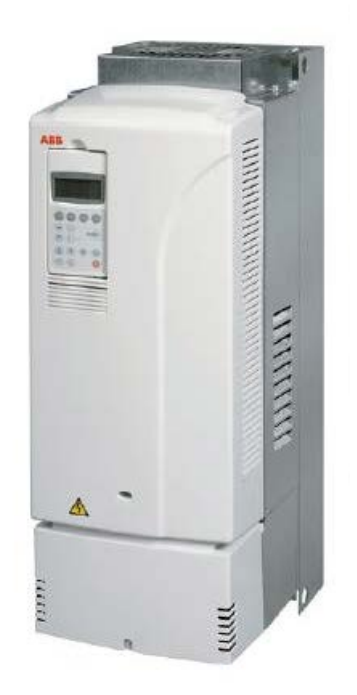

**Figura 3.10. Imagen del convertidor ACS800**

Las principales características que presenta este *driver* son:

- Montaje en pared
- Grado protección IP21
- Filtro LCL interno
- E/S programables con entradas aisladas galvánicamente
- Control DTC o Vectorial

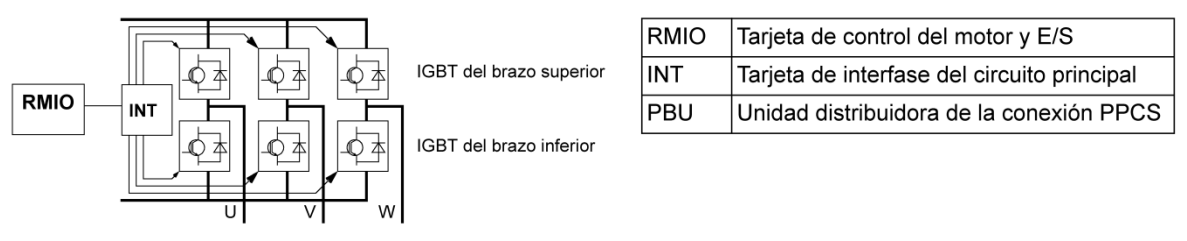

Diagrama de bloques del inversor

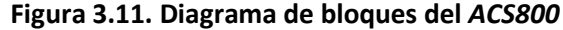

El variador se puede conectar a un sistema de control externo, normalmente un controlador por bus de campo, a través de un módulo adaptador. El convertidor puede ajustarse para recibir la totalidad de su información de control a través de la interfaz de control externa, o el control puede distribuirse entre la interfaz de control externa y otras fuentes disponibles, como entradas digitales y analógicas

Existen adaptadores de bus de campo para diversos protocolos de comunicación (p. ej. PROFIBUS y Modbus)

Para poder controlar el *driver* a través de la aplicación diseñada hace falta la tarjeta de control por bus de campo *RMBA-01*, la cual habilita al *driver* a trabajar a través de un enlace *MODBUS.* 

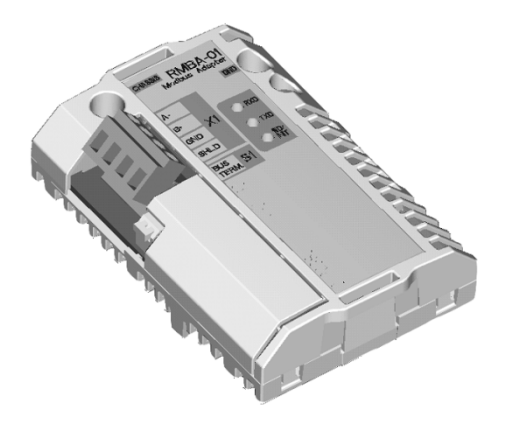

**Figura 3.12. Imagen del adaptador** *RMBA-01*

# **3.2.2 Sensor de par**

El sensor de par permite medir al instante el par que se está ejerciendo en los ejes de los motores. Con este sensor se consigue verificar que las consignas de par que se envían son procesadas correctamente.

El sensor par empleado es el TM-314/031 de la marca MAGTORL, mide hasta 1000 Nm con una precisión del 0.1%., por lo que es extremadamente preciso.

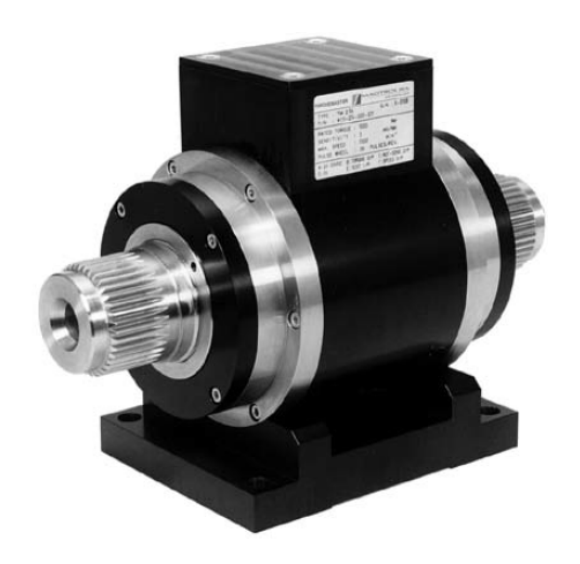

**Figura 3.13. Sensor de par TM-314/031**

### **3.3 Sistema de control**

Este sistema realiza todas las funciones de control del convertidor de potencia, las tareas principales de comunicaciones y la adquisición de datos desde el convertidor, incluyendo los transceptores de fibra óptica para la excitación y lectura de errores de los IGBTs.

Para realizar el control del convertidor, se utilizan dos procesadores: el DSP "TMS320C6713" de Texas Instruments y la FPGA SPARTAN 3 de Xilinx. El sistema se encuentra formado por una tarjeta denominada "A 6441-02" desarrollada en colaboración con la empresa SEDECAL CONTROL, que se basa en la FPGA y el DSP mencionados. Con la unión de estos dos sistemas, se realiza el control del convertidor y la comunicación con el mismo, así como la comunicación con el exterior con el PC, desde la cual se podrán representar gráficos y pasar consignas al convertidor. Una explicación más exhaustiva sobre el sistema de control puede encontrar en [Girón, 08].

La arquitectura del sistema consta de los siguientes subsistemas:

- TMS320C6713: DSP utilizado para implementar los algoritmos de control del convertidor y el control del resto de los subsistemas.
- SPARTAN3 FPGA: FPGA para adaptación de señales.
- Compact Flash: Almacena el programa a ejecutar en el DSP principal.
- CY7C68001: Añade conectividad por USB al sistema. Esta conexión se utiliza para reconfigurar en vivo los parámetros del sistema y para enviar todas las medidas al PC.
- SJA1000: Añade conectividad por CAN-Bus al sistema para transmitir información, alarmas y comandos entre los dos DSP´s. También se conecta el PC a este bus para Ver las variables sin tener que pasar por el USB.

La distribución de tareas entre el DSP y la FPGA, así como las herramientas usadas para la depuración de código y la implementación de algoritmos se encuentran explicadas en [Huerta, 06].

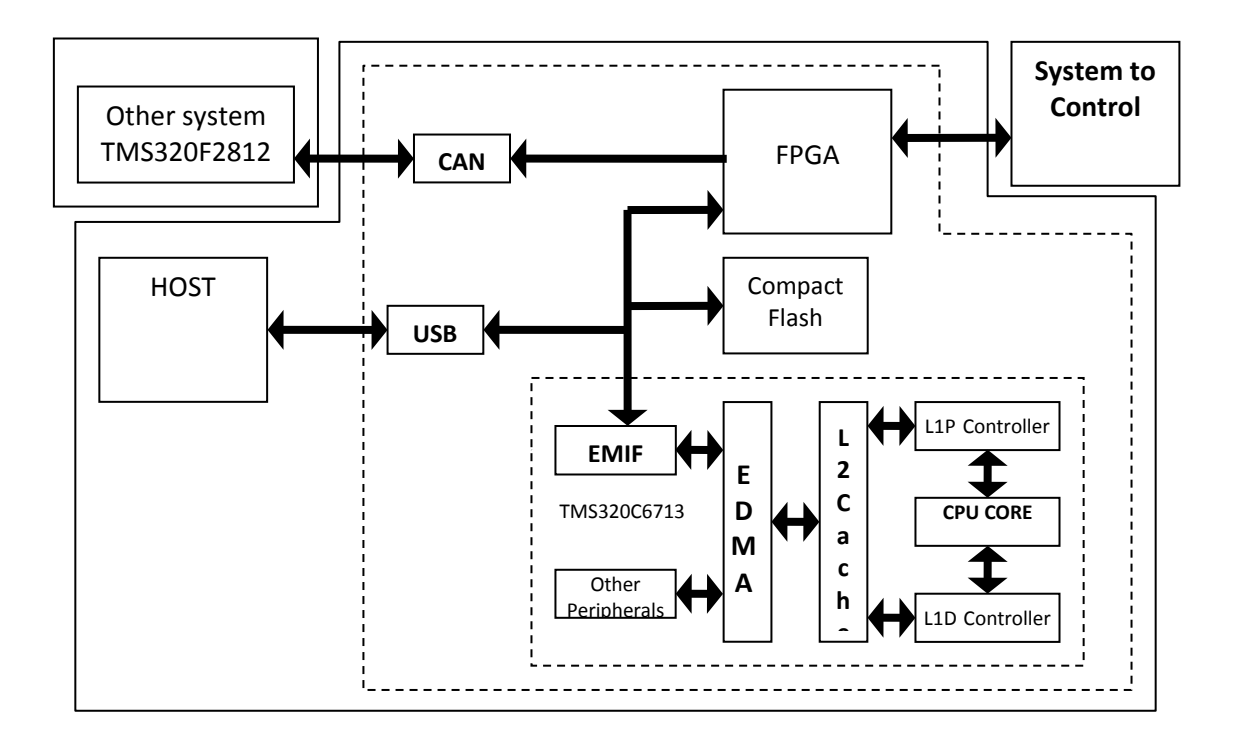

**Figura 3.14. Esquema del sistema de control**

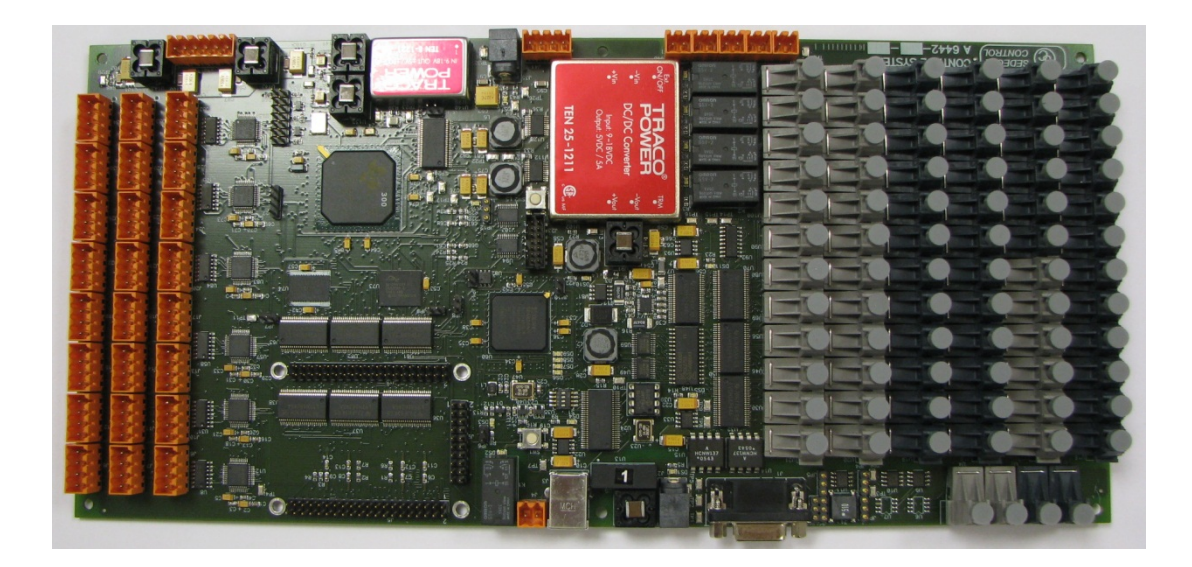

**Figura 3.15. Tarjeta de Control del "CONDOR Converter"** 

### **3.3.1 TMS320C6713**

El TMS320C6713 es un DSP de muy altas prestaciones que llega a ejecutar 1800 MIPS o 1350 MFLOPS con un reloj de 225 MHz. Tiene 8 unidades funcionales independientes, que se dividen en dos ALUs para operaciones de coma fija, cuatro para coma flotante y fija y dos multiplicadores. La arquitectura de este DSP es de carga y almacenamiento y cuenta con 32 registros de 32 bits.

Cuenta con 4Kbytes de caché L1 para programa y otros 4Kbytes para datos, y 256Kbytes de caché de nivel 2. Además el módulo EMIF proporciona una interfaz de 32 bits para acceso a memoria externa ó a dispositivos mapeados en memoria, capaz de direccional hasta 512 Mbytes.

El módulo EDMA dota al DSP de acceso directo a memoria con 16 canales independientes programables. Este módulo facilita las transferencias de memoria liberando a la CPU de la carga computacional necesaria para realizarlas, pudiendo dedicar ese tiempo a las tareas de cálculo necesarias para las tareas de control.

El entorno de desarrollo que se utiliza para la programación y depuración del DSP es el Code Composer Studio, proporcionado por Texas Instruments, que incluye el soporte para uso de DSP/Bios. En este entorno se puede desarrollar el código y realizar la depuración en lenguaje C o ensamblador.

### **3.3.2 Spartan 3 FPGA**

La FPGA Spartan 3 de Xilinx es un dispositivo programable de bajo coste y altas prestaciones diseñado para aplicaciones de gran volumen de fabricación.

El modelo usado en este desarrollo es el XC3S500E, que tiene 500K puertas y 232 pines para entrada/salida.

### **3.3.3 Compact Flash**

Este medio de almacenamiento masivo se emplea dada su facilidad de uso su compatibilidad con una gran cantidad de dispositivos y su fiabilidad. Es un recurso bastante económico que permite la actualización del firmware del sistema sin necesidad de un 'Host', simplemente insertando la tarjeta al sistema, además puede actuar como medio de almacenamiento de datos para su análisis 'offline'.

### **3.3.4 CY7C68001**

Este circuito integrado se emplea para, debidamente configurado, proporcionar conectividad por USB a procesadores, DSPs y FPGAs, de modo que puedan ser manejados como dispositivos. Tiene integrado un transceptor USB y un motor de interfaz serie, junto a un decodificador de comandos para transmitir y recibir información por USB. Opera en régimen 'Full' y 'High speed', a velocidades desde 12Mbps hasta 480 Mbps.

# **3.3.5 SJA1000**

Este dispositivo es un controlador de bus CAN con soporte para CAN 2.0B. Está diseñado para trabajar en modo autónomo, de forma que proporciona una serie de buzones en los que se dejan mensajes para ser intercambiados con el resto de los dispositivos del bus. Este modo de funcionamiento facilita la conexión de cualquier sistema a CAN-Bus, con velocidades de hasta 1MBit/s.

# **3.3.6 Modbus**

La comunicación entre el ordenador y el *ACS800* se realiza a través de un enlace Modbus. Dado que hoy en día los ordenadores no incluyen puerto serie, y en caso de que se incluyese, haría falta un adaptador para pasar de RS232 a RS485, se ha usado un adaptador USB-RS485, de la marca FTDI.

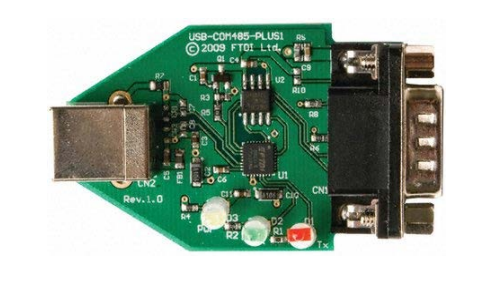

a)

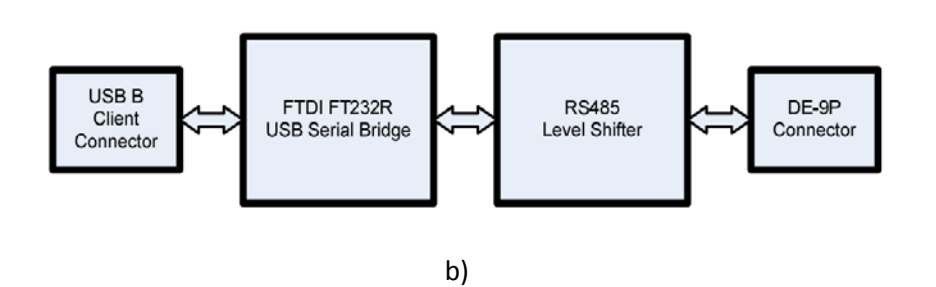

**Figura 3.16. a) Imagen adaptador USB-RS485. b) Diagrama de bloques**

La función que realiza el adaptador es crear un puerto serie virtual en el ordenador. Esto permite a las aplicaciones acceder a un puerto serie sin tener físicamente uno. El uso del adaptador es transparente a las aplicaciones, es el sistema operativo y el driver del adaptador el que gestiona todo el flujo de datos.

El adaptador consiste en un sistema que transforma los datos de usb a serie. Una vez transformados los datos se adapta los niveles de tensión de RS232 a RS485, ya que éste utiliza niveles de tensión superior y comunicación en modo diferencial.

La configuración que se ha usado para la comunicación es la siguiente:

- Velocidad 19.200 Baudios
- Paridad Par
- 8 bits de datos
- 1 bit de parada

El adaptador RMBA-01 solo permite comunicaciones MODBUS RTU. La velocidad máxima que permite para el enlace es 19200 baudios, que es la velocidad usada.

El *ACS800* dispone de una memoria distribuida en registros en los que se almacena toda la información referente a su funcionamiento.

En la memoria del controlador MODBUS, el Código de control, el Código de estado, las referencias y los valores actuales se correlacionan de este modo:

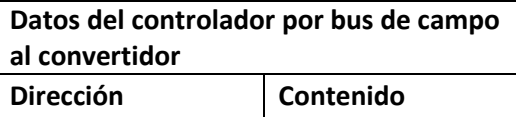

**Datos del convertidor al controlador por bus de campo Dirección Contenido**

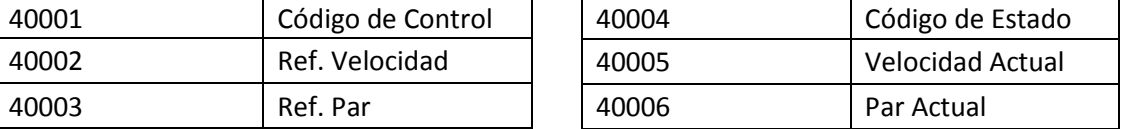

### **Tabla 3.3. Registros MODBUS**

El código de control (CW) es el medio principal de controlar el convertidor desde un sistema de bus de campo.

El controlador de bus de campo envía el código de control al convertidor. El convertidor cambia entre sus estados de conformidad con las instrucciones codificadas en bits del código de control.

El Código de estado (SW) es un código que contiene información de estado enviada por el convertidor al controlador de bus de campo.

Las referencias son enteros de 16 bits con signo. Una referencia negativa (que indica dirección de giro invertida) se forma calculando el complemento de dos a partir del valor de referencia positiva correspondiente.

# **3.3.7 Relación de sincronización de los períodos de conmutación y muestreo**

La frecuencia de conmutación  $f_{sw} = \frac{1}{T_{SW}}$ , es la frecuencia a la que conmutan los IGBTs. Para un índice de modulación de frecuencia elevado, como es el caso que se ha implementado, con  $m_f$ =50, y con una señal moduladora de bajo ruido, se puede establecer la igualdad:

$$
T_{PWM} = T_{SW} \tag{3.1}
$$

donde  $T_{PWM}$  es el período de la señal portadora en la modulación PWM.

Cuanto mayor es la frecuencia de conmutación menor es el rizado en la carga debido a la conmutación PWM, lo que implica una disminución en los elementos de filtro de conexión a red. Pero por otro lado aumentar la frecuencia de conmutación implica aumentar las pérdidas en los IGBTs de los convertidores. Así, la frecuencia de conmutación resulta ser un compromiso entre las pérdidas del sistema y el rizado en la carga. En este proyecto se sigue utilizando el criterio alcanzado en [Bueno, 05]:

$$
T_{PWM} = T_{SW} = 400 \text{ }\mu\text{s}
$$
\n<sup>(3.2)</sup>

Una vez que se ha establecido el período de conmutación del sistema, los criterios que determinan el período de muestreo (T<sub>S</sub>) son:

- 1. Discretización de los modelos continuos del sistema.
- 2. Tiempo de procesamiento del controlador.
- 3. Efecto del muestreo de la señal moduladora sobre el modulador.
- 4. Relación con el período de conmutación.

En este proyecto y teniendo en cuenta los factores analizados en [Bueno, 05], el período de muestreo elegido es el mismo que el que se utilizó en [Bueno, 05]:

 $T_S = 200 \mu s$ 

Con este valor se cumple que  $T_s = \frac{T_{SW}}{2} = \frac{400 \text{ }\mu\text{s}}{2}$ 2

# **3.3.8 Señales de excitación de los IGBTs**

La Figura 3.11.a representa una rama de unos de los VSCs del "CONDOR Converter" donde x puede ser la fase a, b, o c de los dos inversores. La tarjeta de excitación de cada par de IGBTs mostrada, también, en la Figura 3.11.a tiene como señales de entrada UP/DOWN y ENABLE. Estas señales son ópticas, no activo es sin luz, y activo es con luz. Así la Figura 3.11.b muestra el estado de los conmutadores de cada rama del puente ante las distintas combinaciones de las señales de entrada. La "A 6441-02"requiere de 24 transmisores de fibra óptica para excitar a los 12 pares de IGBTs.

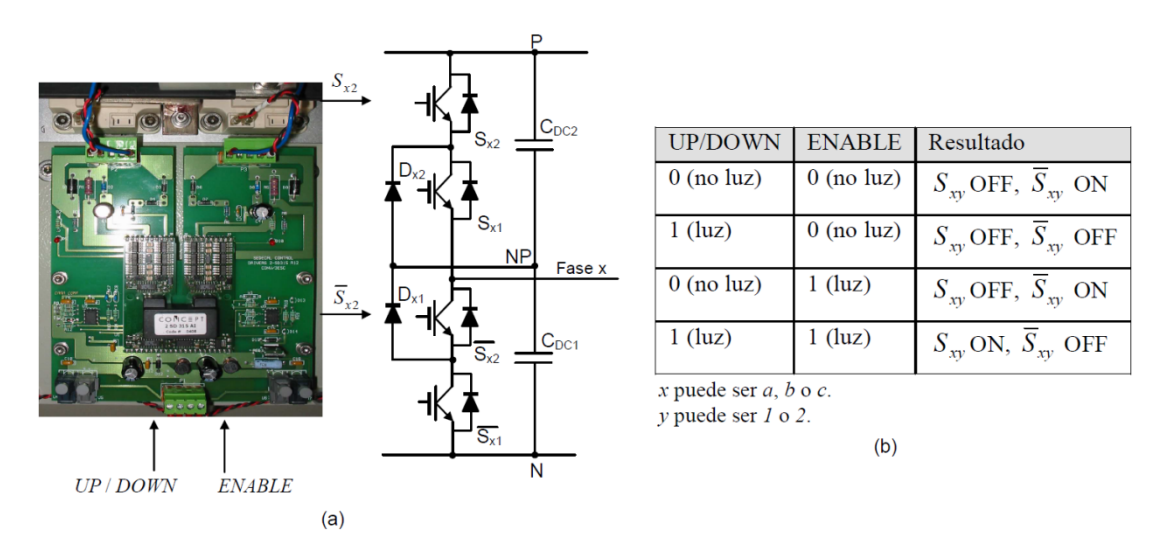

# **Figura 3.17. a) Rama de un VSC de tres niveles NPC con el "driver" de excitación de un par de IGBTs. b) Estado de los conmutadores para las distintas combinaciones de las señales de entrada**

# **3.3.9 Adquisición de señales analógicas**

En la Tabla 3.5, Tabla 3.6 y Tabla 3.7 se especifican los parámetros empleados en la adquisición de las señales medidas en el "CONDOR Converter" y que se encuentran representadas en la Tabla 3.4.

| Filtro de red                       | DC-bus                                          | Conexión VSC2-motor AC         |
|-------------------------------------|-------------------------------------------------|--------------------------------|
| Corrientes del convertidor:         | Tensión del C <sub>DC2</sub> : U <sub>DC2</sub> | Corrientes del motor:          |
| $i_{1\omega}$ $i_{1b}$ e $i_{1c}$   |                                                 | $i_{ma}$ , $i_{mb}$ e $i_{mc}$ |
| Tensiones de los condensadores:     | Tensión del C <sub>pc1</sub> : $u_{\text{pct}}$ |                                |
| $u_{Cav}$ $u_{Cb}$ y $u_{Cc}$       |                                                 |                                |
| Corrientes de la red eléctrica:     |                                                 |                                |
| $i_{2\alpha}$ , $i_{2b}$ e $i_{2c}$ |                                                 |                                |
| Tensiones de la red eléctrica:      |                                                 |                                |
| $e_a$ , $e_b$ y $e_c$               |                                                 |                                |

**Tabla 3.4. Señales medidas en el "CONDOR Converter".**

| Niveles de las señales | Corrientes: 500 A de pico - 5V                                             |
|------------------------|----------------------------------------------------------------------------|
|                        | Tensiones: 1000V - 5V                                                      |
|                        |                                                                            |
|                        | Los transductores empleados miden valores instantáneos, tienen un ancho de |
|                        | banda de 10Khz.                                                            |
| Frecuencia de muestreo | 5 Khz                                                                      |
| Método de muestreo     | Sincronizada con los valores máximo y mínimo de la señal PWM. En el caso   |
|                        | de que con un ADC se conviertan varias señales analógicas se procede como  |
|                        | se muestra en la Fig. 3.14 [Blasko, et al., 98].                           |
| Resolución             | Para una resolución de 0.5A y 1V es suficiente con 10 bits. Se propone     |
|                        | emplear ADCs de 12 bits (1bit/0.122A 1bit/0.244V).                         |

**Tabla 3.5. Especificación de las señales analógicas del filtro de red**

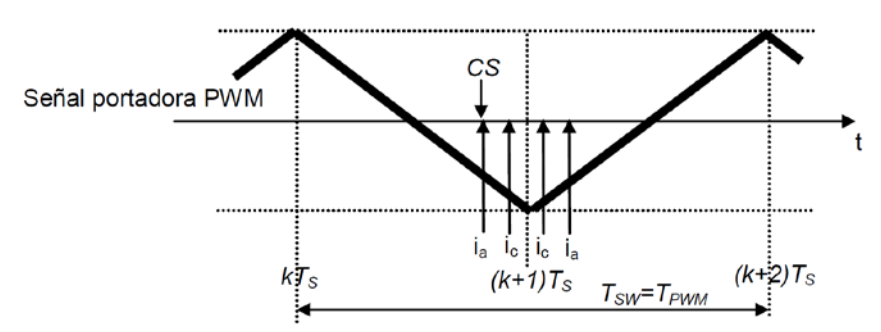

**Figura 3.18. Diagrama de tiempos cuando se muestrean varios valores instantáneos de las variables del filtro de red con el mismo ADC.**

Diagrama de tiempos cuando se muestrean varios valores instantáneos de las variables del filtro de red con el mismo ADC

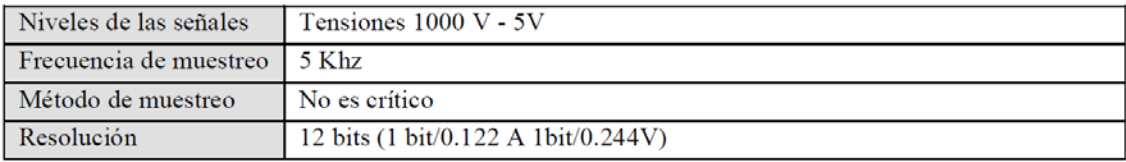

# **Tabla 3.6. Especificación de las señales analógicas del DC-bus.**

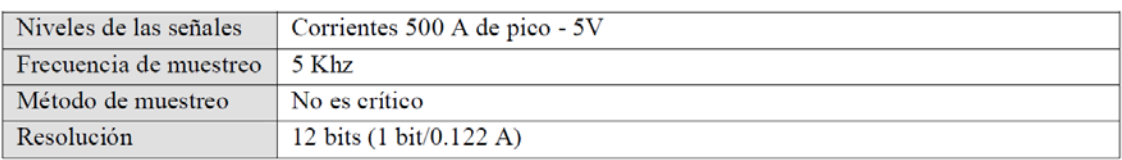

# **Tabla 3.7. Especificación de la conexión VSC2 – motor AC.**

El sistema de adquisición debe adquirir, al menos, 17 señales analógicas, con una frecuencia de muestreo de 5KHz.

### **3.4 Aplicación de usuario**

La aplicación de usuario se ha diseñado para realizar las tareas de conexión con la placa, realizar la transferencia de consignas y de datos y representación de los datos, haciendo de interfaz con el usuario.

Esta aplicación cuenta con una estructura de ejecución compleja, en la cual se ejecutan varios hilos, de forma simultánea, que comparten datos. Los datos que se intercambian entre hilos se pasan mediante una cola segura, de tal modo que siempre existe una asociación productor-consumidor entre hilos.

La aplicación consta de un hilo principal, que se encarga de realizar el control de tareas y de controlar la interfaz gráfica. Por otro lado, se ejecuta el hilo de adquisición de datos, el cual ejecuta las lecturas del USB o del socket de red, y las pasa a un tercer y cuarto hilo, que se encargan del almacenamiento y la representación de datos.

Dado que la ejecución de funciones de comunicaciones depende del usuario y que las comunicaciones y la gestión de la interfaz de usuario se ejecutan en hilos separados, se utilizan varias funciones auxiliares, para que una función se lance desde un hilo y se ejecute en otro.

La representación de los datos se realiza con la interfaz gráfica diseñada. Esta interfaz es controlada desde el hilo principal

La interfaz de usuario muestra en una sola pantalla los datos más característicos del sistema. En la Figura 3.13 se muestra la pantalla principal de la aplicación.

En ella se distingue, en la parte inferior, la representación de datos. En la parte superior se puede ver a la izquierda todos los controles para el envío de comandos a la placa.

A continuación, se muestra una representación del sistema que se está controlando que corresponde a un convertidor 'Back-to-back' NPC de tres niveles. Finalmente, en la esquina superior derecha se encuentran los indicadores de errores del sistema. Aquí se informa sobre si hay un fallo en uno de los IGBTs indicando en cuál y sobre otros errores del sistema.

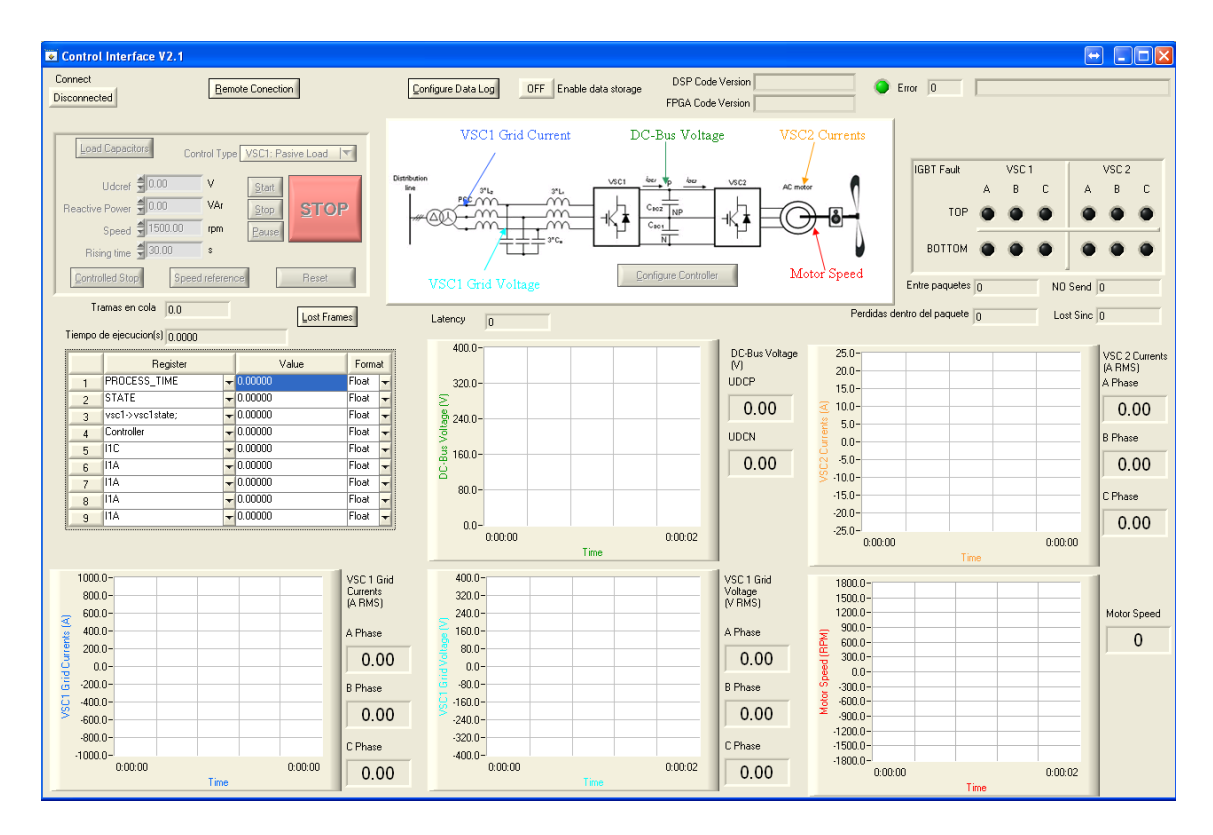

**Figura 3.19. Pantalla principal de la aplicación**

En la parte central se encuentran los controles para el almacenamiento de datos y el control de versiones, mostrando la versión de código cargada tanto en el DSP como en la FPGA.

La representación de los datos muestra en tiempo real las principales variables del sistema, como son las tensiones en el DC-Bus, visualizando la parte superior e inferior del banco de condensadores por separado; las corrientes tanto en el punto de conexión con la red como en el punto de conexión con el motor; la tensión de red representada en ejes *dq* y la velocidad del motor. Todos estos datos se representan gráfica y numéricamente, mostrando el valor eficaz para señales periódicas y el valor medio para señales continuas. También se dispone de una tabla en la que se puede seleccionar variables internas cuyo valor se desea monitorizar durante la ejecución, así como el formato en el que se desea visualizar.

En la Figura 3.14 se muestra la pantalla de configuración del controlador. En esta pantalla se pueden observar los distintos módulos que tiene el controlador del sistema. Aquí se pueden configurar las constantes de cada uno de los módulos así como los modos de generación de las PWM de cada uno de los VSC.

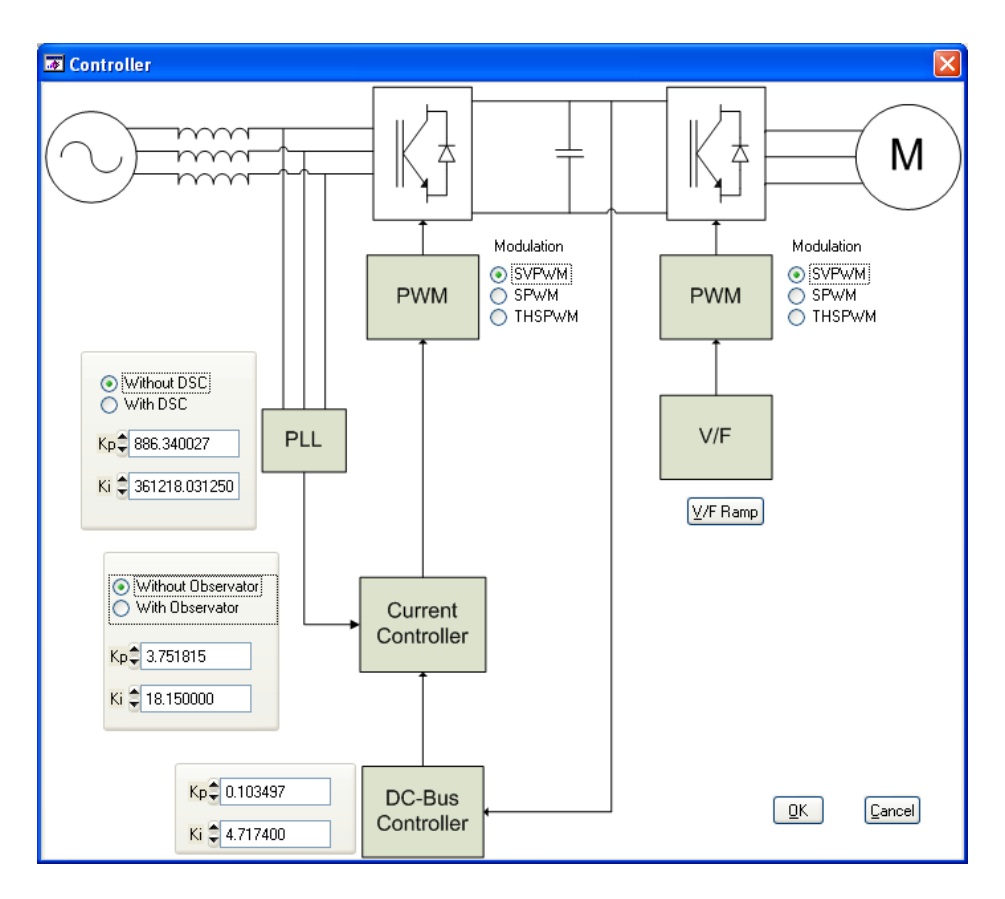

**Figura 3.20. Tabla de Configuración de los Controladores**

Mediante esta pantalla se pueden configurar los distintos controladores, dando la posibilidad de ajustar los módulos y observar las distintas respuestas producidas.

Una vez configurados los controladores, se selecciona el modo de funcionamiento del sistema. Este sistema tiene tres modos de funcionamiento: control de VSC1, que realiza la conexión con la red y el control del DC-Bus, control de VSC2, que aplica un control v/f al motor teniendo conectado el DC-Bus a la red por medio de un rectificador no controlado, y control 'Back-to-back', que realiza ambos controles simultáneamente.

Para los modos en los que se actúe sobre el motor, se puede aplicar o bien una constante de velocidad y el tiempo de la rampa de aplicación de la consigna, o bien un perfil de velocidad. En la Figura 3.15 se muestra la pantalla desde la que se puede configurar este perfil.

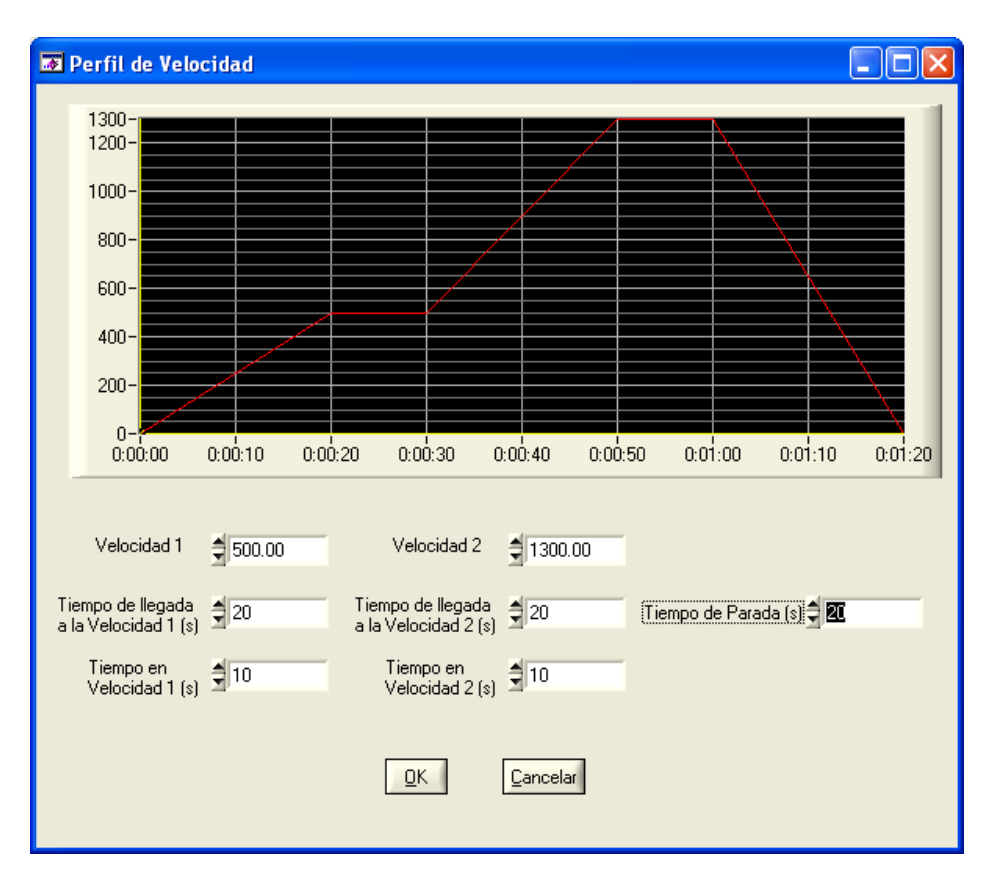

**Figura 3.21. Perfil de velocidad del motor**

Para cada modo de operación existe un procedimiento de parada controlada debido a que realizar una apertura de los contactores cuando el sistema está funcionando puede causar daños al sistema. Para poder realizar la apertura de contactores el sistema ha de estar en reposo.

Para el modo de funcionamiento de solo VSC1, la parada controlada implica poner consigna de potencia reactiva a 0 y pasar a modo deshabilitado, en el cual se abren todos los contactores y se paran las modulaciones de ambos VSCs, una vez se haya alcanzado la referencia. En el caso de control del VSC2, se pasa consigna de velocidad 0 y se espera a que pare el motor, deshabilitando el sistema en ese momento. Finalmente, para la parada en modo 'Back-to-back' se realiza una parada del motor, y cuando está parado, se realiza la parada controlada del VSC1 tal y como se ha explicado anteriormente.

En la [0](#page-52-0) se muestra la parte de la interfaz en la que se pueden seleccionar las consignas a enviar al sistema. Dependiendo del modo de operación se habilitan las consignas necesarias. También se muestran los botones para el envío de comandos. Con estos botones se puede variar el estado del sistema. Estos son:

> • "Start": envía la orden de empezar el control aplicando los parámetros introducidos.

- "Stop": realiza una parada de emergencia. El sistema abre todos los contactores y para las modulaciones.
- "Pause": Para el avance del tiempo al aplicar un perfil de velocidad al motor.
- "Controlled stop": Realiza una parada controlada de todo el sistema en función del modo de operación en el que se encuentra.
- <span id="page-52-0"></span>• "Reset": Vuelve el sistema al estado inicial.

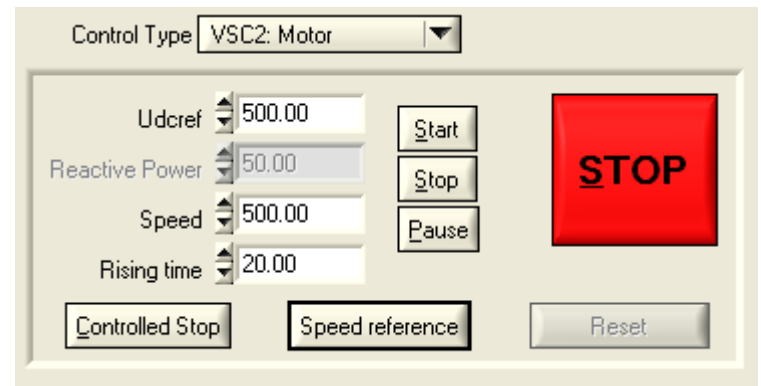

**Figura 3.22. Selección de modo, consignas y envío de comandos. Almacenamiento de datos.**

Esta aplicación almacena en un fichero todos los datos recibidos, así como los comandos enviados al sistema. Esto se hace en dos ficheros separados.

En el fichero de almacenamiento de datos se guardan todas las tramas recibidas en modo texto en un fichero '.m' para poder representarlo en Matlab. Los ficheros de comandos, se guardan en formato texto con extensión '.txt'. En estos ficheros se almacena la hora de envío de cada comando junto con los datos que se han enviado al sistema.

En la Figura 3.17 se muestra la pantalla en la que se configura el sistema de almacenamiento de datos. En ella se puede seleccionar los registros a almacenar en los ficheros, la longitud que quiere que se tenga cada fichero en segundos y el nombre que se le quiere poner a los ficheros. Además permite seleccionar la carpeta en la que se desean guardar los ficheros.

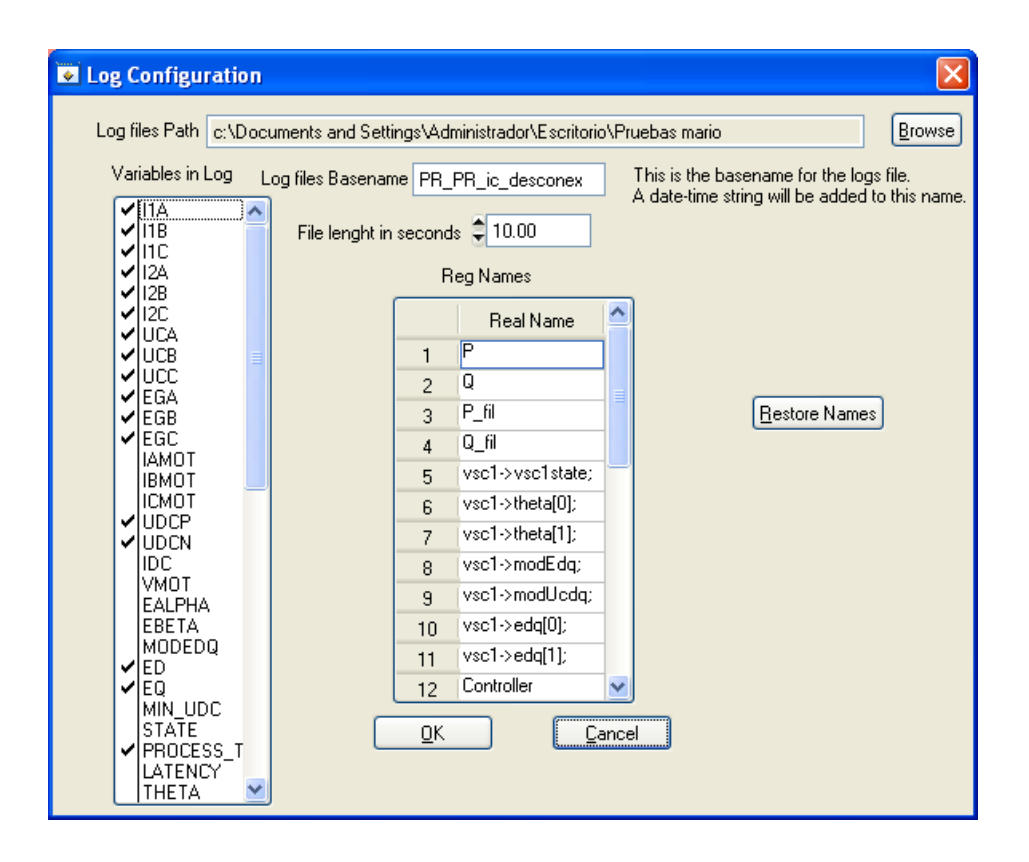

**Figura 3.23. Selección de fichero de registro**

Una vez seleccionado el nombre del fichero, el registro de datos se activa cuando se pulsa el botón "Log".

Hay que tener en cuenta que para poder utilizar esta aplicación almacenando datos es necesario utilizar un PC con una tasa de escritura en disco duro elevada, del orden de los 65 Mbytes/s, ya que cada vez que se reciben tramas estas han de ser almacenadas en muy poco tiempo, de modo que si se utilizan PCs convencionales se pueden producir pérdidas en el almacenamiento de los ficheros y esto se traduce en huecos en la representación de las señales.

Dado que los discos duros comerciales tienen tasas de escritura en torno a los 50MBytes/s, una solución sencilla es utilizar dos discos duros sobre una configuración RAID 0, de modo que la escritura se realice separando los bloques y escribiendo los pares en uno y los impares en el otro. De esta forma, el tiempo de acceso al disco duro es la mitad del tiempo de acceso a uno solo de ellos.

### **3.4.1 Transferencia de datos**

Esta parte de la aplicación realiza las transferencias de datos entre el 'Host' y el DSP en ambos sentidos. Estas transferencias se utilizan para mandar consignas y comandos al sistema y para la adquisición de datos.

Las transferencias de datos siguen un protocolo específico que se explica en [Girón, 08]. Para realizar estas transferencias se ha creado una librería de acceso, que realiza las labores de transmisión de comandos, transmisión y recepción de tramas de control y recepción de datos. Esta librería se compone de las funciones necesarias para abrir el canal de comunicaciones, mandar comandos, recibir datos y cerrar el canal.

La apertura del dispositivo se realiza mediante la función *abrir\_comunicacion\_condor()*, con el parámetro 'version', que lo primero que hace es abrir el canal de comunicación por USB. Después, crea una cola de datos segura para mandar a otros hilos los datos recibidos una vez comprobada su coherencia. Finalmente se asocia un disparador a esta cola, de modo que cuando la cantidad de datos supera un umbral se llama a la función que se pasa como argumento, la que se ejecutará en el hilo indicado en el segundo argumento. Esta función devuelve un dato booleano que indica si el sistema se ha conectado en modo local o remoto.

El envío de comandos generales o de control se realiza mediante la función *comando\_condor()*, que recibe como parámetro la estructura que contiene el comando y las consignas a enviar. Esta función llamará en función del tipo de conexión, si es remoto o local, a la función correspondiente de envío de comandos por USB o por socket.

Para iniciar la lectura de datos, es necesario mandar un comando al DSP para que éste empiece a enviar datos. Para esto, la librería contiene una función que permite enviar una estructura definida, con el comando a enviar y las consignas necesarias. Una vez que se ha enviado el comando de lectura, se ejecuta automáticamente otra función, llamada *lee()* que realiza la lectura desde el USB. Si el comando a enviar no implica la transmisión de datos, esta función de lectura no se ejecuta.

En caso de que el modo de conexión sea remoto, el envío de los datos se realiza mediante un socket y se habilita una interrupción que salta cuando hay datos nuevos en el socket para leer.

La función de lectura realiza las comprobaciones de coherencia y de sincronismo. Para esto, dado que la estructura de los datos es fija, se comprueban la cabecera y el final de trama para comprobar la coherencia y que los  $n^{\circ}$  de trama sean consecutivos. Finalmente, una vez analizadas todas las tramas recibidas, se insertan en una cola de datos segura para que su contenido sea procesado. Esta función finalizará cuando la variable global 'leyendo' pase a valer 'false', lo que sucederá cuando se envíe un comando de fin de transmisión. En caso contrario, la función permanece leyendo datos desde el bus.

Para cerrar el canal de comunicación y liberar todos los recursos utilizados, se utiliza la función *cerrar\_comunicacion\_condor()*. Esta función se utilizará al finalizar la aplicación y cuando se quiera cerrar el canal de forma manual.

# **Capítulo 4**

# **Algoritmos de control**

En éste capítulo se va a describir los algoritmos de control implementados en la plataforma FPGA-DSP para el control de VSCs. Estos algoritmos son imprescindibles, ya que de ellos depende el correcto funcionamiento del convertidor.

El capítulo se divide en tres partes, la primera parte se centra en los algoritmos de control del lado de la red, el correcto funcionamiento de estos algoritmos es vital para poder trabajar con el convertidor. Los algoritmos más importantes son el que controla la sincronización con la red, y el algoritmo que controla la tensión del DC-BUS.

La segunda parte empieza con el modelado matemático de la máquina de imanes permanentes. Acto seguido se explican distintas técnicas de control que se emplean actualmente y sus estructuras internas.

En la tercera parte y última parte se explican las distintas técnicas de modulación PWM implementadas en la plataforma. El motivo de implementar varias técnicas de modulación se debe a que cada una de ellas tiene sus ventajas y sus inconvenientes. Estas técnicas de modulación valen para las dos partes anteriores indistintamente, ya que no dependen del sistema al que se aplican.

# **4.1 Introducción**

El diagrama de bloques del sistema de control de los dos VSCs que forman el convertidor "Condor Converter" se representa en la Figura. 4.1. Ambos VSCs están controlados vectorialmente y tienen una estructura muy similar de varios lazos de control conectados en cascada. La principal diferencia entre ellos es como se generan las corrientes de referencia *id\** y *iq\**.

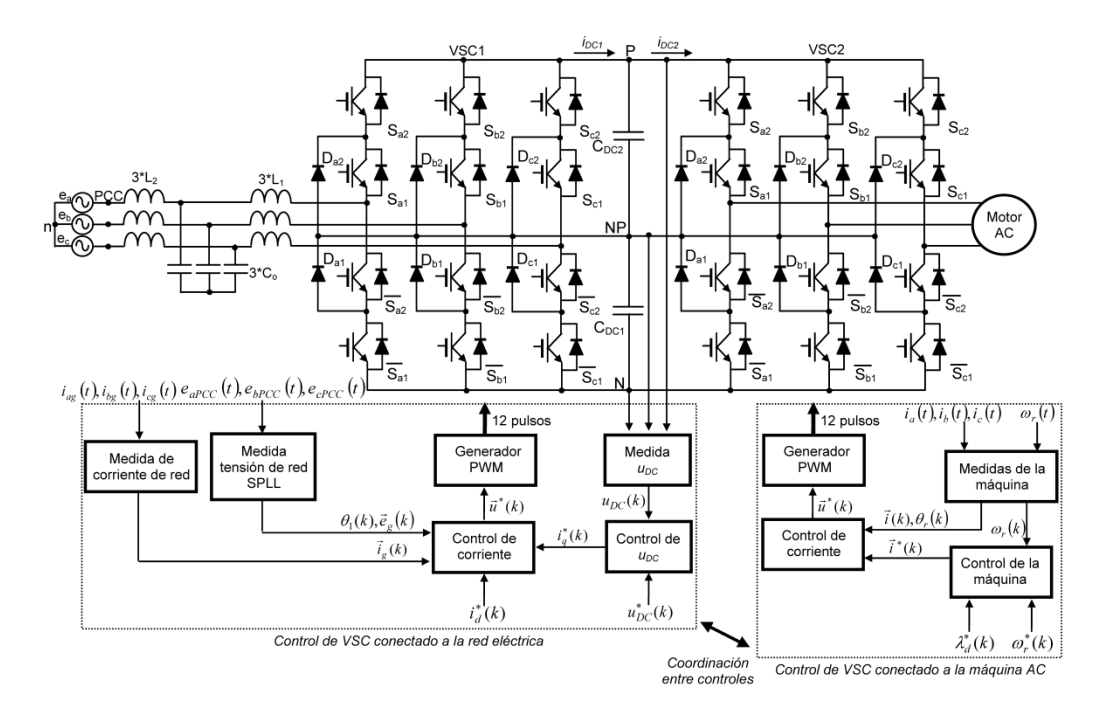

# **Figura 4.1. Convertidor "Back to Back" con el diagrama de bloques de control implementado para el VSC conectado a la red eléctrica y el VSC conectado a la máquina AC.**

El sistema de control del VSC conectado a la red eléctrica (Figura. 4.1) es válido para VSCs de dos niveles y de tres niveles. Esto es así, porque los controladores de corriente se desarrollan a partir de los modelos promediados del VSC que son independientes del número de niveles de éste. Además, el controlador u<sub>DC</sub> y el PLL tampoco se basan en el modelo del VSC y por tanto, también, son independientes del número de niveles de éste.

### **4.2 Sincronización de Red**

En la Fig.4.2 se representa el diagrama de bloques de los controladores de un VSC conectado a la red eléctrica a través de un filtro LCL. El controlador de corriente trabaja en los ejes *dq0*, por lo que es necesario transformar las tensiones y corrientes de la red eléctrica, que se muestrean de forma síncrona con los valores máximos y mínimos de las señales portadoras de la PWM, a los ejes *dq0*. Estas transformaciones están sincronizadas con el ángulo *θ1(k),* que es la salida del bloque SPLL.

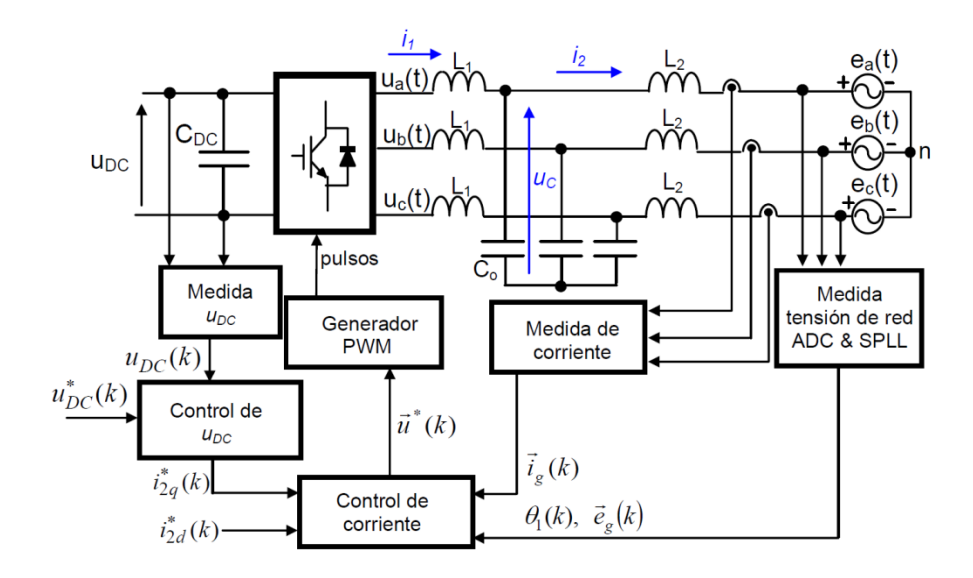

**Figura 4.2. Diagrama de bloques de un VSC conectado a la red eléctrica a través de un filtro LCL**

El correcto funcionamiento del control de corriente depende de la exactitud con la que se obtenga el ángulo *θ(k)*. Esta es la razón por la que es muy importante emplear un método óptimo de sincronización, a partir de la cual obtener la información exacta de la fase y frecuencia de la red. Una de las características fundamentales de cualquier algoritmo de sincronización es que debe ser capaz de responder de forma óptima a las distintas perturbaciones dela red eléctrica

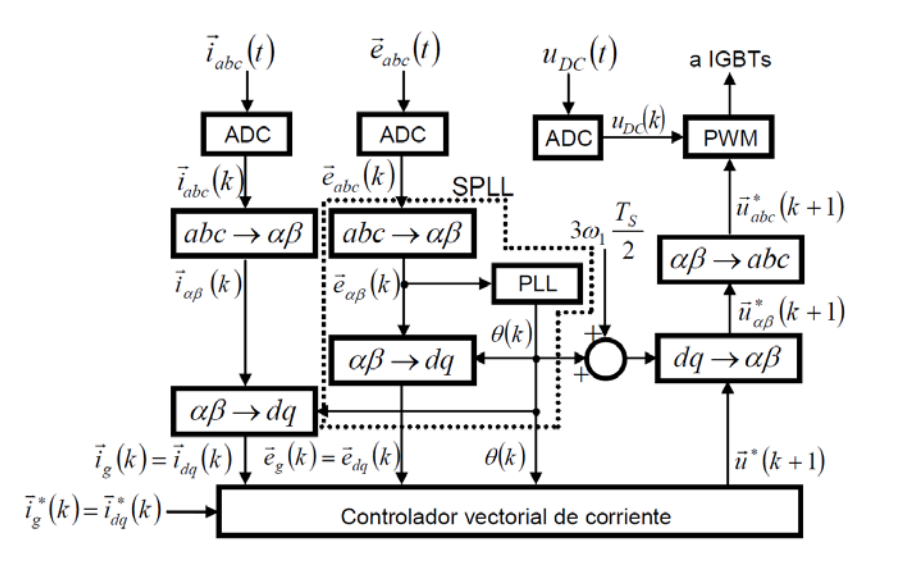

**Figura 4.3. Diagrama de bloques de las transformaciones de ejes que precisa el controlador de corriente**

En la plataforma se ha implementado un SPLL (software PLL) como método de sincronización con la red eléctrica. Con la actual tecnología de microcontroladores y DSPs, todas las funciones de los PLLs clásicos se pueden implementar mediante funciones software (SPLL). Los SPLLs tienen numerosas ventajas con respecto a los PLLs hardware [Awad, *et al.*, 03], una de éstas es la posibilidad de modificar las constantes 'on-line', lo que permite realizar control adaptativo, a partir de la identificación de diferentes perturbaciones de la red eléctrica.

Las funciones concretas del PLL dependen de la aplicación del VSC y de los controladores asociados al PLL. En este caso, para un VSC conectado a la red eléctrica, y que trabaja como circuito regenerativo, son:

- 1. Sincronización exacta del controlador de corriente del VSC con la fase de la tensión de la red eléctrica.
- 2. Control orientado de flujo.
- 3. Separación de las secuencias positiva y negativa de la red eléctrica.
- 4. Rápida respuesta en presencia de perturbaciones.
- 5. Si la red tiene armónicos, sincronización con el fundamental.

El diagrama de bloques del SPLL implementado se muestra en la Figura 4.3, y el funcionamiento se describe con los siguientes pasos:

- Medida y muestreo de las tensiones de red  $e_a$  (*t*),  $e_b$  (*t*)  $\gamma e_c$  (*t*) para obtener  $e_a$  (*k*), *eb* (*k*) y *ec* (*k*).
- Transformación de las tensiones de red muestreadas a los ejes *αβ*, obteniendo *e*<sup>α</sup>  $(k)$  y  $e_{\beta}$   $(k)$ .
- Separación 'on-line' de las secuencias positiva y negativa mediante el método DSC ('Delayed Signal Cancellation') para obtener en los ejes αβ,  $\vec{e}_{\alpha\beta p}(k)$  y  $\vec{e}_{\alpha\beta n}(k)$ ,

respectivamente. El diagrama de bloques del DSC se muestra en la Figura 4.3b y las ecuaciones son [Saccomondo, *et al.*, 01]:

$$
\vec{e}_{\alpha\beta p}(k) = \frac{1}{2} \left( \vec{e}_{\alpha\beta}(k) + j \vec{e}_{\alpha\beta}(k) \left( t - \frac{T_1}{4} \right) \right)
$$
\n
$$
\vec{e}_{\alpha\beta n}(k) = \frac{1}{2} \left( \vec{e}_{\alpha\beta}(k) - j \vec{e}_{\alpha\beta}(k) \left( t - \frac{T_1}{4} \right) \right)
$$
\n(4.1)

donde *T1* es el período del armónico fundamental de la red eléctrica.

- Transformación de los ejes *αβp* a los ejes *dq* positivos (⃗ (*k*)), y de los ejes *αβn* <sup>a</sup> los ejes *dq* negativos ( $\vec{e}_{dan}(k)$ ).
- El filtro del SPLL es un PI discreto. 0 e<sub>dp</sub> = − e<sub>dp</sub> es la entrada, y la salida es el incremento de velocidad angular de la tensión de la red eléctrica (Δωˆ (*k)*).
- El valor de  $\hat{\theta}'(k)$ se limita por software entre 0 y 2π, obteniendo  $\hat{\theta}(k)$
- $\hat{\theta}(k)$  se usa para calcular las nuevas componentes  $dq$ . El objetivo es que  $e_{dp}$  sea cero, y el resto de variables *dq* (*eqp, edn y eqn*) sean constantes.

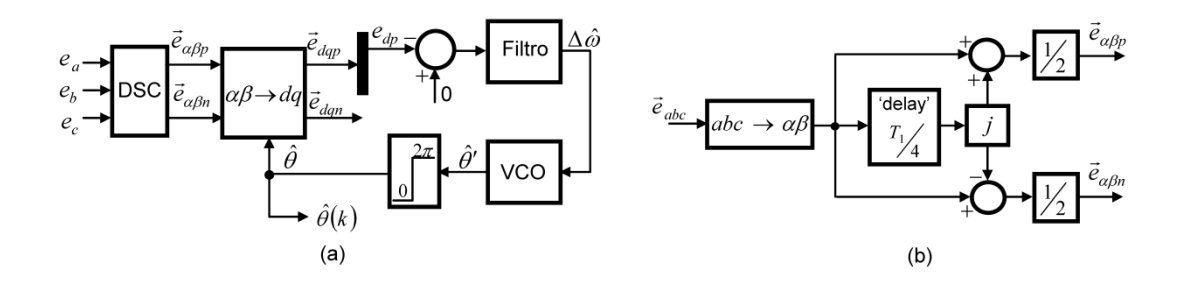

**Figura 4.4. a) Diagrama de bloques del SPLL, b) Método DSC ("Delay Signal Cancellation") para separación "on-line" de secuencias.**

### **4.2.1 Modelo discreto linealizado del SPLL**

Las tensiones de red se pueden expresar como:

$$
e_a(t) = e_m \cos \theta
$$
  
\n
$$
e_b(t) = e_m \cos(\theta - \frac{2\pi}{3})
$$
  
\n
$$
e_c(t) = e_m \cos(\theta + \frac{2\pi}{3})
$$
\n(4.2)

donde  $e_m$ es el valor de pico de la tensión de fase y  $\theta$  es la fase de la tensión de red  $(\theta = \omega t)$ . La transformación a los ejes *dqp* en el SPLL es [Chung, 00]:

$$
e_{dqp} = ke_m(-\sin(\theta - \hat{\theta}) + j\cos(\theta - \hat{\theta}))
$$
\n(4.3)

donde  $k=\sqrt{\frac{3}{2}}$  (transformación invariante en potencia) y  $\widehat{\theta}$  es la fase estimada del SPLL. Cuando  $\theta - \hat{\theta} = 0$ , entonces  $e_{dq} = 0$  y  $e_{qp} = ke_m$ . En condiciones ideales de funcionamiento  $ke_m = e_q = 400V$ . Si  $\delta = \theta - \hat{\theta} \neq 0$ ,  $e_{dp}$  se expresa como:

$$
e_{dp} = -\; k \, e_m \, \text{sin} \delta \tag{4.4}
$$

La ec. anterior es una ecuación no lineal, porque la componente *d* de la secuencia positiva de la tensión de la red ( $e_{dp}$ ) es función del seno de la diferencia entre los ángulos actual y estimado. Para simplificar el análisis se obtiene un modelo continuo linealizado, que consiste en suponer que  $\delta$  es suficientemente pequeño, con lo que la ec. anterior se transforma en:

$$
e_{dp} \approx -ke_m\delta \tag{4.5}
$$

Cuando el SPLL sigue la fase de la tensión de red, el error es igual a cero ( $\delta$  = 0). La linealización del SPLL ha consistido en sustituir el bloque no lineal de transformación *αβ* →*dq* por la ec. (4.5), y el resultado es el lazo de control que se muestra en la Fig. 4.4.

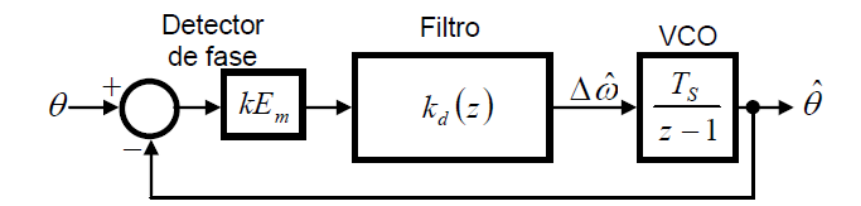

**Figura 4.5. Modelo discreto linealizado del SPLL**

### **4.3 Control de la tensión del DC-BUS**

Los VSCs pueden trabajar como inversores (VSI) y como rectificadores (VSR), y sólo para el caso de los inversores alimentados por una fuente de tensión constante, *u<sub>DC</sub>* es constante. En el resto de los casos, resulta imprescindible minimizar el rizado de *u<sub>DC</sub>* para evitar que éste se transmita a las corrientes de la red eléctrica.

La primera opción es poner condensadores del DC-bus (*CDC*) muy elevados con lo que se reduce considerablemente el rizado de u<sub>pc</sub>. Esta solución no tiene sentido porque tiene un coste elevado. Una mejor solución es implementar un controlador de *u<sub>pc</sub>* porque se reduce a la vez el tamaño de C<sub>DC</sub> y el rizado de u<sub>DC</sub>, de forma que este rizado no afecta a las corrientes de la red.

El empleo del controlador de u<sub>DC</sub> mejora la calidad de las corrientes que se entregan a la red eléctrica y reduce el valor de los condensadores del DC-bus, por lo tanto reduce el coste del sistema.

El DC-bus se modela como un condensador ideal. La Figura. 4.6 representa el circuito equivalente dinámico del DC-bus donde:

- *C<sub>DC</sub>* es el condensador del DC-bus (se supone ideal).
- $u_{DC}$  es la tensión del DC-bus.
- *i<sub>CDC</sub>* es la corriente de *C<sub>DC</sub>*.
- $i_{DCI}$  es la corriente del DC-bus en el lado de la red.
- $i_{DC2}$  es la corriente del DC-bus en el lado de la carga.
- $P_g$  es la potencia activa de la red.
- *PL* es la potencia de la carga.

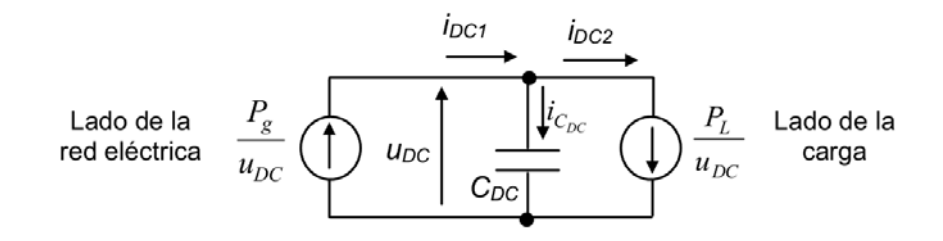

**Figura 4.6. Circuito equivalente dinámico del DC-bus.**

El controlador de la tensión del DC-bus que se ha implementado usa como variable de control la energía del condensador

La derivada temporal de la energía almacenada en el condensador es igual a la resta instantánea de las potencias de red y de la carga.

$$
\frac{1}{2}C_{DC}\frac{du_{DC}^2}{dt} = P_g - P_L = e_q i_q - P_L
$$
\n(4.6)

Para transformar la ec. (4.6) en un sistema de primer orden de sustituye  $W = u_{DC}^2$ 

$$
\frac{1}{2}C_{DC}\frac{dW}{dt} = e_q i_q - P_L \tag{4.7}
$$

La ventaja que presenta este controlador respecto a otros tipos de controladores es que sólo precisa información del error de  $u_{DC}^2(k)$  para generar la consigna  $i_q^\ast(k)$ 

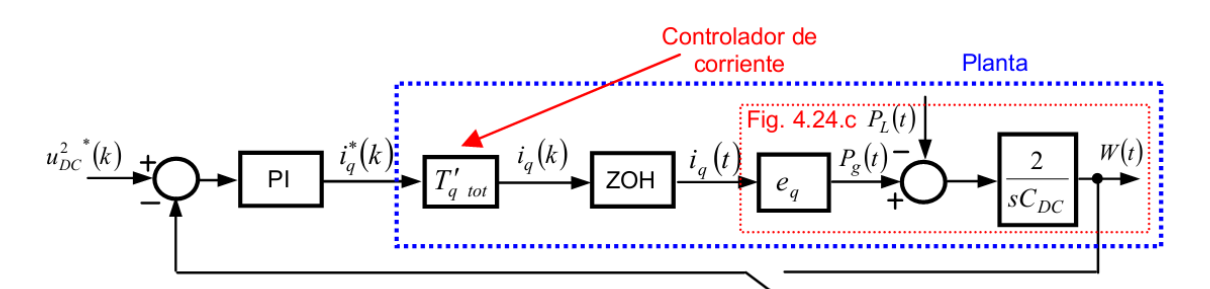

**Figura** 4.7. Lazo de control de  $u_{DC}$  en el dominio *z* usando la energía del condensador **como variable de control.**

La Figura 4.8 muestra la realización práctica del controlador. Se representan el controlador de  $u_{DC}$  y e controlador de la corriente del eje  $q$ . Ambos controladores tienen un integrador 'antiwindup' de ganancias  $K_{AWDC} = \frac{1}{K_{pDC}}$  (controlador de  $u_{DC}$  ) y  $K_{AW} = \frac{1}{K_p}$ (controlador de corriente del eje *q*). A la salida del controlador de tensión se limita la máxima consigna de *iq(k);* mientras que a la salida del controlador de corriente se limita la máxima consigna de *uq(k)* que se aplica al generador PWM.

En el controlador de corriente, para  $i_q^*(k) >0$  el VSC trabaja en modo inversor, mientras que para ∗ (*k*) <0 el VSC trabaja en modo rectificador. Esta es la razón por la que aparece ganancia -1 a la salida del controlador  $u_{DC}$ .

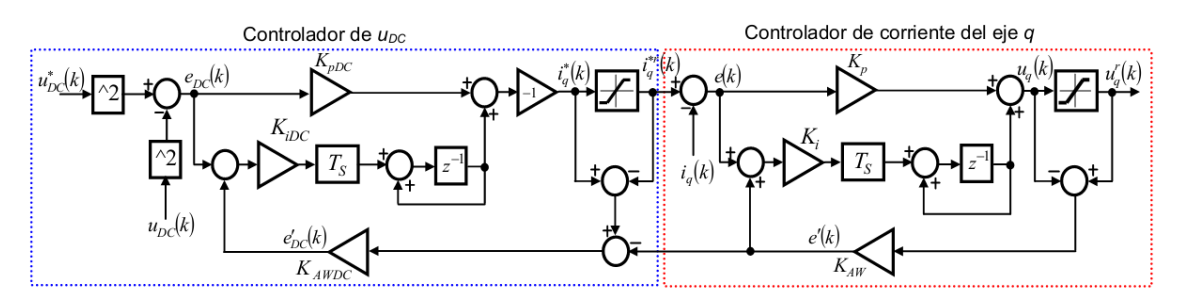

**Figura 4.8. Realización práctica del controlador de**  $u_{DC}$ 

### **4.4 Control de potencia de la red eléctrica**

El control de *Pg* y *Qg* depende de la aplicación del sistema. Por ejemplo, si el VSC es un inversor alimentado por una fuente de tensión constante, entonces se puede emplear el controlador representado en la Figura 4.9.  $i_d^*$  e  $i_q^*$  son las consignas de entrada al controlador vectorial de corriente del filtro L o LCL.  $i_d^*$  se obtiene dividiendo la consigna de la potencia reactiva ( $Q_g^*$ ) por e<sub>q</sub>, mientras que  $i_q^*$  se obtiene dividendo la consigna de la potencia activa ( $P_g^*$  ) entre  $\mathsf{e}_\textsf{q}$ .

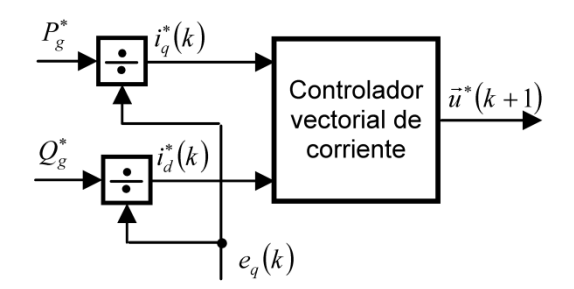

**Figura 4.9. Controlador de potencia de la red eléctrica**

Por otro lado, cuando el VSC no está alimentado por una fuente de tensión constante, se pueden plantear dos situaciones, que son:

• Carga pasiva, entonces  $P_g^* \approx \frac{u_{dc}^*^{2}}{R_I}$  $R_L$ 

• Carga activa. El sistema tiene una estructura como la representada en la Figura 4.10, y la transferencia de potencia activa de la red eléctrica está determinada por  $i_{q2}^*$ . La consigna de

*uDC* únicamente determina que la corriente por el DC-bus sea mayor o menor para la misma transferencia de potencia.

Como ya se ha indicado, en el sistema de la Figura 4.10 la transferencia de potencia activa de la red a la carga, o viceversa, está determinada por la consigna $i^*_{q2}$ . Por otro lado  $i_{d1}^*$ e  $i_{d2}^*$ , que son las consignas de corriente reactiva de cada VSC, determinan la potencia reactiva que intercambian la red y el VSC1, y la carga y el VSC2, respectivamente. La potencia reactiva que maneja cada convertidor depende, además de las limitaciones del propio convertidor, del valor de *CDC*, pues según aumentan  $i_{d1}^*$ e  $i_{d2}^*$  aumenta la corriente instantánea que circula por el DC-bus.

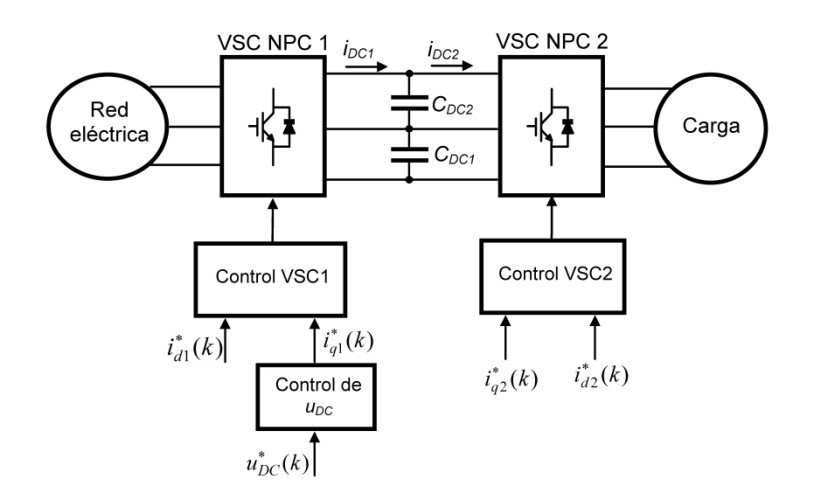

# **Figura 4.10. Diagrama de bloques simplificado de un convertidor "back-to-back" con los controladores**

# **4.4.1 Limitación en corriente**

Durante las operaciones en régimen permanente, las corrientes por las fases de la red eléctrica no deben exceder el valor nominal. Dependiendo de cuál sea el objetivo del controlador, es decir entregar potencia activa, o compensar potencia reactiva, se limita  $i_d^*$ en función de  $i_q^*$ , o viceversa. Por ejemplo, si se limita  $i_q^*$  en función de  $i_d^*$ , entonces el valor límite de  $i_q^*$  es:

$$
|i_q^*| \le \sqrt{|i_{gmax}|^2 - i_d^{*2}} \tag{4.8}
$$

$$
\begin{cases}\n i_{q\_max}^* = \sqrt{|\vec{l}_{gmax}|^2 - i_d^*} \\
 i_{q\_min}^* = -\sqrt{|\vec{l}_{gmax}|^2 - i_d^*}\n\end{cases}
$$
\n(4.9)

$$
i_q^{*r} = \left[i_q^*\right]_{min}^{max} \tag{4.10}
$$

donde  $i_q^{*r}$  es el valor de la consigna de la corriente del eje *q* limitada, e

$$
|\vec{t}_{gmax}| = \frac{S_n}{E_n} = \sqrt{3}I_n = I_{base}
$$
\n(4.11)

Generalmente, la limitación de corriente se implementa limitando las referencias de corriente. Por esta razón, es conveniente reducir en un tanto por ciento  $|\vec{t}_{amax}|$ , puesto que la acción del control puede provocar sobreimpulsos en la corriente de salida del convertidor que superan la máxima corriente de salida. El tanto por ciento que hay que reducir  $|\vec{t}_{amax}|$  con respecto a  $I_{base}$  depende del sobreimpulso máximo del controlador y de la duración de éste.

### **4.4.2 Limitación de tensión**

La salida del controlador de corriente es la consigna de tensión del generador PWM  $(\vec{u}^*).$ Para elevadas  $i_q^*$  e  $i_d^*$ , el controlador de corriente demanda  $\vec{u}^*$  elevadas que exceden la máxima tensión realizable por el convertidor PWM (fuera del hexágono de la Figura. 4.11). Cuando esto ocurre, se produce una saturación de tensión, que se expresa como:

$$
\vec{u}^{*} = PWM(\vec{u}^*, \theta_1) \tag{4.12}
$$

donde  $\vec{u}^{*r}$  es la salida del controlador es la salida del controlador de corriente modificada y  $\theta_1$  es el ángulo del vector  $\vec{u}^*$  en el desplazamiento sobre el plano de modulación de la Figura. 4.11. La saturación de tensión es particularmente probable cuando se aplica un escalón elevado a ∗ , puesto que la tensión de la red está alineada con el eje *q.*

La máxima tensión realizable depende básicamente de la técnica de generación PWM empleada y del valor *uDC* . Para mantener un control correcto de corriente cuando el convertidor está trabajando en la zona de saturación, es necesario detectar y limitar apropiadamente  $\vec{u}^*$ . Las técnicas de limitación propuestas por [Ottersten, *et al.*, 02] están basadas en la técnica de modulación SVPWM, pero son exactamente aplicables a la técnica de modulación THSPWM.

De todos los métodos propuestos en la referencia anterior, en la plataforma se ha implementado el "método CL", que consiste en elegir el mayor vector posible dentro del círculo de la Figura. 4.11 y orientarlo en la misma dirección que el vector de referencia. Este último está en la zona de sobremodulación o saturación si:

$$
\left|\vec{u}_{\alpha\beta}^*\right| > \frac{u_{DC}}{\sqrt{2}}\tag{4.13}
$$

y el vector de tensión modificado es:

$$
\vec{u}_{\alpha\beta}^* = \frac{U_{DC}}{\sqrt{2}} \frac{\vec{u}_{\alpha\beta}^*}{|\vec{u}_{\alpha\beta}|}
$$
(4.14)

El inconveniente de este método es que el comportamiento transitorio es lento porque no hace uso de la región de sobremodulación. La ventaja es que no se trabaja en la zona de sobremodulación donde se generan elevados armónicos de baja frecuencia en la carga, por lo que es conveniente operar en ella únicamente durante los transitorios del controlador.

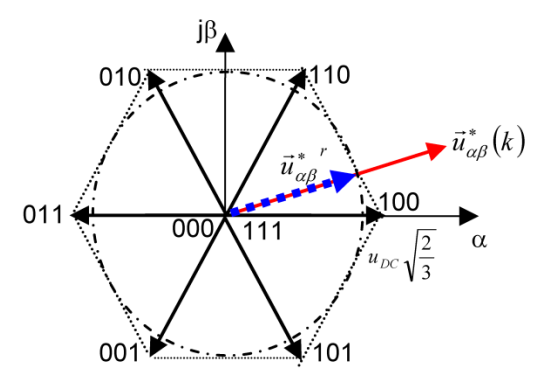

**Figura 4.11. Limitación de tensión de un convertidor PWM trifásico de dos niveles (el valor indicado corresponde con una tensión de pico de fase máxima)**

#### **4.5 Modelo de la máquina síncrona de imanes permanentes.**

Para poder desarrollar controladores que permitan controlar la máquina PMSG es necesario obtener el modelo matemático equivalente. Para el desarrollo se parte de las ecuaciones en ejes *abc.*

$$
[V] = [r][i] + [e]
$$
  
\n
$$
[e] = \frac{d[\lambda]}{dt}
$$
  
\n
$$
[\lambda] = [L(\theta_{er})][i] + [T(\theta_{er})] \lambda_{PM}
$$
  
\n
$$
[I] = [\lambda_{as} \lambda_{bs} \lambda_{cs}]^T
$$
  
\n
$$
[\lambda_{as}] = [\lambda_{as} \lambda_{bs} \lambda_{cs}]^T
$$
  
\n
$$
[\lambda_{as}] = [\lambda_{as} \lambda_{bs} \lambda_{cs}]^T
$$
  
\n
$$
[\lambda_{as}] = [\lambda_{as} \lambda_{bs} \lambda_{cs}]^T
$$
  
\n
$$
(4.15)
$$

donde *L*( $\theta_{er}$ ) es la matriz de inductancias en ejes *abc*, λ<sub>*PM*</sub> es el flujo generado por los imanes permanentes, *rs* la resistencia del estator y <sup>θ</sup>*er* la posición eléctrica del rotor:

$$
\[L(\theta_{er})\] = \frac{2}{3} \begin{bmatrix} L_{s0} + L_{s2} \cos(2\theta_{er}) & -\frac{L_{s0}}{2} + L_{s2} \cos\left(2\theta_{er} - \frac{2\pi}{3}\right) & -\frac{L_{s0}}{2} + L_{s2} \cos\left(2\theta_{er} + \frac{2\pi}{3}\right) \\ -\frac{L_{s0}}{2} + L_{s2} \cos\left(2\theta_{er} - \frac{2\pi}{3}\right) & L_{s0} + L_{s2} \cos\left(2\theta_{er} + \frac{2\pi}{3}\right) & -\frac{L_{s0}}{2} + L_{s2} \cos(2\theta_{er}) \\ -\frac{L_{s0}}{2} + L_{s2} \cos\left(2\theta_{er} + \frac{2\pi}{3}\right) & -\frac{L_{s0}}{2} + L_{s2} \cos(2\theta_{er}) & L_{s0} + L_{s2} \cos\left(2\theta_{er} - \frac{2\pi}{3}\right) \end{bmatrix} \]
$$
\n(4.16)

*Ls*<sup>0</sup> y *Ls*<sup>2</sup> son las autoinductancias debido al entrehierro y al flujo dependiente de la posición del rotor. Por tanto, el modelo de la ecuación 4.15 puede ser escrita como:

$$
[V] = [r][i] + \frac{d[\lambda]}{dt} = [r][i] + [L(\theta_{er})] \frac{d[i]}{dt} + \omega_{er} \left( \frac{d[L(\theta_{er})]}{d\theta_{er}} [i] + \lambda_{PM} \frac{d[M(\theta_{er})]}{d\theta_{er}} \right)
$$
(4.17)

donde  $ω_{er} = dθ_{er}/dt$  es la velocidad angular eléctrica de sincronismo. La expresión anterior indica que el modelo de la máquina en ejes *abc* es una ecuación diferencial de orden tres cuyos coeficientes varían con el tiempo.

Usando la transformación a ejes de referencia estacionarios, se obtiene la siguiente ecuación:

$$
\left[V_{\alpha\beta s}\right] = r_s \left[i_{\alpha\beta s}\right] + \frac{d\left[\lambda_{\alpha\beta s}\right]}{dt} = r_s \left[i_{\alpha\beta s}\right] + \left[L_{\alpha\beta s} \left(\theta_{er}\right)\right] \frac{d\left[i_{\alpha\beta s}\right]}{dt}
$$
\n(4.18)

donde:

$$
\begin{bmatrix} L_{\alpha\beta s}(\theta_{er}) \end{bmatrix} = \begin{bmatrix} T_{abc \to \alpha\beta} \end{bmatrix} \begin{bmatrix} L(\theta_{er}) \end{bmatrix} \begin{bmatrix} T_{\alpha\beta \to abc} \end{bmatrix} = \begin{bmatrix} L_{\alpha} & L_{\alpha\beta} \\ L_{\alpha\beta} & L_{\beta} \end{bmatrix}; \quad L_{\beta} = L_{s0} - L_{s2} \cos(2\theta_{er}) \qquad (4.19)
$$
\n
$$
L_{\alpha\beta} = L_{s2} \sin(2\theta_{er})
$$

Para encontrar un modelo simplificado se realiza la transformación a ejes de referencia síncronos. En la Figura 4.12 se muestra un modelo reducido de una máquina PMSG, donde se ha representado la relación entre ejes *abc* y ejes *dq.* es mostrada. La dirección del eje *d*  viene dada por el equivalente al polo norte de los imanes y coincide con la posición del rotor.

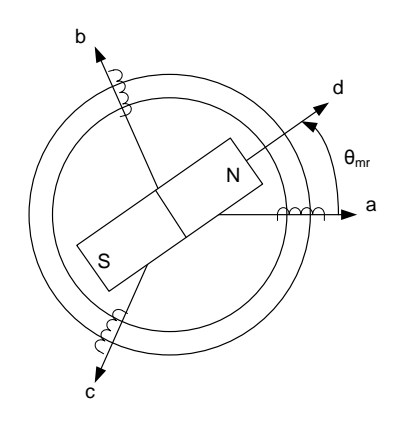

**Figura 4.12. Distribución de ejes** *abc y dq*

Aplicando la transformación  $T_{abc\rightarrow dq}$  ( $\theta_{er}$ ), se obtiene que:

$$
\begin{bmatrix} V_{dqs} \end{bmatrix} = \begin{bmatrix} r \end{bmatrix} \begin{bmatrix} i_{dqs} \end{bmatrix} + \begin{bmatrix} T_{abc \rightarrow dq} (\theta_{er}) \end{bmatrix} \frac{d \left( \begin{bmatrix} T_{dq \rightarrow abc} (\theta_{er}) \end{bmatrix} \begin{bmatrix} \lambda_{dqs} \end{bmatrix} \right)}{dt}
$$
\n(4.20)

El término derivativo puede expresarse como:

$$
\frac{d\left(\left[T_{dq\rightarrow abc}(\theta)\right]\left[\lambda_{dqs}\right]\right)}{dt} = \omega \frac{d\left(\left[T_{dq\rightarrow abc}(\theta)\right]\right)}{d\theta} \left[\lambda_{dqs}\right] + \left[T_{dq\rightarrow abc}(\theta)\right] \frac{d\left[\lambda_{dqs}\right]}{dt}
$$
(4.21)

Sustituyendo la ecuación anterior se obtiene:

$$
\begin{bmatrix} V_{dqs} \end{bmatrix} = \begin{bmatrix} r \end{bmatrix} \begin{bmatrix} i_{dqs} \end{bmatrix} + \frac{d \left( \begin{bmatrix} \lambda_{dqs} \end{bmatrix} \right)}{dt} + \omega_{er} \begin{bmatrix} 0 & 1 \\ -1 & 0 \end{bmatrix} \begin{bmatrix} \lambda_{dqs} \end{bmatrix}
$$
\n(4.22)

Siguiendo los mismos pasos para la expresión del flujo en (5.1):

$$
\begin{bmatrix} \lambda_{dqs} \end{bmatrix} = \begin{bmatrix} T_{abc \to dq}(\theta_{er}) \end{bmatrix} \begin{bmatrix} L(\theta_{er}) \end{bmatrix} \begin{bmatrix} T_{dq \to abc}(\theta_{er}) \end{bmatrix} \begin{bmatrix} i_{dqs} \end{bmatrix} + \begin{bmatrix} T_{abc \to dq}(\theta_{er}) \end{bmatrix} \begin{bmatrix} T(\theta_{er}) \end{bmatrix} \lambda_{PM} \tag{4.23}
$$

Y, por tanto:

$$
\begin{bmatrix} \lambda_{dqs} \end{bmatrix} = \begin{bmatrix} L_d & 0 \\ 0 & L_q \end{bmatrix} \begin{bmatrix} i_{dqs} \end{bmatrix} + \begin{bmatrix} \lambda_{PM} \\ 0 \end{bmatrix}
$$
 (4.24)

donde *Ld* y *Lq* son las inductancias síncronas:

$$
L_d = L_{s0} + L_{s2}
$$
  
\n
$$
L_q = L_{s0} - L_{s2}
$$
\n(4.25)

Como en una máquina PMSG se considera  $L_q > L_d$  debido a la reluctancia. La ecuación (4.22)y (4.23) se pueden escribir de forma escalar:

$$
V_{ds} = r_s i_{ds} + \frac{d\lambda_{ds}}{dt} + \omega_{er} \lambda_{qs} \quad V_{qs} = r_s i_{qs} + \frac{d\lambda_{qs}}{dt} - \omega_{er} \lambda_{ds}
$$
  

$$
\lambda_{ds} = L_d i_{ds} + \lambda_{PM} \qquad \lambda_{qs} = L_q i_{qs}
$$
 (4.26)

La expresión anterior indica que el flujo generado por los imanes permanentes solo afecta al eje *d*, ver Figura 4.12.

El par electromagnético es el producto entre el vector del flujo y el vector de la corriente.

$$
T_{em} = \frac{3}{2} p \left( \lambda_{ds} i_{qs} - \lambda_{qs} i_{ds} \right) = \frac{3}{2} p \left( \left( L_d - L_q \right) i_{ds} + \lambda_{PM} \right) i_{qs}
$$
\n(4.27)

donde el término  $3/2 p(L_d - L_q) i_{ds} i_{qs}$  corresponde al par reluctante.

La dinámica mecánica de la máquina PMSG se muestra a continuación:

$$
\frac{J}{p}\frac{d\omega_{er}}{dt}=T_{em}-T_{mech}
$$
\n(4.28)

### **4.6 Control Vectorial para PMSG.**

Una de las razones por la que se utiliza control vectorial para controlar la máquina PMSG es que el control se realiza a partir de las dos componentes de la corriente de referencia del estator. En la Figura 4.13 se muestra el diagrama de bloques del control vectorial de la máquina PMSG.

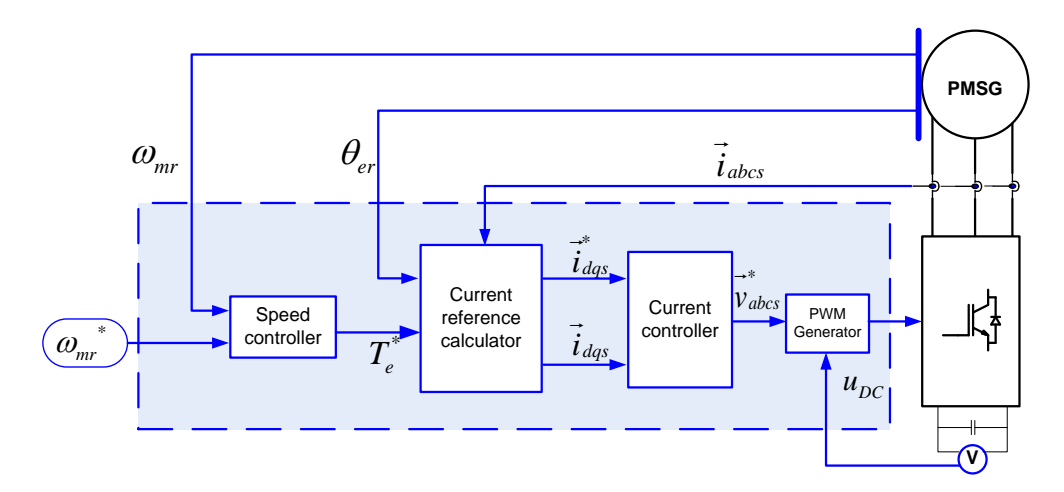

**Figura 4.13. Control vectorial PMSG** 

# **4.6.1 Control de velocidad**

El control de velocidad genera una referencia de par de forma que la velocidad de giro del rotor intente seguir a la referencia.

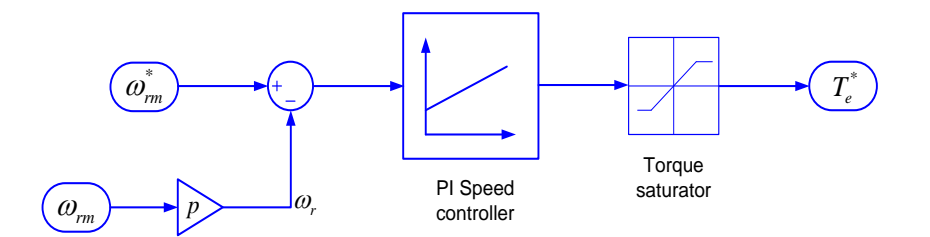

**Figura 4.14. Control de velocidad PMSG**

# **4.6.2 Calculador de referencia de corriente**

Este bloque calcula el valor de la referencia de corriente necesario para generar la referencia de par previamente calculada. Existen tres métodos para desarrollar este bloque. El primero de ellos, es el control corriente eje-*d* cero, el segundo método es el llamado control par máximo por amperio y el tercer método es el control factor de potencia unidad.

### **4.6.2.1 Control corriente eje d cero (ZDC)**

El control ZDC se realiza transformando la corriente trifásica del estator a ejes de referencia *dq*. El eje *d* de la corriente,  $i_{ds}$ , se controla para que sea cero. Con el eje *d* de la corriente del estator mantenida a cero, la corriente es igual a la componente *q, .*

$$
\begin{cases}\n\vec{i_s} = i_{ds} + ji_{qs} = ji_{qs} \\
i_s = \sqrt{i_{ds}^2 + i_{qs}^2} = i_{qs}\n\end{cases}
$$
 para  $i_{ds} = 0$ \n(4.29)

Donde  $\vec{l}_s$  es el vector de la corriente del estator y  $i_s$  representa la magnitud, que también es el valor de pico de la corriente del estator en ejes de referencia estacionarios.

El par electromagnético

$$
T_e = \frac{3}{2} P(\lambda_r i_{qs} - (L_d - L_q) i_{ds} i_{qs})
$$
\n(4.30)

se puede simplificar a:

$$
T_e = \frac{3}{2} P(\lambda_r i_{qs}) = \frac{3}{2} P \lambda_r i_s
$$
\n(4.31)

Donde *P* es el número de pares de polos y  $\lambda_r$  el flujo del rotor producido por los imanes permanentes. La ecuación anterior indica que con  $i_{ds} = 0$ , el par es proporcional a la corriente del estator  $i_s$ . Con un flujo constante del rotor  $\lambda_r$ , el par guarda una relación lineal con la corriente del estator.

En la Figura 4.16 se muestra un diagrama de vectores con el control ZDC funcionando como generador. En el diagrama de vectores se ha supuesto que la resistencia del estator  $R_s$ es despreciable y el flujo del rotor está alineado con el eje de referencia síncrono *d*. Todos los vectores del diagrama, junto a las referencias *dq* giran a la velocidad de sincronismo, que es la velocidad de giro del rotor  $\omega_r$ . El vector de la corriente del estator  $\vec{t}_s$  es perpendicular al flujo del rotor  $\lambda_r$ . La tensión del estator viene dada por:

$$
v_s = \sqrt{(v_{ds})^2 + (v_{qs})^2} = \sqrt{(\omega_r L_q i_{qs})^2 + (\omega_r \lambda_r)^2}
$$
(4.32)

El ángulo del factor de potencia del estator viene dado por:

$$
\varphi_s = \theta_v - \theta_i
$$
\n
$$
\begin{cases}\n\theta_v = \tan^{-1} \frac{v_{qs}}{v_{ds}} \\
\theta_i = \tan^{-1} \frac{i_{qs}}{i_{ds}}\n\end{cases}
$$
\n(4.33)

En el caso del control ZDC,  $i_{ds} = 0$ , por lo que el ángulo del factor de potencia es:
$$
\varphi_s = \theta_v - \theta_i = \left(\tan^{-1} \frac{v_{qs}}{v_{ds}}\right) - \frac{\pi}{2}
$$
\n(4.34)

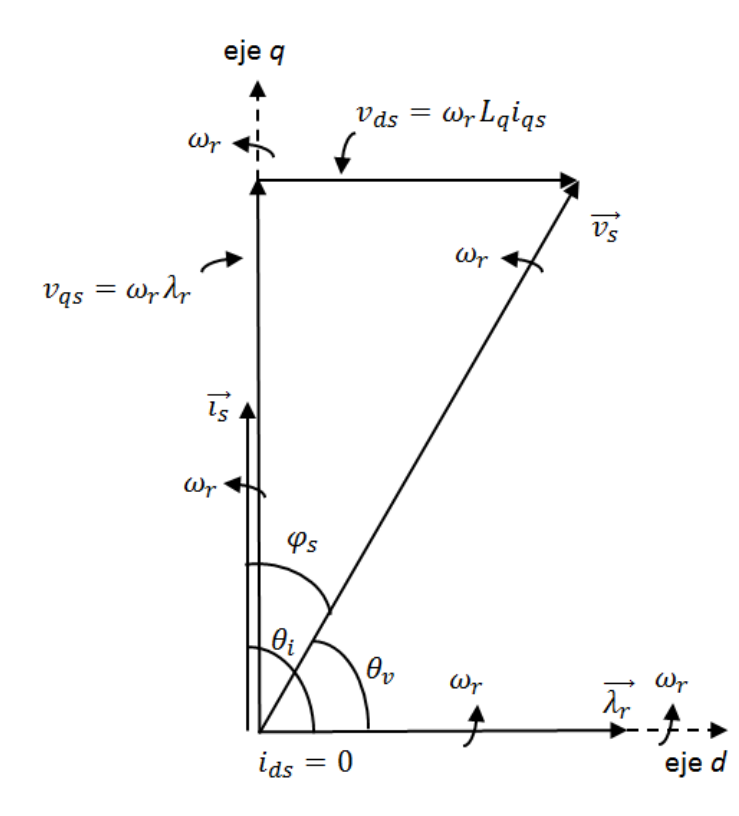

**Figura 4.15. Diagrama de vectores del control ZDC**

#### **4.6.2.2 Control par máximo por amperio (MTPA)**

El control MTPA consiste en generar un determinado par con la mínima corriente del estator. Para un determinado flujo del rotor, el par del generador dada por la ecuación 4.31 es función de la corriente del rotor  $i_{ds}$  e  $i_{gs}$ . Esto implica que el generador puede producir un par determinado con diferentes valores de  $i_{ds}$  e  $i_{as}$ , que son las componentes que controlan el flujo y el par de la corriente del estator respectivamente. Por tanto, es posible producir un par con la mínima corriente del estator ajustando la relación  $i_{ds}$  e  $i_{qs}$ . Para una determinada corriente del estator i<sub>s</sub>, la magnitud del eje *d* puede calcularse como:

$$
i_{ds} = \sqrt{i_s^2 - i_{qs}^2} \tag{4.35}
$$

Sustituyendo la ecuación anterior en la ecuación (la del par), el par generado puede expresarse en función de  $i_{qs}$ .

$$
T_e = \frac{3}{2} P \left( \lambda_r i_{qs} - (L_d - L_q) \left( \sqrt{i_s^2 - i_{qs}^2} \right) i_{qs} \right)
$$
 (4.36)

$$
\frac{dT_e}{di_{qs}} = \frac{3P}{2} \left( \lambda_r - (L_d - L_q)i_{ds} + (L_d - L_q)i_{qs}^2 \frac{1}{\sqrt{i_s^2 - i_{qs}^2}} \right)
$$
(4.37)

Para encontrar el par máximo por corriente, se iguala a cero la derivada:

$$
\lambda_r - (L_d - L_q) i_{ds} + (L_d - L_q) \frac{i_{ds}^2}{i_{ds}} = 0
$$
\n(4.38)

por lo que

$$
i_{ds} = \frac{\lambda_r}{2(L_d - L_q)} \pm \sqrt{\frac{\lambda_r^2}{4(L_d - L_q)^2} + i_{qs}^2} \quad para \quad L_d \neq L_q \tag{4.39}
$$

El primer término de la derecha en la ecuación es negativo, ya que normalmente la inductancia de una PMSG suele ser menor que  $L_q$ . Para minimizar el valor de la corriente  $|i_{ds}|$ , hace falta que el segundo término sea positivo.

Para un par electromagnético  $T_e$  y un flujo del rotor  $\lambda_r$ , las corrientes del estator en ejes *dq* para un control MTPA se obtienen resolviendo

$$
\begin{cases}\nT_e = \frac{3}{2} P(\lambda_r i_{qs} - (L_d - L_q) i_{ds} i_{qs}) \\
i_{ds} = \frac{\lambda_r}{2(L_d - L_q)} \pm \sqrt{\frac{\lambda_r^2}{4(L_d - L_q)^2} + i_{qs}^2} \quad para \ L_d \neq L_q\n\end{cases}
$$
\n(4.40)

El diagrama de vectores del generador con control MTPA se muestra en la Figura 4.17, donde δ que es el ángulo del vector corriente del estator con respecto al eje *q,* viene dado por

$$
\delta = \tan^{-1} \frac{i_{ds}}{i_{qs}} = \frac{\pi}{2} - \theta_i \text{ para } 0 \le \theta_i \le \frac{\pi}{2}
$$
 (4.41)

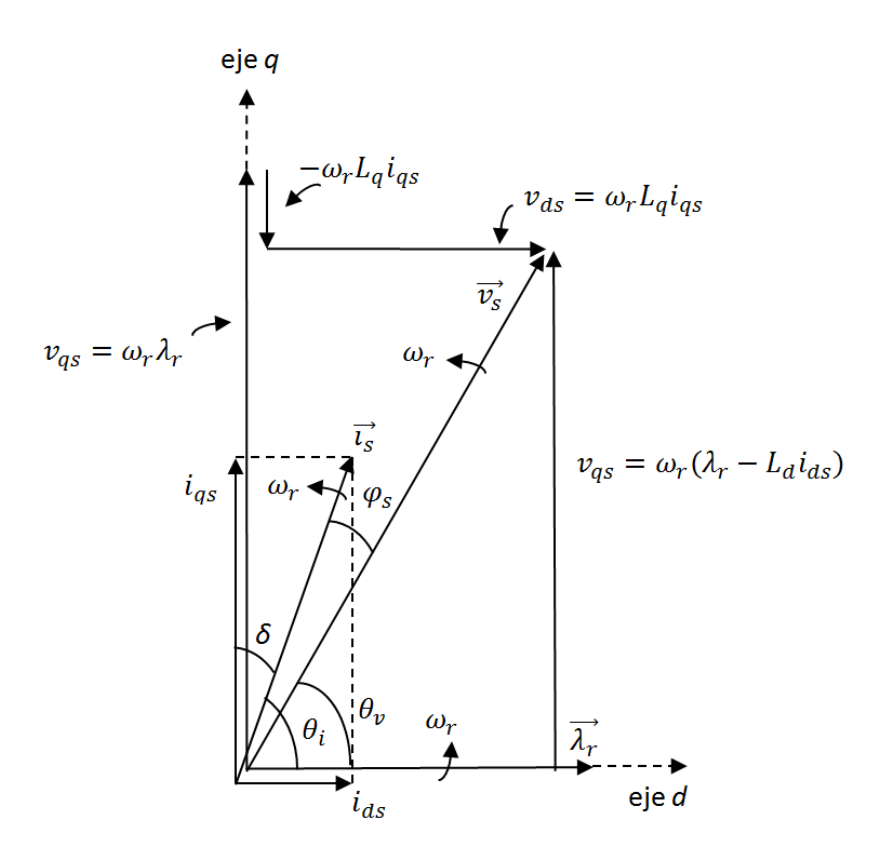

**Figura 4.16. Diagrama de vectores del control MTPA**

# **4.6.2.3 Control Factor de Potencia Unidad (UPF)**

Para simplificar el análisis se va a obviar la pequeña caída de tensión que se produce en la resistencia del estator  $R_s$ . El ángulo de la fase de la tensión y de la corriente del estator pueden calcularse como

$$
\begin{cases}\n\theta_v = \tan^{-1}\left(\frac{v_{qs}}{v_{ds}}\right) = \tan^{-1}\frac{\omega_r \lambda_r - \omega_r L_d i_{ds}}{\omega_r L_q i_{qs}} \\
\theta_i = \tan^{-1}\left(\frac{i_{qs}}{i_{ds}}\right)\n\end{cases}
$$
\n(4.42)

La operación UPF puede hacerse cuando el factor de potencia del estator  $\varphi_s$  entre la tensión y la corriente del estator es cero:

$$
\varphi_s = \theta_v - \theta_i = 0 \tag{4.43}
$$

Sustituyendo la ecuación 4.42

$$
L_d i_{ds}^2 + L_q i_{qs}^2 - \lambda_r i_{ds} = 0 \tag{4.44}
$$

Si se despeja  $i_{ds}$ , se obtiene

$$
i_{ds} = \begin{cases} \n\lambda_r + \sqrt{\lambda_r^2 - 4L_d L_q i_{qs}^2} & a \\
\frac{\lambda_r - \sqrt{\lambda_r^2 - 4L_d L_q i_{qs}^2}}{2L_d} & b\n\end{cases} \tag{4.45}
$$

El eje *d* de la corriente del estator calculada en la ecuación 4.45 tiene dos posibles soluciones. Se puede calcular que la ecuación 4.45.a no es validad debido a que la corriente  $i_{ds}$  calculada excede normalmente su valor nominal. Para que la ecuación 4.45.b tenga solución,  $\lambda_r^2 - 4 L_d L_q \dot{t}_{qs}^2 > 0$ , por lo que la corriente  $i_{qs}$  debe cumplir:

$$
i_{qs} \le \frac{\lambda_r}{2\sqrt{L_d L_q}}\tag{4.46}
$$

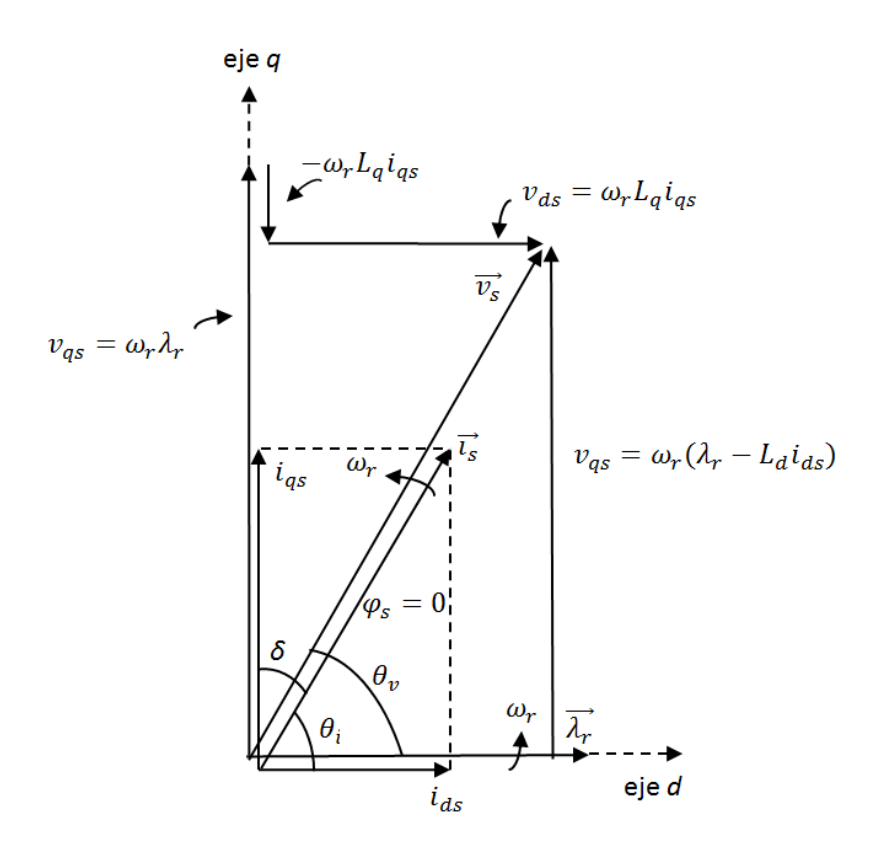

**Figura 4.17. Diagrama de vectores del control UPF**

En la literatura se pueden encontrar varios estudios en los que se comparan los distintos tipos de control. En este caso se ha tomado como referencia el estudio realizado en [Wu, et al.11].

En la Tabla 4.1 se muestra una comparativa con los tres tipos de control que se pueden utilizar en generadores síncronos. En general, el control ZDC es valido para generadores síncronos de polos no salientes, el control MTPA se puede usar tanto para generadores síncronos de polos salientes, como para no salientes, y el control UPF tiene un rango de aplicación limitado.

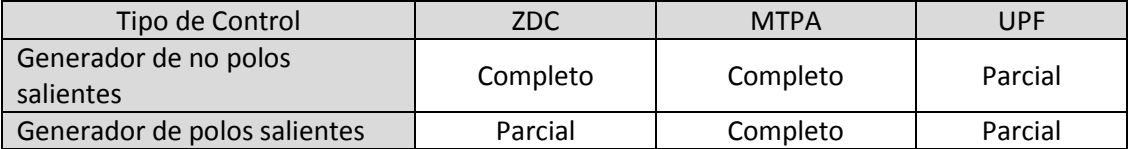

**Tabla 4.1. Rango de operación de generadores síncronos con controles ZDC, MTPA y UPF**

#### **4.6.3 Control de corriente**

El control de corriente se introduce con el objetivo de conseguir error nulo en régimen permanente en las referencias síncronas. El control de corriente que se ha implementado está basado en controladores PI.

Para ajustar los controladores PI hace falta obtener el modelo equivalente de la planta. Debido a la reluctancia, la planta no es la misma para el eje-*d* que para el eje-*q.* La ecuación 4.22 se puede escribir como:

$$
V_{ds} = r_s i_{ds} + L_d \frac{di_{ds}}{dt} + \omega_{er} L_q i_{qs}
$$
  
\n
$$
V_{qs} = r_s i_{qs} + L_q \frac{di_{qs}}{dt} - \omega_{er} L_d i_{ds} - \omega_{er} \lambda_{PM}
$$
\n(4.47)

Existe un acoplamiento cruzado entre ejes y un término que es función del flujo magnético, que hay que eliminar. Para eliminar el acoplamiento cruzado entre ejes se hace un *feedback* de los términos  $-\omega_{er}L_qi_{qs}$  en el eje-*d* y  $-\omega_{er}L_di_{ds}$  para el eje-*q*. El término  $\omega_{er} \lambda_{PM}$  es usado como *feedforward* en el eje-*d* para obtener una relación directa entre la corriente y la tensión. En la Figura 4.18.b se muestra la planta equivalente sin el acoplamiento cruzado entre ejes, donde:

$$
T_{cd}^{'}(s) = \frac{1}{r_s + sL_d}
$$
  
\n
$$
T_{cq}^{'}(s) = \frac{1}{r_s + sL_q}
$$
\n(4.48)

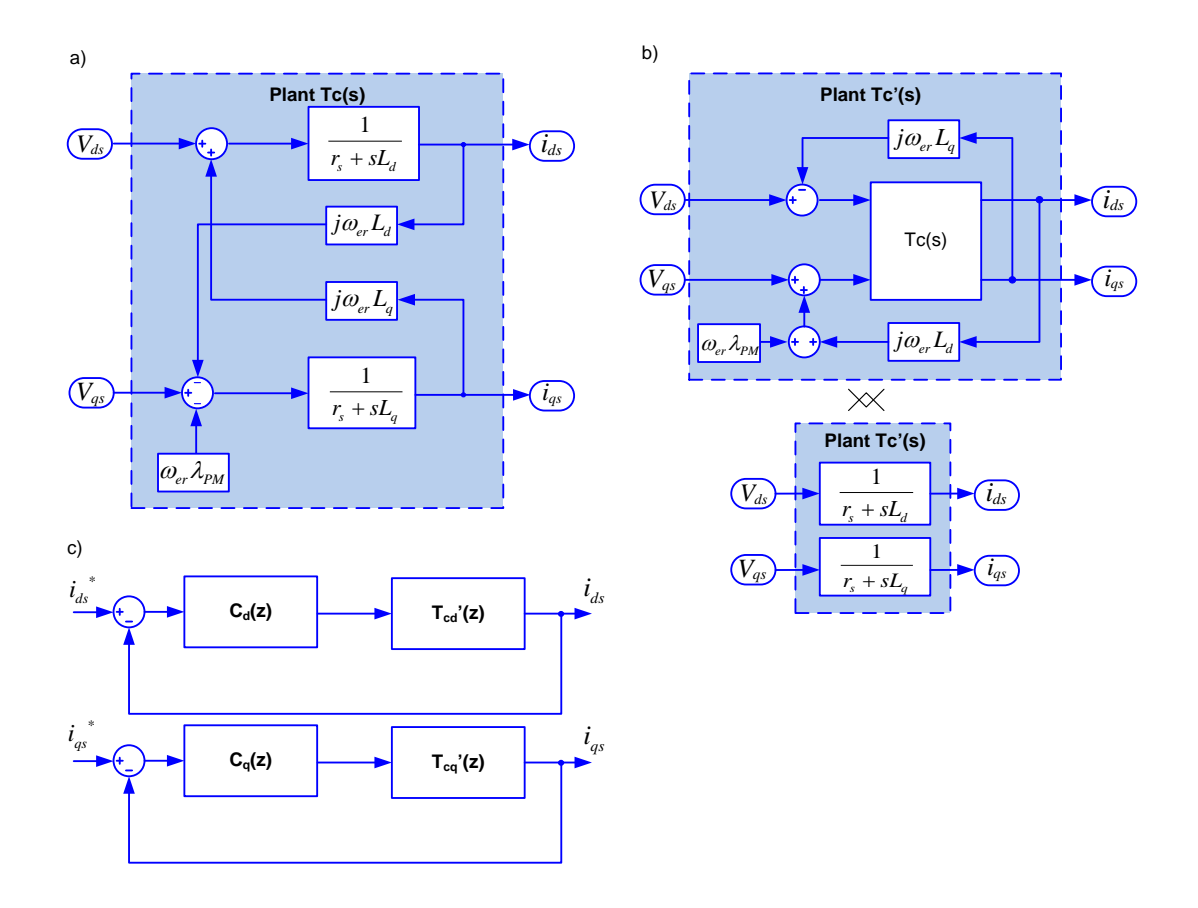

**Figura 4.18. (a) Diagrama de bloques de la planta del control de corriente. (b) Planta modificada para eliminar el acoplamiento cruzado entre ejes y con** *feedforward . (c)*  **Control de corriente en ejes síncronos estacionarios.** 

La Figura 4.19 muestra el control vectorial de corriente de forma detallada con el acoplamiento cruzado entre ejes compensado.

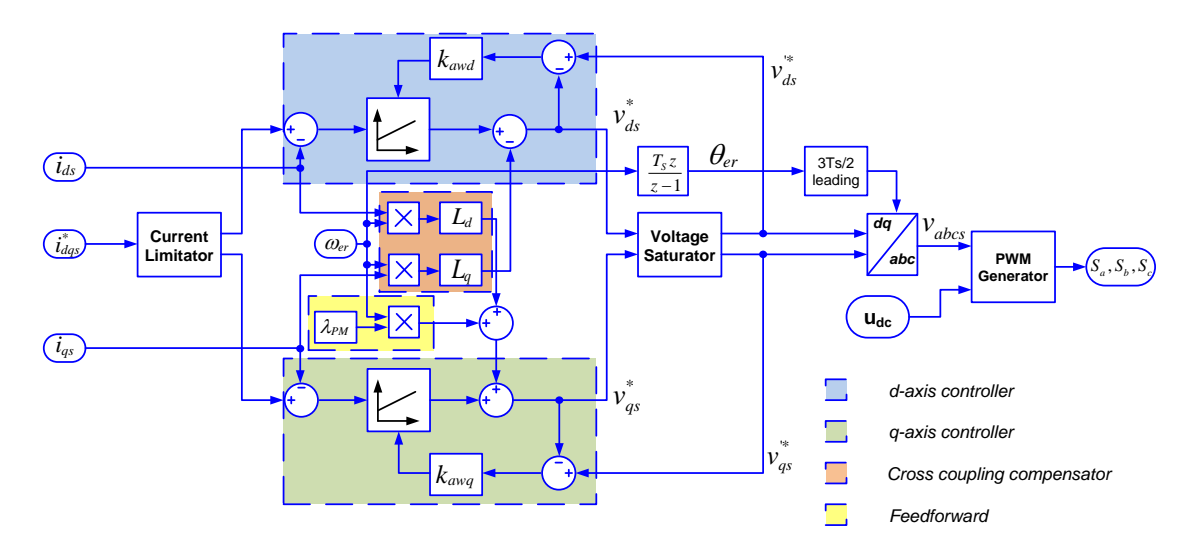

**Figura 4.19. Control vectorial de una máquina asíncrona**

#### **4.7 Generación PWM**

La Figura 4.20 muestra la fase *a* de un VSC de tres niveles NPC. Los conmutadores de cada rama se excitan por pares, por un lado el par *Sa2 y* ̅ *<sup>a</sup>*2*,* y por otro, el par *Sa1 y* ̅ *<sup>a</sup>*1*.* Como se muestra en la Figura 4.20, donde se representan las señales de control de los transistores de una rama del puente, en cada conmutación, siempre hay dos interruptores conmutando, uno encendido y otro apagado. En esta figura, nivel 0 es transistor apagado, mientras que nivel 1, es transistor encendido.

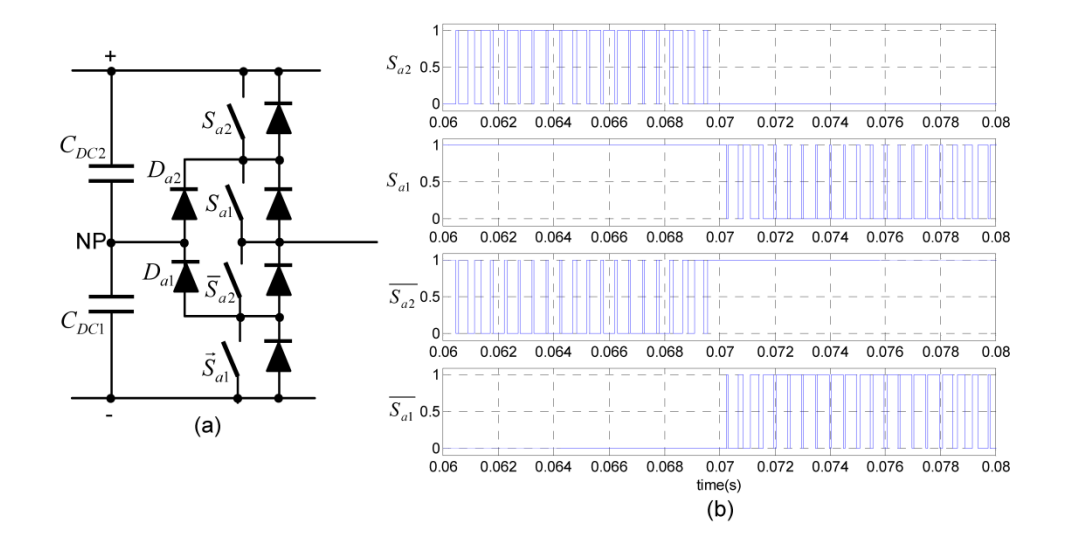

**Figura 4.20. Modulación de una rama NPC**

#### **4.7.1 THSPWM**

La ventaja de usar THSPWM (modulación sinusoidal añadiendo a las tres señales moduladoras la secuencia cero) respecto a una PWM normal es que al añadir la secuencia cero se puede aumentar la amplitud de la señal moduladora sin llegar a la sobremodulación, evitando todos los problemas de armónicos que se generan. La secuencia cero se calcula a partir de la expresión:

$$
Vz = -\frac{\max\{u_{a,}^* u_{b,}^* u_c^*\} - \min\{u_{a,}^* u_{b,}^* u_c^*\}}{2}
$$
\n(4.49)

La Figura 4.19 muestra como se generan las señales de conmutación de los transistores en la modulación THSPWM. Hay dos portadoras, una para el par de transistores *Sa*2 y otra para el par de transistores *a*1. La señal de modulación de *Sa*2 es el resultado de comparar la portadora superior con la señal moduladora o de referencia, mientras que la señal de modulación de *Sa*1 es el resultado de comparar la portadora inferior con la señal de referencia. Las señales de modulación de  $\bar{S}a2$  y  $\bar{S}a1$  son las complementarias de Sa2 y Sa1, respectivamente.

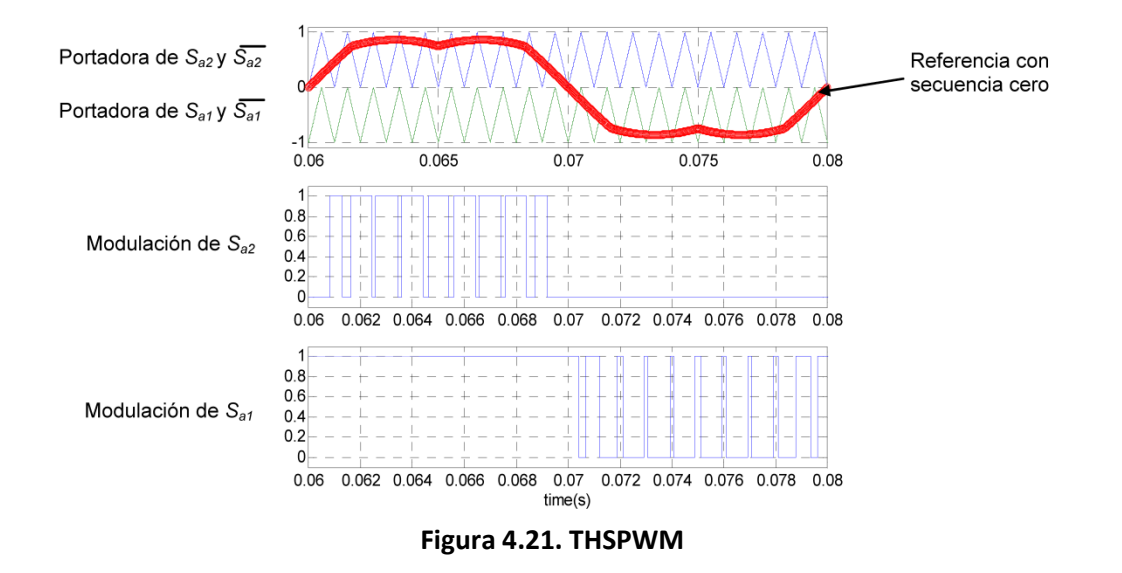

#### **4.7.2 SVPWM**

La modulación en espacio de vectores es una de las más usadas en el control digital de convertidores. La Figura 4.22 muestra los vectores espaciales y los patrones de conmutación para un VSC de tres niveles NPC. Hay numerosos trabajos donde se presentan diferentes métodos para generar las señales PWM mediante esta técnica de modulación. En la plataforma se ha implementado el método propuesto en [Celanovic, *et al.*, 00].

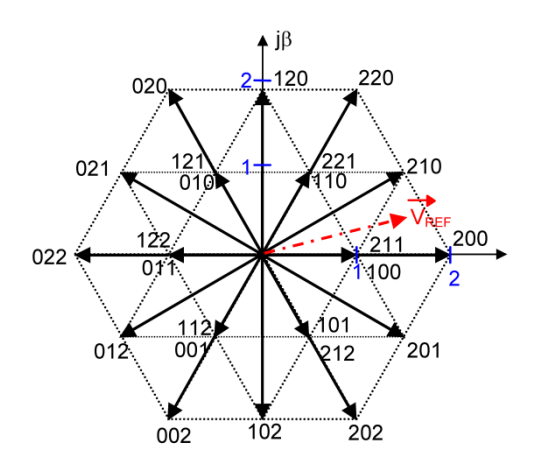

**Figura 4.22. Vectores espaciales de un convertidor NPC.**

Los resultados de ambas técnicas de modulación son muy similares, aunque resulta más complicado el algoritmo basado en SVPWM.

El algoritmo de generación de tiempos muertos es exactamente igual que para un VSC de 2 niveles. Se generan los tiempos muertos en el par de transistores que están conmutando, dejando el par de transistores que están sin conmutar en el estado que tienen.

#### **4.7.3 Desequilibrio del Punto Neutro**

La estructura de funcionamiento de un convertidor NPC produce desbalanceo en el punto neutro del DC-bus, debido a que en los condensadores no hay la misma carga. Si la desviación llega a ser muy grande puede provocar el fallo del convertidor aparte de aumentar el THD de la señal.

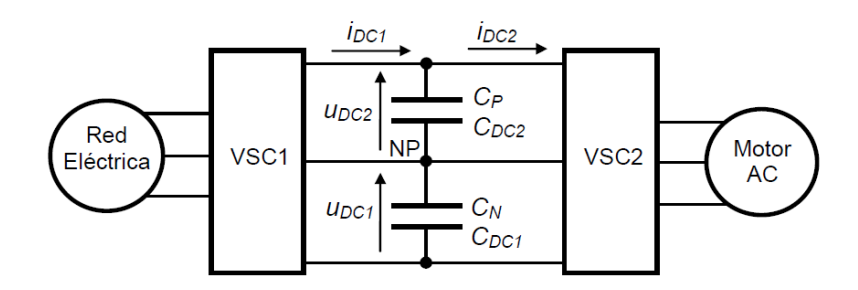

**Figura 4.23. Estructura del DC-bus**

La solución adoptada [Pou, 05] disminuye el desbalanceo producido por las conmutaciones. La técnica consiste en separar en dos la señal moduladora  $v_n$  y  $v_n$ , y aplicarle un offset que varía en función del desbalanceo en ese instante. Esta solución solo es válida para modulación THSPWM ya que es la única que tiene señal moduladora.

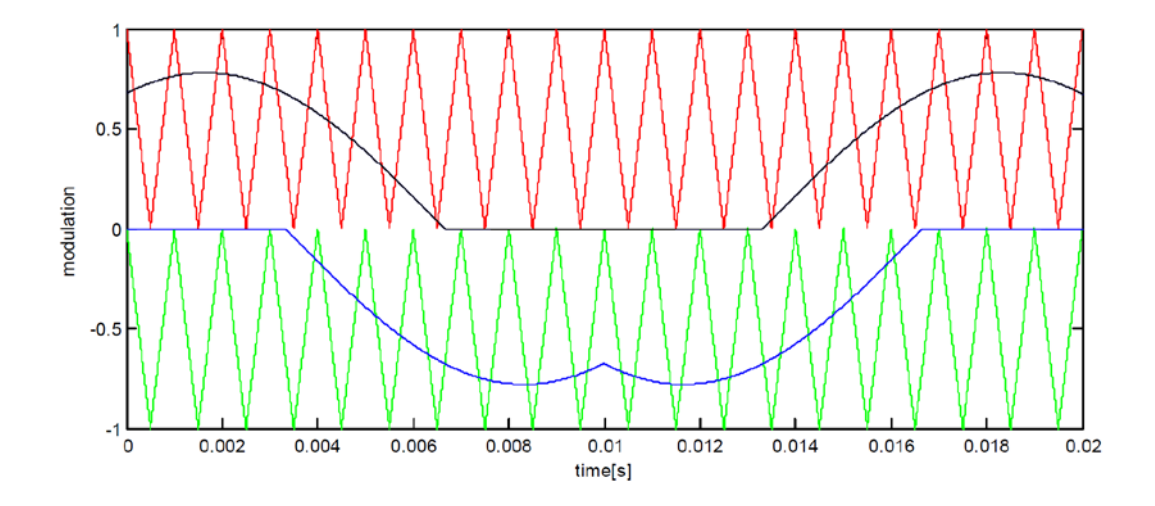

**Figura 4.24. Señal moduladora doble**

La señal moduladora se obtiene a partir de la ecuación:

$$
\begin{cases}\nv_{ip} = \frac{v_i - \min(v_a, v_b, v_c)}{2} \\
v_{in} = \frac{v_i - \max(v_a, v_b, v_c)}{2}\n\end{cases}\n\quad i = \{a, b, c\}\n\tag{4.50}
$$

El valor del offset se obtiene aplicando la ecuación (4.54):

$$
v_{i\_off} = k_p |\Delta v_c| sign(\Delta v_c i_l) \cdot sign(v_{ip} - v_{in} - 1)
$$
\n(4.51)

En la Figura 4.25 se muestra la diferencia en las tensiones del DC-bus al añadir el compensador de punto neutro.

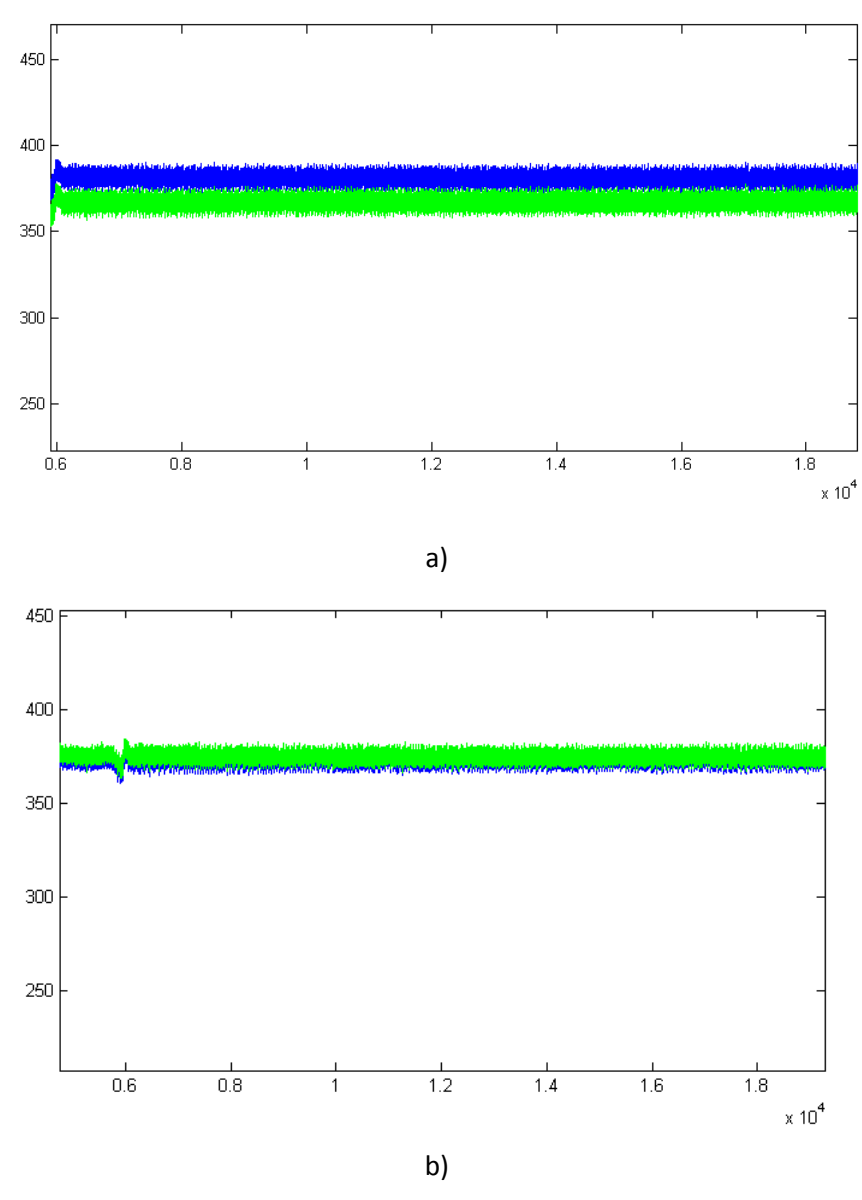

**Figura 4.25. a) Desbalanceo en las tensiones del DC-bus. b) Tensiones del DC-bus balanceadas**

# **Capítulo 5**

# **Modelo mecánico de turbina eólica**

En las turbinas de eje horizontal, las aspas rotan de forma perpendicular al viento. La velocidad de giro del rotor es inversamente proporcional al número de aspas. Partiendo de este dato se puede hacer otra clasificación de las turbinas eólicas en función del número de aspas. Turbinas de baja velocidad (elevado número de aspas) y turbinas de alta velocidad. Actualmente las turbinas que se instalan son turbinas de alta velocidad diseñadas con tres aspas, ya que estas proporcionan buena estabilidad, buena aerodinámica y buen rendimiento energético.

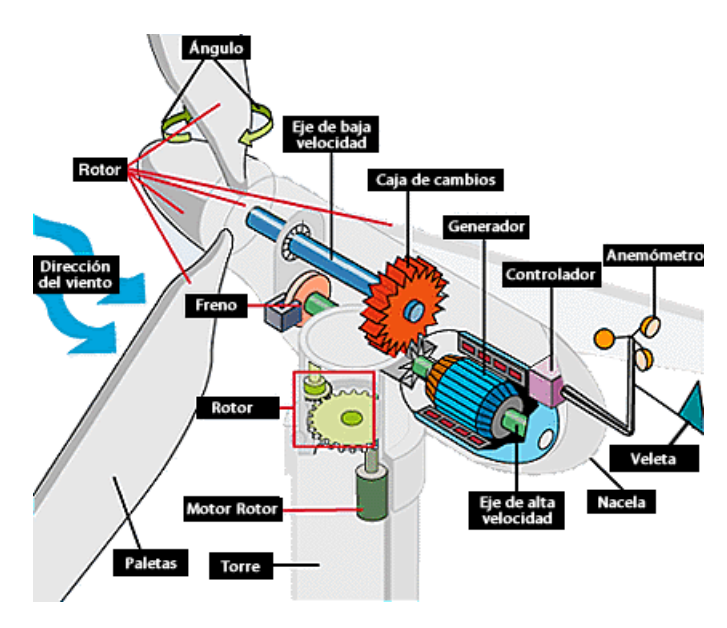

**Figura 5.1. Diagrama de una turbina eólica de eje horizontal**

La fuerza del viento sobre las aspas provoca que estas giren, lo que se traduce a su vez en un par mecánico. Este par mecánico es transformado a su vez en energía eléctrica por un generador eléctrico. Entre las aspas y el generador eléctrico se encuentra una multiplicadora cuya función es aumentar la velocidad de giro, idealmente la potencia mecánica se mantiene constante. Debido a esto el par se reduce.

$$
\omega_{mr} = k_{gear} \Omega \tag{5.1}
$$

Donde  $k_{near}$  es el factor multiplicador, Ω la velocidad del rotor en la parte de baja velocidad y  $\omega_{mr}$  la velocidad del rotor en la parte de alta velocidad.

La potencia del viento a una determinada velocidad viene dado por la ec. 5.2

$$
P_w = \frac{1}{2}\rho A v^3 \tag{5.2}
$$

$$
A = \pi R^2 \tag{5.3}
$$

Donde  $A$  es el área del rotor,  $\rho$  la densidad del aire,  $v$  la velocidad del viento y  $R$  el radio del rotor. El límite de Betz [Betz,20] establece que independientemente de la velocidad del viento la máxima potencia que se puede extraer es el 59.3% de la potencia total disponible. Existe un factor llamado *coeficiente de potencia*  $(C_p)$  que relaciona la potencia del viento con la potencia mecánica extraída por la turbina. El valor máximo de este coeficiente viene dado por el límite de Betz.

$$
P_m = C_p(\lambda, \beta) P_w \tag{5.4}
$$

Tal y como se muestra en la ec. 5.4, el coeficiente de potencia varía en función de dos parámetros, λ que es la velocidad específica y β el ángulo de las palas. La velocidad específica proporciona la relación entre la velocidad en el extremo de las palas y la velocidad del viento.

$$
\lambda = \frac{\Omega R}{\nu} \tag{5.5}
$$

Existen varias investigaciones en las que el coeficiente de potencia intenta ser modelado. [Mok, 05][Busawon, et al. 06][Son, et al. 09]. En este trabajo el coeficiente se ha modelado [Slootweg, et al. 01 ]:

$$
C_p(\lambda, \beta) = 0.22(116l_{\lambda} - 0.4\beta - 5)e^{-12.5l_{\lambda}}
$$
\n(5.6)

$$
I_{\lambda} = \frac{1}{\lambda + 0.08\beta} - \frac{0.035}{\beta^3 + 1}
$$
 (5.7)

Aparte de la velocidad específica y el ángulo de las palas, existen varios factores que afectan al coeficiente de potencia¸ entre ellos la topología del rotor o la geometría de las palas. La Figura 5.2a muestra el coeficiente de potencia modelado a partir de la expresión anterior cuando el ángulo del pitch se mantiene constante a 0.001°. El máximo coeficiente de potencia se obtiene cuando la velocidad específica está cerca de 7. Por lo tanto la potencia mecánica puede ser escrita según la ec. 5.8

$$
P_m = \frac{1}{2} \rho A v^3 C_p(\lambda, \beta) \tag{5.8}
$$

Además, aparte del coeficiente de potencia, hay más perdidas asociadas al funcionamiento del sistema. Por ejemplo las pérdidas originadas en la multiplicadora y en la transmisión mecánica, ηm. Existe también perdidas producidas por el generador eléctrico y por el convertidor de potencia, ηe. Debido a esto la potencia eléctrica inyectada por la turbina es:

$$
P_e = \frac{1}{2} \rho A v^3 C_p (\lambda, \beta) \eta_m \eta_e
$$
\n(5.9)

El par mecánico desarrollado en la parte de alta velocidad de la turbina es:

$$
T_{mech} = \frac{P_m}{\omega_{mr}} = \frac{1}{2} \rho A v^3 \frac{C_p(\lambda, \beta)}{\omega_{mr}}
$$
(5.10)

Donde  $\omega_{mr}$  la velocidad del rotor en la parte de alta velocidad. La Figura 5.2.b muestra el par mecánico desarrollado en función de la velocidad del rotor del generador y de la velocidad del viento cuando el ángulo del pitch es 0°.

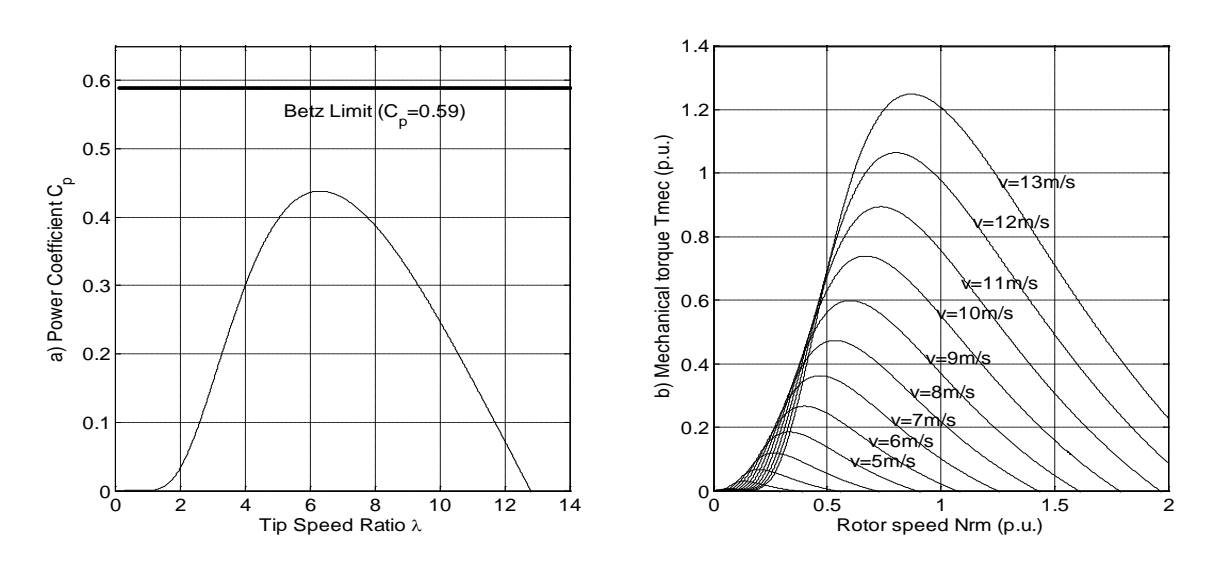

**Figura 5.2. a) Límite de Betz y coeficiente de potencia vs velocidad específica. b) par mecánico desarrollado vs velocidad de giro del rotor en la parte de alta velocidad en función de la velocidad del viento cuando el ángulo de las palas es 0.001º.** 

#### **5.1 Algoritmo MPPT (Maximum Power Point tracking)**

Basándose en las ecuaciones anteriormente calculadas, es posible optimizar la extracción de potencia de la turbina eólica ajustando el *coeficiente de potencia* a su valor máximo. Este *coeficiente de potencia* depende de la velocidad del viento, por lo que para una velocidad determinada de viento existirá un *coeficiente de potencia* que permitirá extraer la máxima potencia teórica disponible en el viento. Tal y como se muestra en la ec. 5.4 el *coeficiente de potencia* depende de la velocidad de giro del rotor en la parte de baja velocidad, por lo que a su vez existirá una velocidad óptima del rotor que maximice la extracción de potencia.

$$
P_{max} = \frac{1}{2} \rho \pi R^2 v^3 C_p(\lambda, \beta) \tag{5.11}
$$

$$
\Omega_{opt} = \frac{\lambda_{opt} v}{R} \tag{5.12}
$$

De esta forma la potencia máxima disponible es directamente proporcional al cubo de la velocidad óptima del rotor.

$$
P_{max} = \frac{1}{2} \rho \pi R^2 \left(\frac{\Omega_{opt} R}{\lambda_{opt}}\right)^3 C_p(\lambda_{opt}, \beta) = k \Omega_{opt}^3 \tag{5.13}
$$

Dividiendo por la velocidad del rotor, el máximo par mecánico obtenido depende de la velocidad óptima del rotor:

$$
T_{max} = k\Omega_{opt}^2 \tag{5.14}
$$

Por tanto, estas ecuaciones muestran que es posible obtener un punto óptimo de extracción de potencia ajustando la velocidad del rotor al valor indicado en la ec.5.12 El algoritmo MPPT (Maximum Power Point tracking) calcula la referencia de velocidad óptima del rotor y se la envía al controlador de velocidad del generador.

Existen varias maneras de implementar el algoritmo MPPT. Un sistema basado en *fuzzy logic* es descrito en [Simoes, *et al.*, 97]. La velocidad óptima se encuentra a partir de pequeños incrementos de velocidad, lo cual aumenta la extracción de potencia. Otra opción es medir el par para encontrar el punto óptimo [Cárdenas, 96]. El inconveniente de este sistema es que necesita un medidor de par.

La opción elegida en este trabajo se basa en el conocimiento del comportamiento del *coeficiente de potencia* [Buehring, *et al.*, 81]. Como el comportamiento es conocido es posible obtener la *velocidad específica* óptima. Midiendo la velocidad, la velocidad óptima es calculada:

$$
\begin{aligned} c_{p,max} \to \lambda_{opt} \\ v \end{aligned} \to \Omega_{opt} = \frac{\lambda_{opt} v}{R} \tag{5.15}
$$

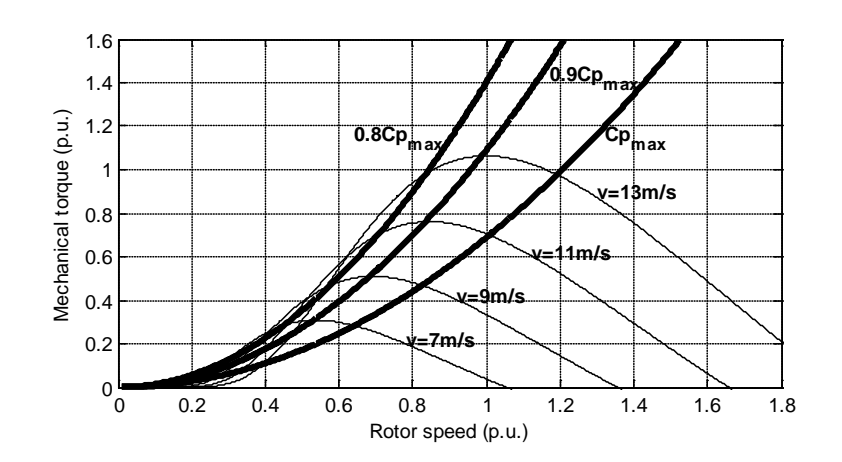

**Figura 5.3. Curva de velocidad óptima en función de la velocidad del viento**

El problema que presenta la medida basada en anemómetro es que mide de forma periódica la velocidad del viento, por lo que esta medida es afectada por las turbulencias del viento en las palas del rotor.

En las turbinas eólicas actuales, se implementa una *look-up table* con los tres valores $(v, \mathcal{C}_p, \omega^*_{mr})$  en un PLC, el cual envía la referencia de velocidad al controlador de velocidad de la turbina eólica.

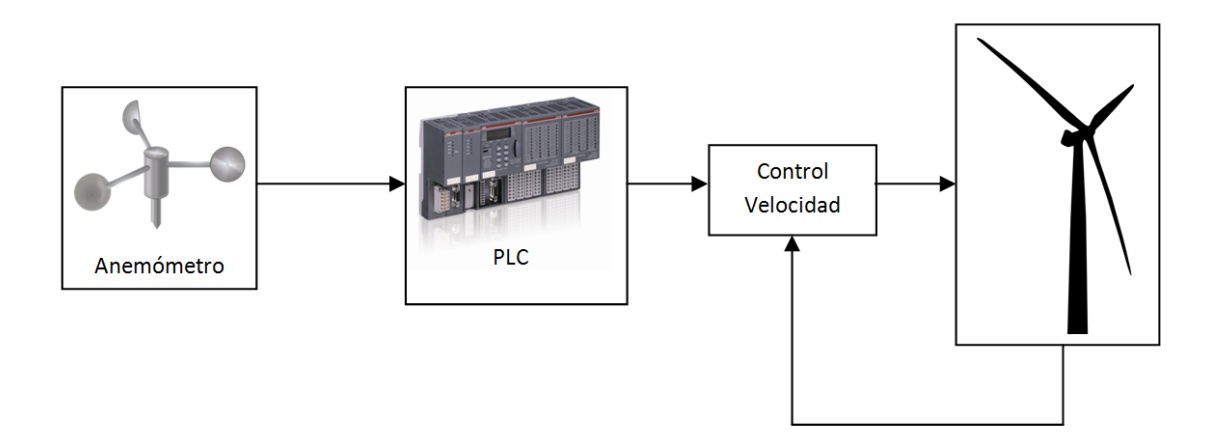

**Figura 5.4. Esquema de control de una turbina real**

En este caso las tablas se han generado basándose en las características mecánicas de la máquina síncrona PMSG

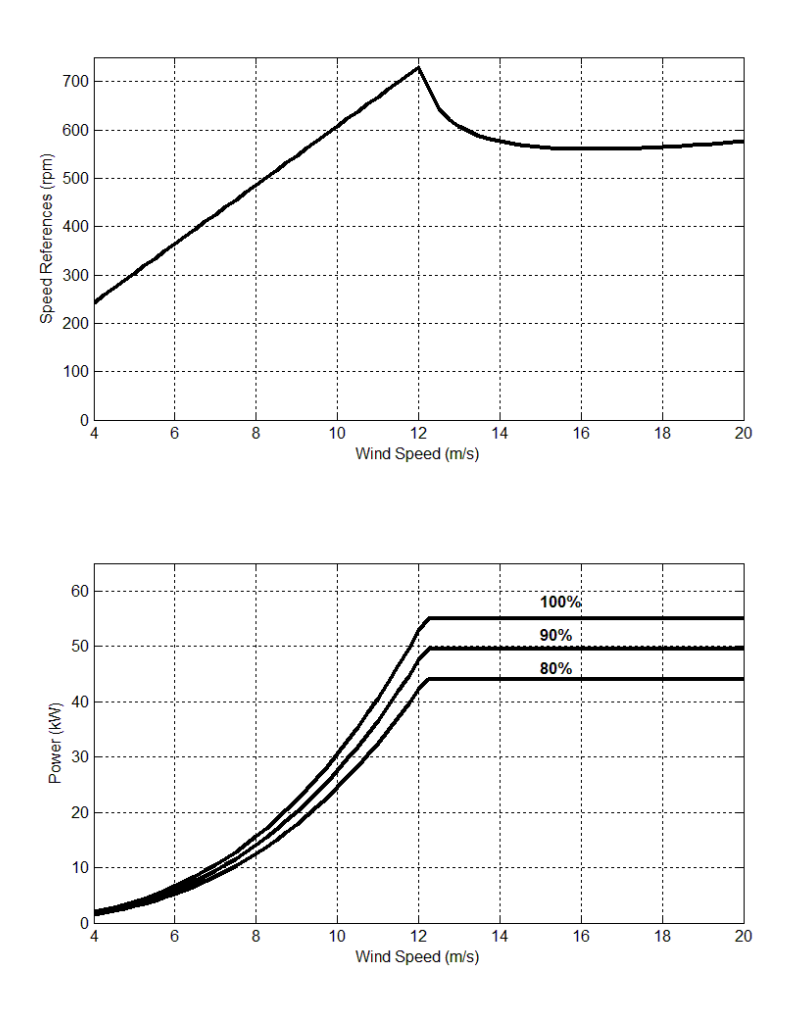

**Figura 5.5.a) Velocidad de giro del rotor en función de la velocidad del viento. b) Potencia en la máquina en función de la velocidad del viento**

# **Capítulo 6**

# **Simulador de turbina eólica**

En este capítulo se va a describir el simulador de turbina eólica diseñado. El simulador de turbina eólica consta de varias partes, un convertidor de potencia, un motor PMSG(Generador síncrono de imanes permanentes),un motor asíncrono y un variador comercial.

Para controlar la máquina asíncrona se ha diseñado una aplicación que mediante la introducción de unos determinados parámetros, que son las características físicas del viento, permite generar un par de torsión determinado. Este par es aplicado al eje del motor que actúa como generador produciendo una corriente eléctrica.

A través de un algoritmo MPPT el control modifica la velocidad de giro de la máquina síncrona para extraer la potencia indicada en cada instante. La máquina asíncrona cambia su par en función de la velocidad del viento que se le programe, cambiando así el par aplicado y por tanto la potencia transmitida. La aplicación dispone también de varios modos de funcionamiento con lo que su utilidad se ve incrementada.

El esquema del simulador de turbina eólica se muestra en la Fig.6.2.

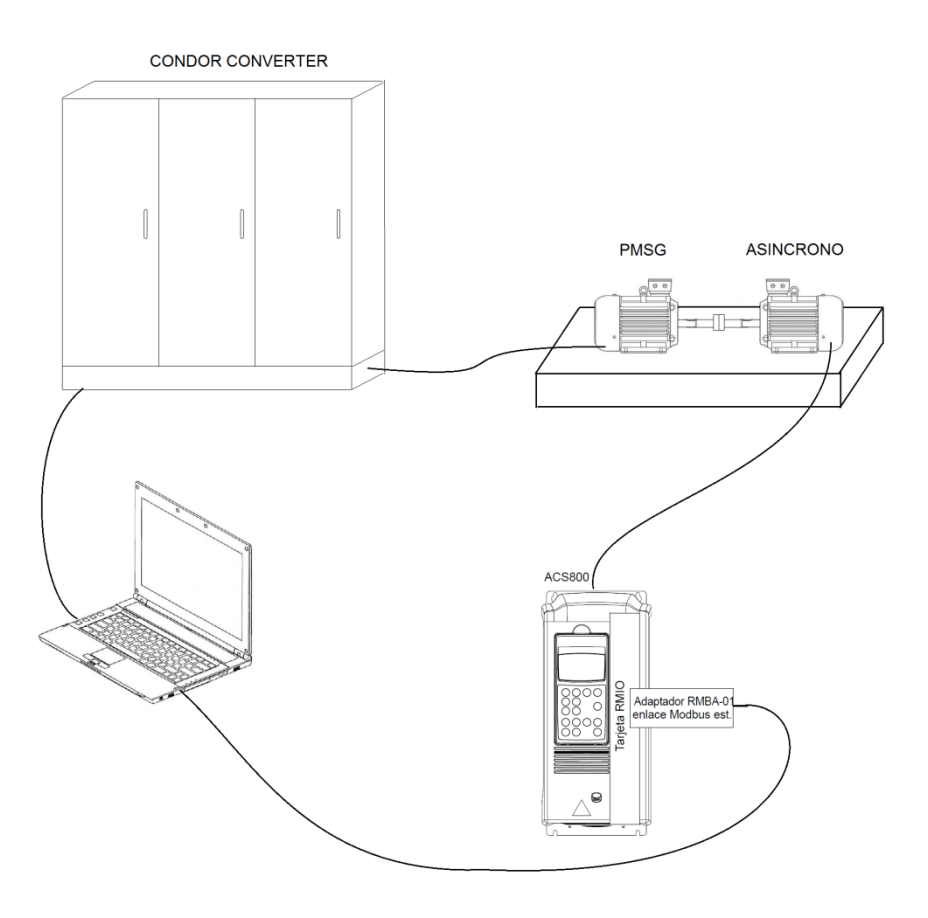

**Figura 6.1. Montaje del simulador de turbina eólica**

La aplicación se ejecuta en un ordenador, el cual se encuentra conectado al convertidor de potencia "*Condor Converter*" y al variador *ACS800*. El convertidor "*Condor Converter*" controla el funcionamiento de la máquina PMSG mientras que el variador *ACS800* controla la máquina asíncrona.

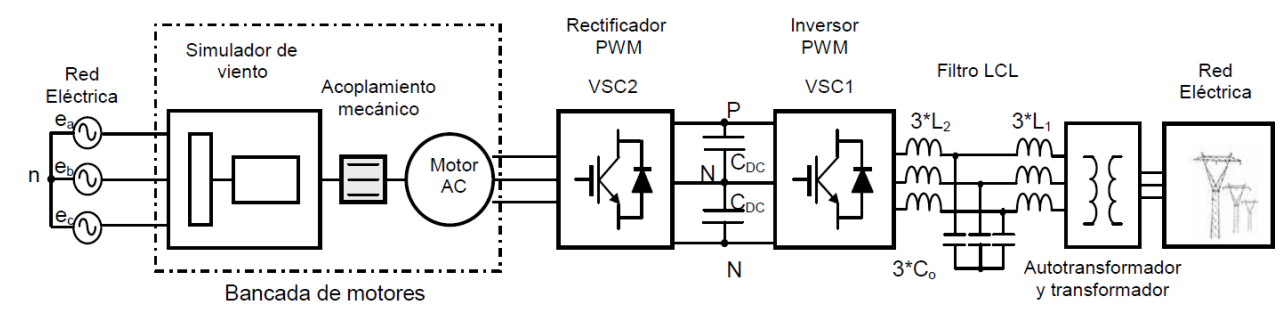

**Figura 6.2. Esquema eléctrico del simulador de turbina eólica**

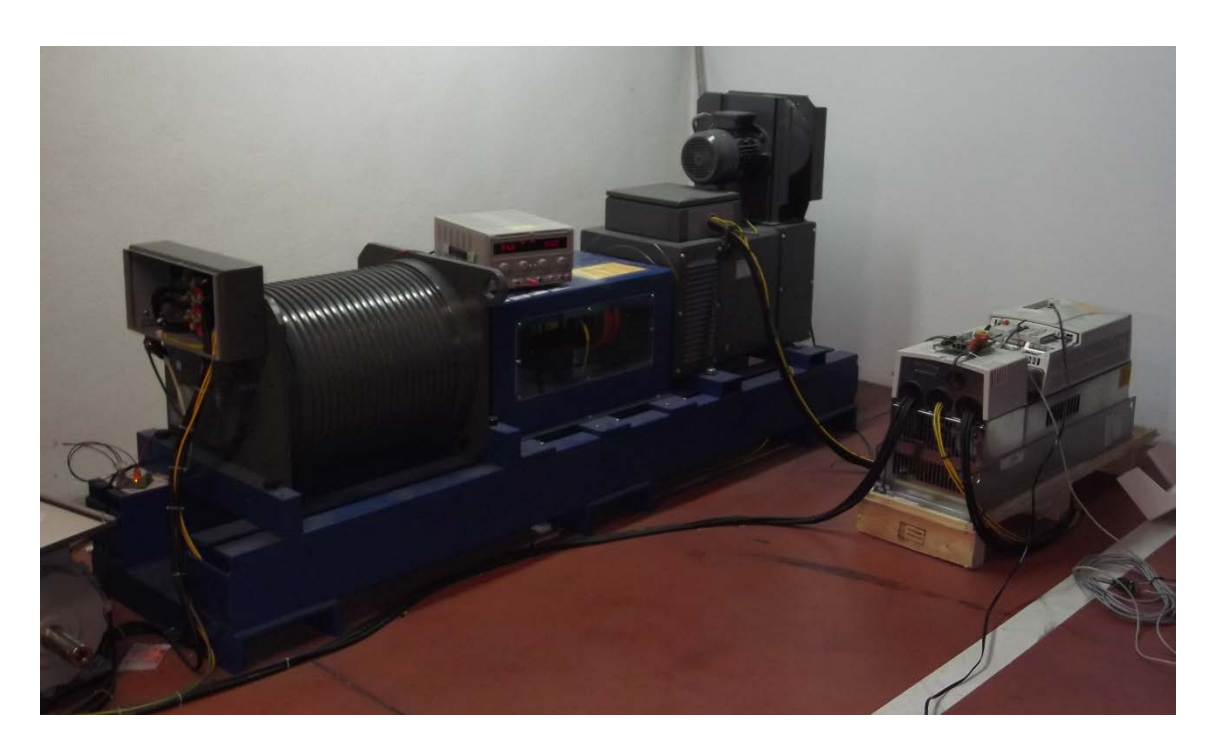

**Figura 6.3. Imagen de la bancada de motores**

# **6.1 Desarrollo de la aplicación**

La aplicación que simula el funcionamiento de una turbina eólica permite seleccionar distintas velocidad de viento llegando hasta un máximo de 14 m/s. También permite elegir el ángulo de inclinación de las palas, así como el porcentaje de potencia a extraer de la potencia teórica disponible en el viento. La posibilidad de modificar este tipo de parámetros hace que sea una aplicación interesante, ya que se puede simular una gran cantidad de efectos que afectan a las turbinas eólicas cuando se encuentran instaladas en los campos, como por ejemplo ráfagas de viento intermitente.

Las principales características de la aplicación son:

- Velocidad viento variable de 0-14 m/s
- Control de par
- Generación de perfiles de velocidades de viento
- Generación de perfiles de par
- Monitorización de giro del rotor
- Elección de la potencia a extraer
- Configuración de la turbina:
	- o Radio rotor
	- o Ángulo de las palas
	- o Factor multiplicadora
	- o Densidad del aire

La aplicación se ha desarrollado bajo el entorno de programación *LabWindows/CVI* de National Instruments, que proporciona una interfaz de programación en lenguaje "C" con una gran cantidad de librerías para la representación y manejo de instrumentos.

Para facilitar el uso de la aplicación, el simulador se ha implementado como una extensión en la aplicación "Monitor" diseñada anteriormente para controlar el convertidor.

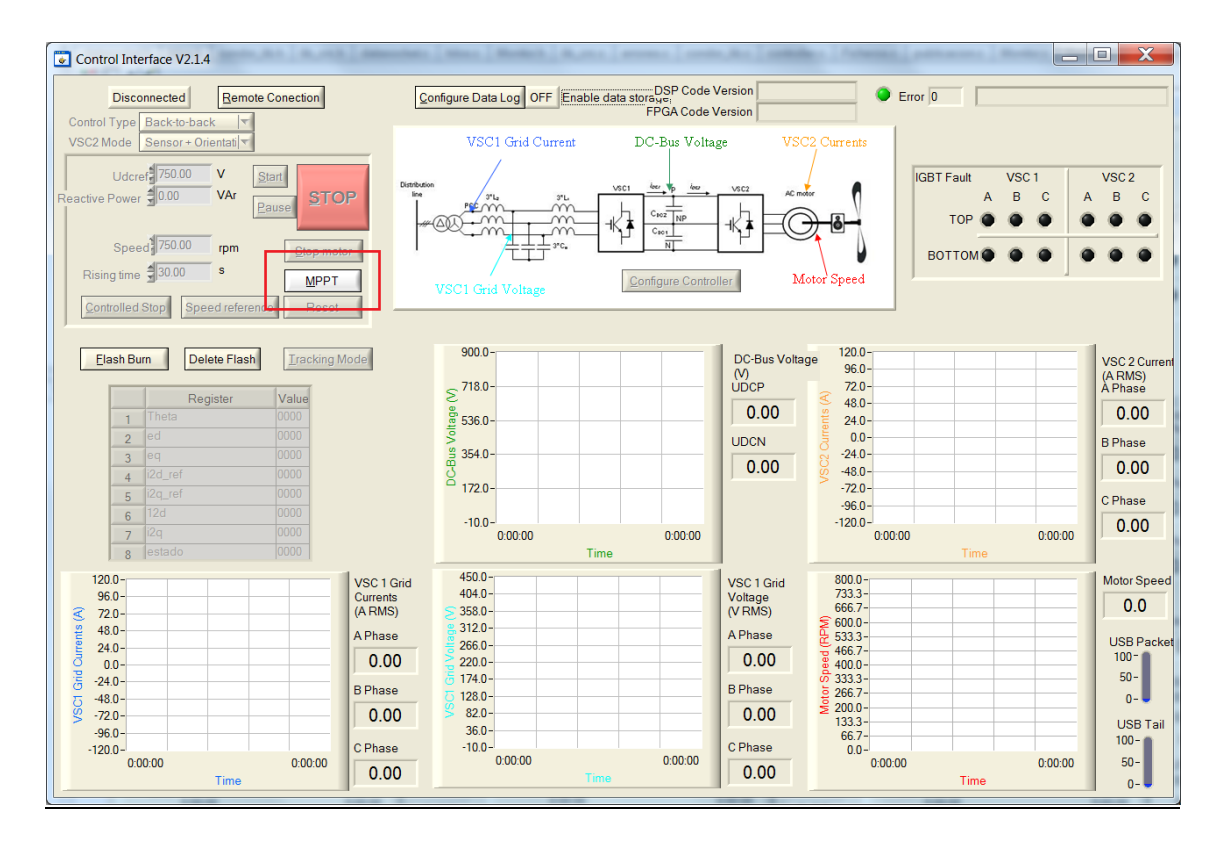

**Figura 6.12. Implementación MPPT como extensión en la aplicación "Monitor"**

El hecho de diseñar el simulador como una extensión permite un ahorro importante de código, ya que el simulador coge directamente de la aplicación "Monitor" los valores almacenados en variables, abstrayéndose de todas las comunicaciones y procesamientos intermedios que se realizan.

En una turbina eólica las únicas partes móviles que se pueden modificar y que afectan a la extracción de potencia son el ángulo de las palas y la velocidad de giro del rotor. En el simulador diseñado, solo se va a modificar la velocidad de giro del rotor, dejando el ángulo de las palas fijo.

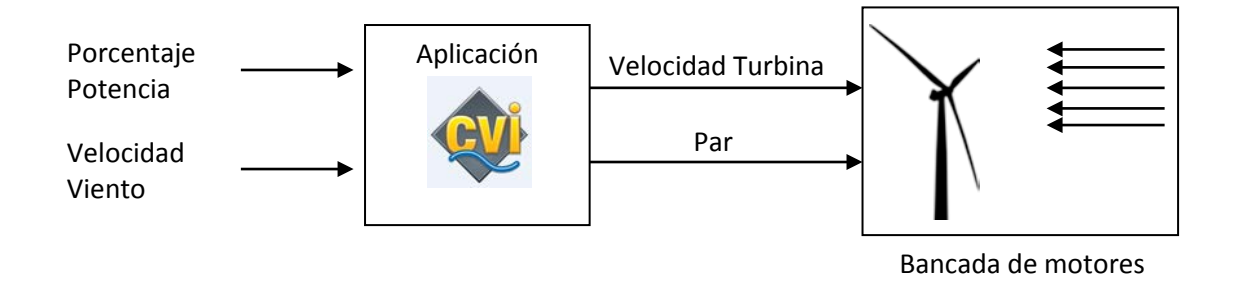

**Figura 6.13. Esquema de funcionamiento de la aplicación.**

### **6.1.1 Programación concurrente**

La aplicación se ha diseñado de forma que hace uso de varios hilos de ejecución, en concreto la aplicación consta de tres hilos de ejecución concurrente. La ventaja que presenta la programación con hilos es que permite a la aplicación ejecutar varias tareas a la vez. En este caso se ha recurrido al uso de hilos porque en la aplicación hay tareas periódicas que requieren un tiempo alto de ejecución, como es la comunicación a través del puerto serie.

En esta aplicación el hilo principal crea el resto de hilos de ejecución, el hilo de escritura de datos y el hilo de lectura de datos. La tarea de estos hilos es la lectura y escritura por puerto serie de los datos que se envían al variador de frecuencia *ACS800.* De esta forma el hilo principal queda liberado de las comunicaciones pudiendo dedicar su tiempo de ejecución a otras tareas.

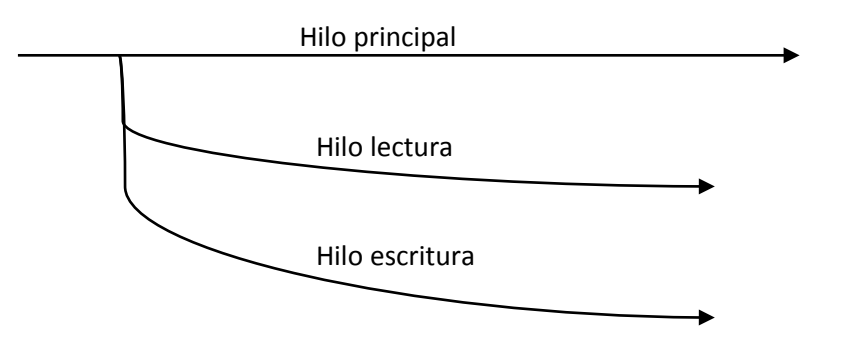

**Figura 6.14. Esquema de hilos**

Para gestionar los hilos *LabWindows* provee de una serie de funciones incluidas en la librería "*utility.h"*.

Para crear un hilo hace falta asociarle una función que será la que ejecutará cuando se le llame. La función *CmtScheduleThreadPoolFunction()* crea un nuevo hilo pasándole como parámetros:

- *Pool Handle:* Manejador obtenido en la función *CmtNewThreadPool()* ó el manejador por defecto.
- *Thread Function:* Función que se ejecutará en el hilo creado.
- *Thread Function Data*: Datos para pasar a la función.
- *Thread Function ID*: Variable en la que se almacenará el identificador del hilo.

La función que se ejecutará en un hilo nuevo debe tener el siguiente prototipo:

int CVICALLBACK ThreadFunction (void \*functionData);

En el momento en el que se ejecuta la función *CmtScheduleThreadPoolFunction()*, se crea un nuevo hilo, de modo que si la función desde la que se inició el hilo, función "padre", acaba su ejecución, el hilo se continuará ejecutando siempre que no se produzca un error en tiempo de ejecución.

Debido a las características de la aplicación existen dos hilos que acceden al mismo destino, en este caso el puerto serie, por lo que es necesario el uso de semáforos para evitar que los dos hilos escriban a la vez y provoquen errores en la comunicación. El uso de semáforos va a garantizar que va a haber exclusión mutua entre los hilos.

Para ello se hace uso de las funciones que proporciona *Labwindows* para el control de semáforos. En la aplicación se han usado: *CmtGetLock()* y *CmtReleaseLock()* , las cuales obtienen el control o liberan el semáforo que se le pase como referencia.

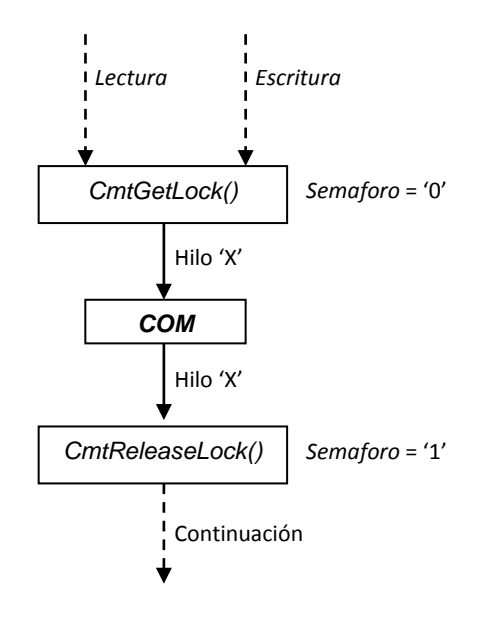

#### **Figura 6.15. Diagrama de flujo de lectura**

El hilo "lectura" es creado por un timer que se ejecuta cada segundo. Este hilo se encarga de leer la velocidad de giro del rotor y el par mecánico aplicado a través del *driver ACS800*. Para ello el hilo accede a través del puerto serie a los registros con la información necesaria en el *ACS800.*

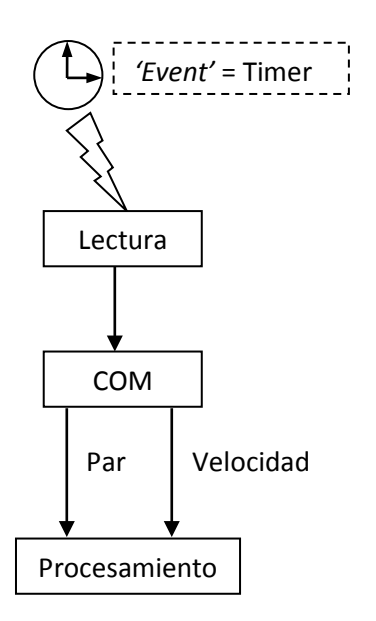

**Figura 6.16. Diagrama de flujo de escritura**

El hilo de escritura es llamado por el hilo principal cada vez que hay un cambio en la velocidad del viento. El hilo ejecuta el algoritmo MPPT, el cual devuelve la referencia de velocidad de giro del rotor. Ésta a su vez sirve para calcular la nueva referencia de par a aplicar al eje de la turbina, que es enviado por puerto serie al *ACS800.* 

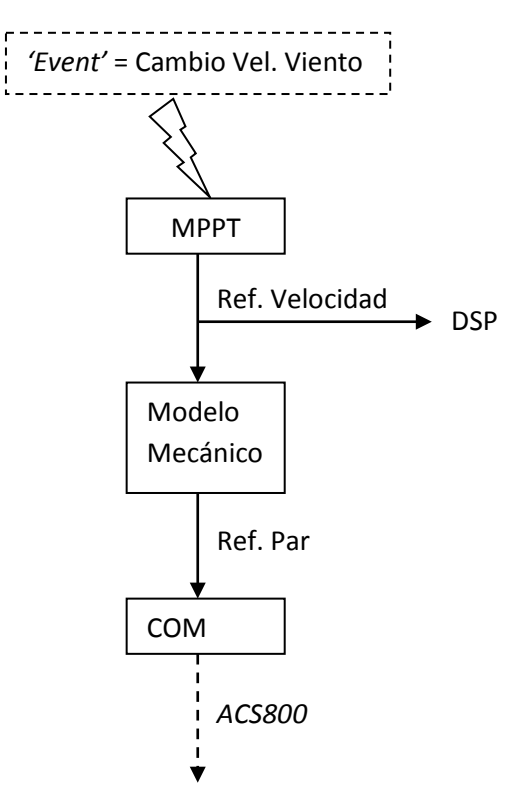

**Figura 6.17. Diagrama de flujo del algoritmo MPPT**

## **6.1.2 Implementación MODBUS**

La comunicación entre el variador y la aplicación en el ordenador se realiza usando un enlace MODBUS RTU. El problema que se presenta, es que *LabWindows* no provee de librerías para comunicación MODBUS. Por ello se ha tenido que diseñar las tramas MODBUS mediante el uso de *arrays* estáticos y luego enviarlas por puerto serie.

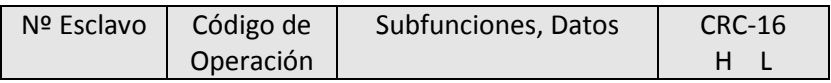

# **Figura 6.7. Trama MODBUS**

En un enlace MODBUS un sistema actúa como maestro y otro como esclavo. El maestro envía una petición y el esclavo responde con una respuesta. En este caso el ordenador actúa como maestro y el variador actúa como esclavo, lo que significa que el ordenador es el que envía las peticiones y el variador el que responde.

La composición de las tramas varía en función de la petición que se haga al esclavo. Si se solicita una petición de lectura de un número determinado de registros el esclavo devolverá el número de registros leídos y el valor que contienen estos registros. Si se escribe en un registro del esclavo, éste devolverá el valor escrito en dicho registro. El hecho de que el esclavo responda devolviendo el valor escrito permite la detección de errores en la comunicación.

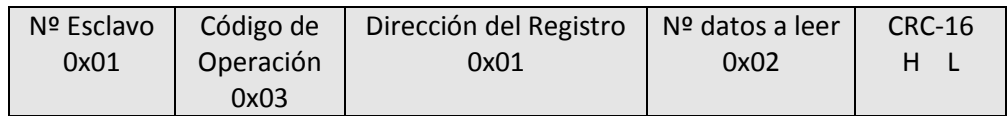

## **Figura 6.8. Escritura Modbus**

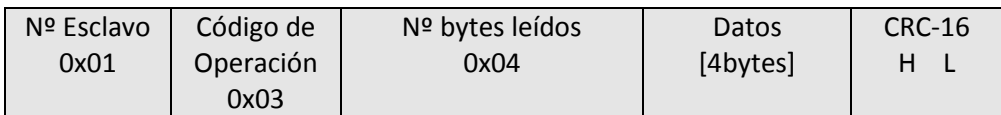

## **Figura 6.9. Respueta escritura Modbus**

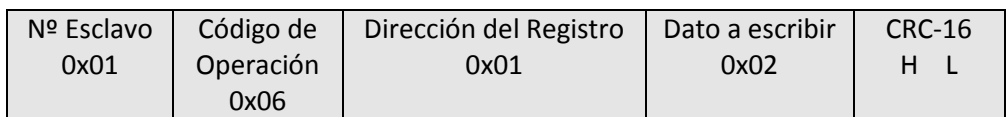

# **Figura 6.10. Escritura Modbus**

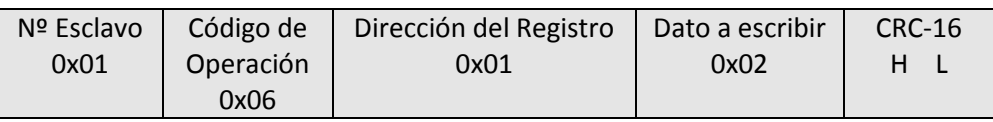

## **Figura 6.11 Respuesta escritura Modbus**

Las tramas que se declaran en los *arrays* se encuentran "vacias", pues todavía no se les ha incluido el valor del dato a enviar.

Una vez que la trama está completa, es necesario calcular el CRC (*Comprobación de redundancia cíclica*) de la trama. Para realizar esta tarea se hace uso de la función *CRC16*, que a través de tablas y operaciones aritméticas obtiene el CRC. El CRC es necesario calcularlo cada vez que se envía una trama, ya que depende de la composición de la misma.

La aplicación hace uso del CRC de las tramas enviadas por el variador, todas las tramas se comprueban y si hay alguna que no coincida con el CRC calculado se desecha.

### **6.2 Entorno gráfico**

La apariencia gráfica del que se ha dotado a la aplicación se muestra en la Figura 6.18.

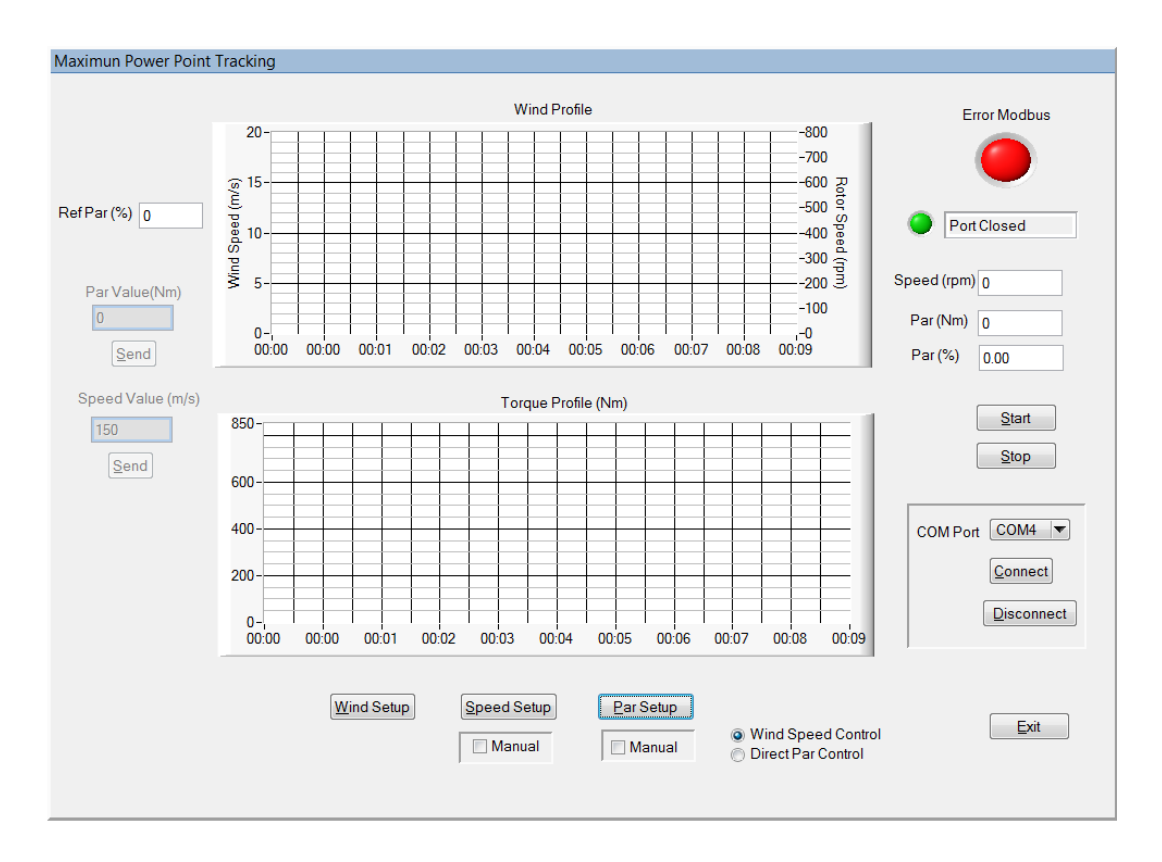

**Figura 6.18. Apariencia gráfica de la aplicación**

La aplicación dispone de dos gráficas. En la gráfica de la parte superior se muestra la variación de la velocidad del viento y la variación de la velocidad del rotor. En la gráfica de la parte inferior se muestra la variación del par.

Se le ha dotado de un indicador que muestra el estado en el que se encuentra la aplicación. También indica si ha habido algún error, y en caso afirmativo muestra donde se ha producido.

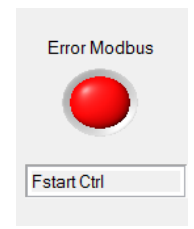

**Figura 6.19. Indicador en estado de error**

Existen varios indicadores numéricos que muestran los valores actuales de par aplicado y de velocidad de giro del rotor

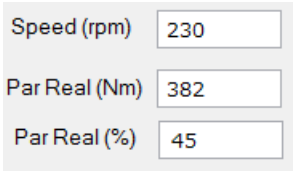

**Figura 6.20. Indicador de valores mecánicos**

La aplicación permite seleccionar entre varios modos de funcionamiento que se explican a continuación:

- *Wind Speed Control*: En este modo la aplicación funciona a través de consignas de velocidad del viento. Es el funcionamiento por defecto, actúa como simulador de turbina eólica.
- *Direct Par Control*: En este modo las consignas que se envían son directamente los valores de par en *Nm* a aplicar al motor.

Los dos modos de funcionamiento disponen a su vez de un modo manual y un modo automático. En modo manual el usuario elige el instante en el que quiere cambiar la consigna, mientras que en modo automático el programa cambia la consigna pasado un determinado tiempo.

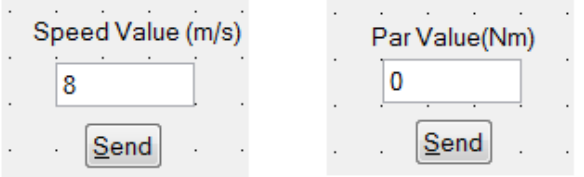

**Figura 6.21. Envío valores de consigna forma manual**

En modo automático el programa dispone de una tabla en la que el usuario previamente ha definido las distintas consignas y el tiempo que va a estar cada consigna activa. Una vez terminado el tiempo, la aplicación cambia la consigna a la siguiente.

La aplicación dispone de dos tablas a rellenar debido a que existen dos modos de funcionamiento.

En la ventana de configuración *Speed Setup* se configura las distintas velocidades de viento que quiere simularse cuando se usa el modo automático. Los parámetros a configurar son los siguientes:

- *Wind Speed:* Velocidad del viento a simular en m/s
- *Power:* Porcentaje de potencia disponible en el viento a extraer
- *Time:* Tiempo que se desea mantener la velocidad del viento, en segundos.

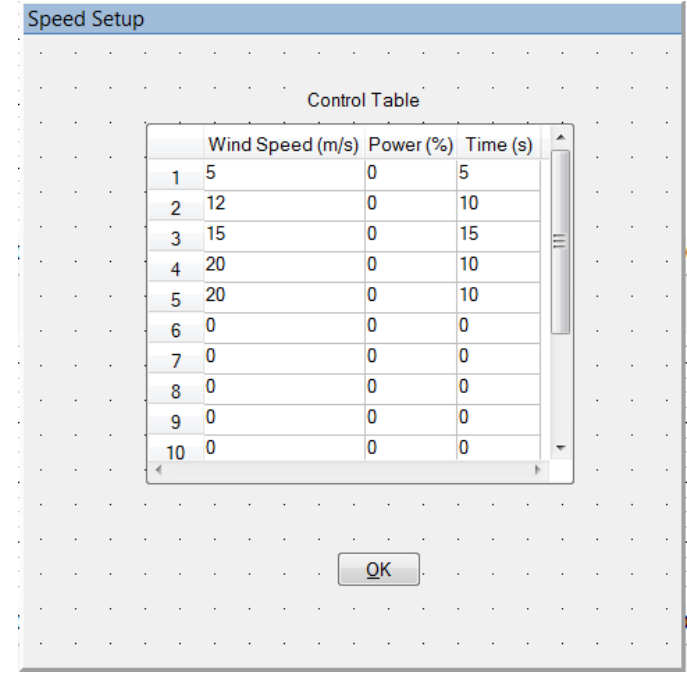

**Figura 6.22. Apariencia de la ventana** *Speed Setup*

Si se usa el modo de funcionamiento *Wind Speed Control* hay que abrir la ventana *Wind Setup*.A través de la ventana *Wind Setup* el usuario se puede configurar los parámetros del viento y de la turbina eólica. Los parámetros que permite modificar son los siguientes

- Densidad del aire
- Ángulo de las palas
- Porcentaje de potencia a extraer
- Radio del rotor
- Relación transmisión

| <b>Wind Setup</b> |                |                    |  |  |       |    |  |  |         |              |               |      |  |  |
|-------------------|----------------|--------------------|--|--|-------|----|--|--|---------|--------------|---------------|------|--|--|
|                   |                |                    |  |  |       |    |  |  |         |              |               |      |  |  |
|                   |                | <b>Air Density</b> |  |  | 1.225 |    |  |  |         |              | Gearbox Ratio | 5.30 |  |  |
|                   |                | Pitch Angle        |  |  | 0.00  |    |  |  |         | Rotor Radius |               | 6.00 |  |  |
|                   | Percentage (%) |                    |  |  | 0     |    |  |  |         |              |               |      |  |  |
|                   |                |                    |  |  |       |    |  |  |         |              |               |      |  |  |
|                   |                |                    |  |  |       |    |  |  |         |              |               |      |  |  |
|                   |                |                    |  |  |       |    |  |  |         |              |               |      |  |  |
|                   |                |                    |  |  |       |    |  |  |         |              |               |      |  |  |
|                   |                |                    |  |  |       |    |  |  |         |              |               |      |  |  |
|                   |                |                    |  |  |       |    |  |  |         |              |               |      |  |  |
|                   |                |                    |  |  |       | QK |  |  | $\cdot$ | <b>CLOSE</b> | $\cdot$       |      |  |  |
|                   |                |                    |  |  |       |    |  |  |         |              |               |      |  |  |
|                   |                |                    |  |  |       |    |  |  |         |              |               |      |  |  |

**Figura 6.23. Apariencia ventana** *Wind Setup*

En caso de usar el modo de funcionamiento *Direct Par Control* hay que configurar la tabla de control de la ventana *Par Setup*. En esta ventana se configura los distintos valores de par que se desean aplicar.

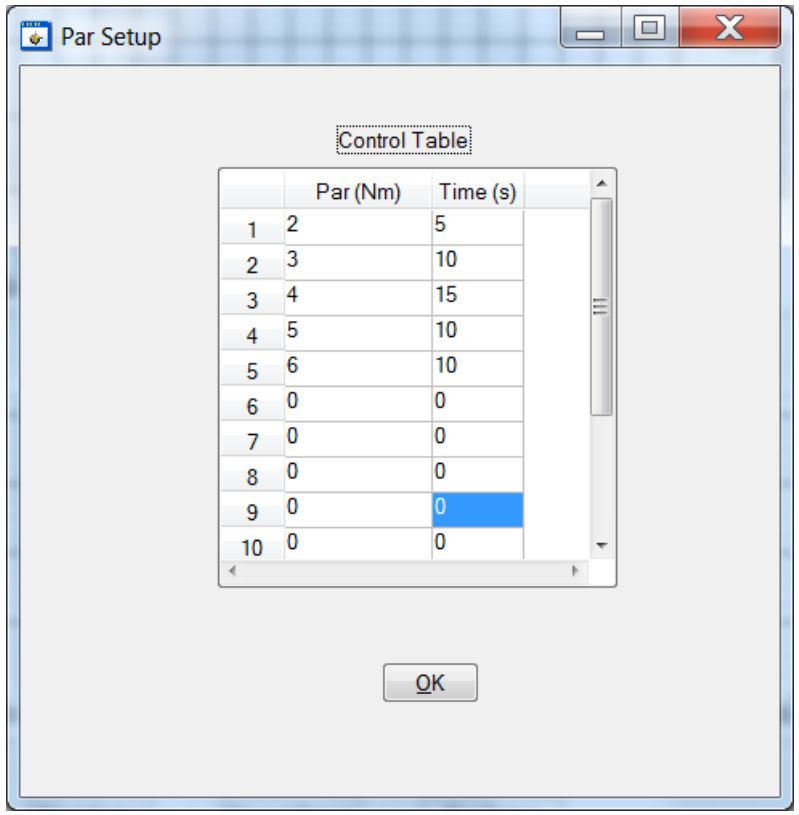

**Figura 6.24. Ventana de configuración de valores de par**

# **Capítulo 7**

# **Resultados experimentales**

En este capítulo se presentan una serie de experimentos realizados sobre el convertidor de potencia "CONDOR Converter" y la bancada de motores. Las pruebas experimentales son esenciales ya que con ellas se corrobora los resultados que se han obtenido en las simulaciones.

En el caso de pruebas destinadas a turbinas eólicas, no es posible disponer de turbinas eólicas reales para hacer pruebas, ya que éstas tienen un gran coste que no siempre se puede asumir. Además en una turbina eólica real no se puede controlar la velocidad del viento, por lo que estás expuesto a las condiciones climatológicas. Debido a esto, se utilizan bancadas de motores que permiten simular turbinas eólicas a menor escala. Los resultados que se obtengan de estas pruebas son perfectamente extrapolables a turbinas eólicas reales.

Los resultados experimentales se han dividido en dos partes. En una primera parte se han realizado pruebas usando el generador PMSG como motor, verificando el correcto funcionamiento de los algoritmos de control. En la segunda parte se ha hecho uso del simulador de turbina eólica, comprobando que los resultados que se obtenían eran acordes a los resultados previstos.

### **7.1 PMSG funcionando como motor**

A continuación se muestran los resultados experimentales que se han realizado utilizando la máquina PMSG en modo motor. Todas las pruebas se han realizado con una velocidad de giro del rotor de 485 rpm.

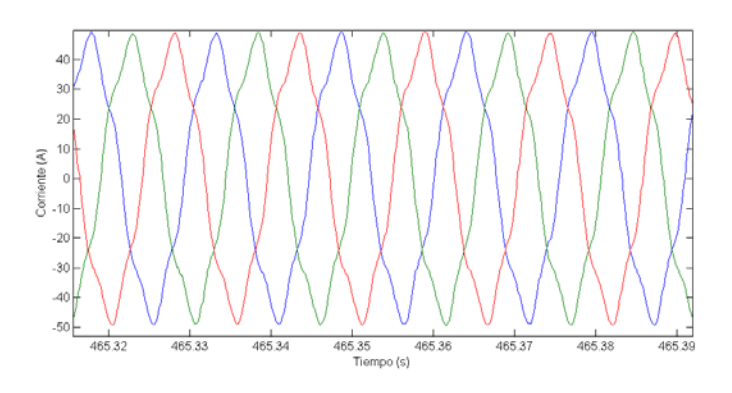

**Figura 7.1. Corriente consumida por el motor**

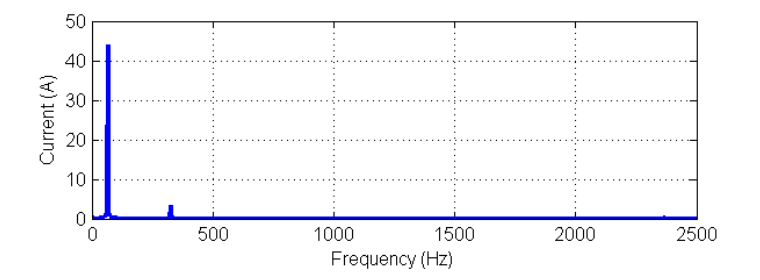

**Figura 7.2. FFT de la corriente consumida por el motor**

La corriente consumida por el motor no presenta apenas armónicos, el único armónico que afecta en gran medida es el 5º armónico.

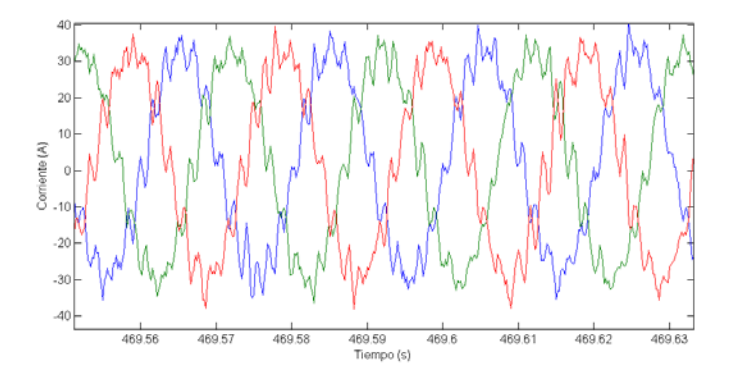

**Figura 7.3. Corriente consumida de la red**

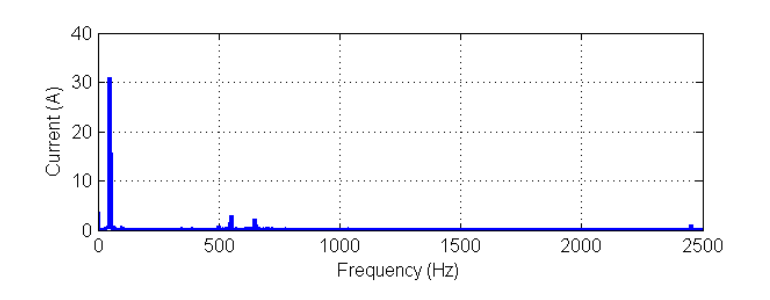

**Figura 7.4. FFT de la corriente de red**

En contraste con la corriente del motor, la corriente de red presenta una cantidad de armónicos mayor. Los armónicos que más afectan a al forma de onda son el 11º armónico y el 13º armónico, tal y como se muestra en las Figura 7.3 y Figura 7.4.

#### **7.2 Simulador de turbina eólica**

En esta segunda parte se han hecho ensayos con el convertidor usando el simulador de turbina eólica.

Los saltos de velocidad de viento probados con el simulador no se corresponden con lo que pasaría en la realidad en condiciones normales de funcionamiento. En una turbina eólica real la variación de la velocidad del viento no es tan brusca ni tiene saltos tan grandes de velocidad. El hecho de poder simular cambios bruscos de viento es una gran ventaja, ya que permite asegurar que los algoritmos de control van a funcionar correctamente incluso en fuertes ráfagas de viento.

En la Figura 7.5.a se muestra diferentes velocidades de viento simuladas.

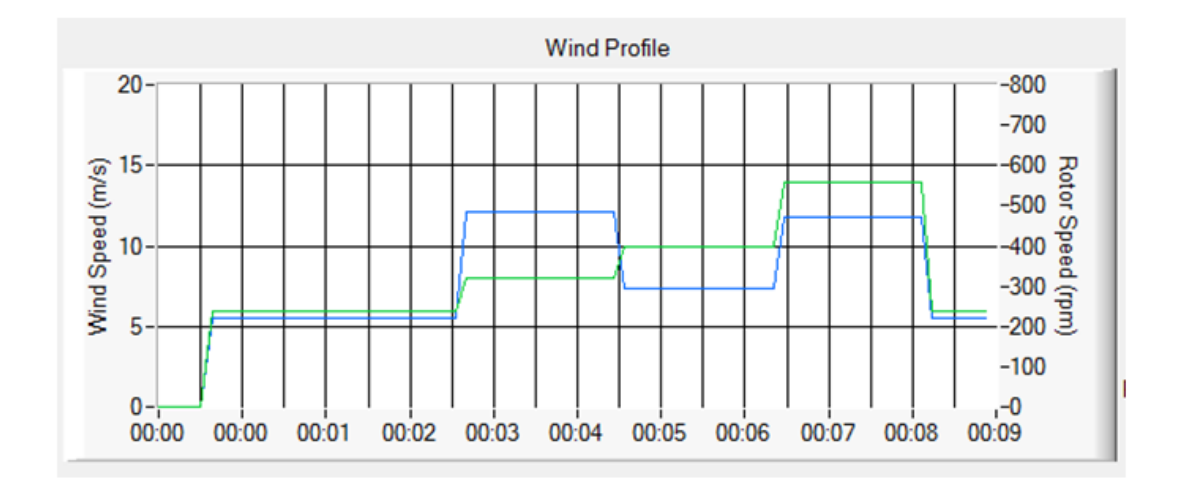

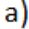

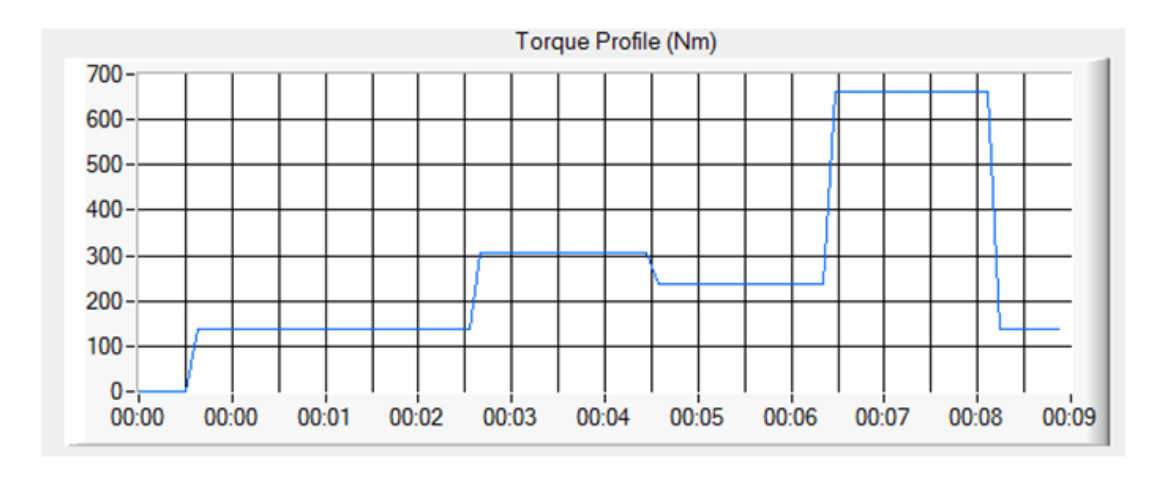

b)

**Figura 7.5. a) Distintas velocidades de viento simuladas y velocidades de giro del rotor. b) Valores de par en el eje del motor**

En la Figura 7.5.a se muestra diferentes velocidades de viento simuladas superponiendo la velocidad de giro del rotor. La línea verde es la velocidad del viento y la línea azul la velocidad de giro del rotor. En la Figura 7.5.b se muestra los diferentes pares que se aplican al eje del generador.

La primera velocidad de viento es 6 m/s y un porcentaje de extracción de potencia disponible en el viento del 50%. Esto se traduce en una potencia entregada a la red de 3.3kW. En el instante en el que la velocidad del viento pasa de valer 8 m/s a valer 10 m/s la velocidad de giro del rotor desciende, esto es debido a que el valor de potencia que de desea extraer también disminuye. En la Tabla 7.1 se muestran las distintas configuraciones que se han usado en la simulación.

- Densidad del aire: 1.22 kg/m<sup>3</sup>
- Factor multiplicadora: 5.3
- Radio de las palas: 6 m

| Velocidad del | Velocidad de giro | Par (Nm) | Porcentaje de | Potencia |  |  |
|---------------|-------------------|----------|---------------|----------|--|--|
| viento (m/s)  | (rpm)             |          | potencia (%)  | (kW)     |  |  |
|               | 220               | 143      | 50            | 3.3      |  |  |
|               | 486               | 307      | 100           | 15.65    |  |  |
| 10            | 296               | 246      | 25            | 7.64     |  |  |

**Tabla 7.1. Velocidades de viento simuladas**

A continuación se muestran los resultados experimentales obtenidos usando el simulador. Los resultados experimentales se corresponden con las simulaciones de las velocidades de viento anteriormente explicadas.

La Figura 7.6 muestra las corrientes que entrega el generador al convertidor cuando se simula una velocidad de viento de 6 m/s.

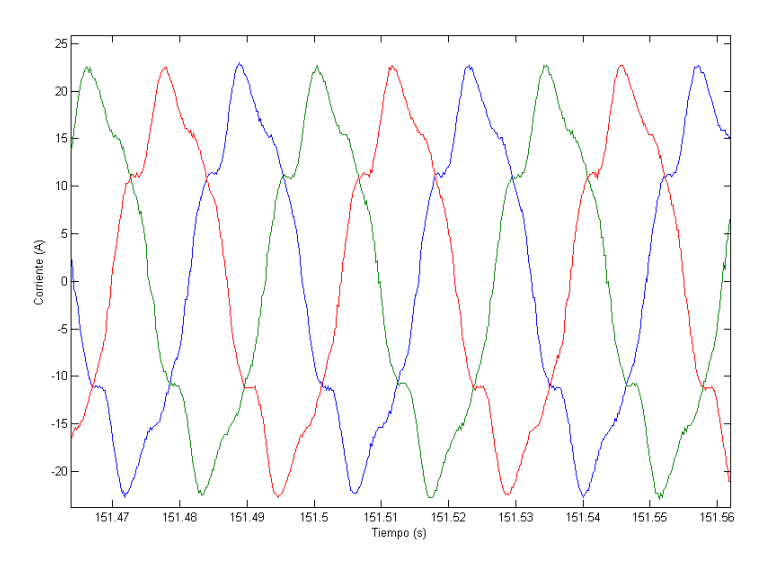

**Figura 7.6. Corriente del generador con velocidad de viento simulada de 6 m/s**

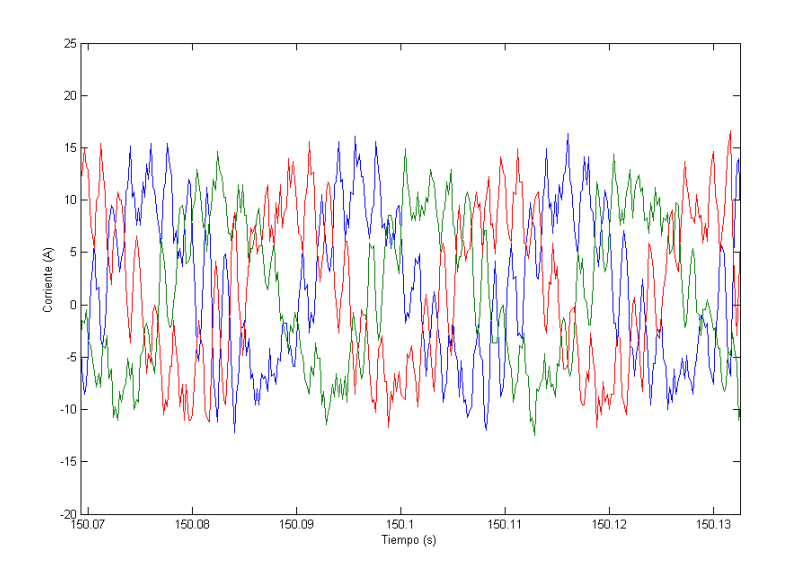

**Figura 7.7. Corriente de red con velocidad de viento simulada de 6 m/s**
La potencia que entrega el generador se ha calculado a partir de las referencias de tensión y de la corriente medida en ejes *dq.*

La potencia se calcula a partir de la ecuación siguiente:

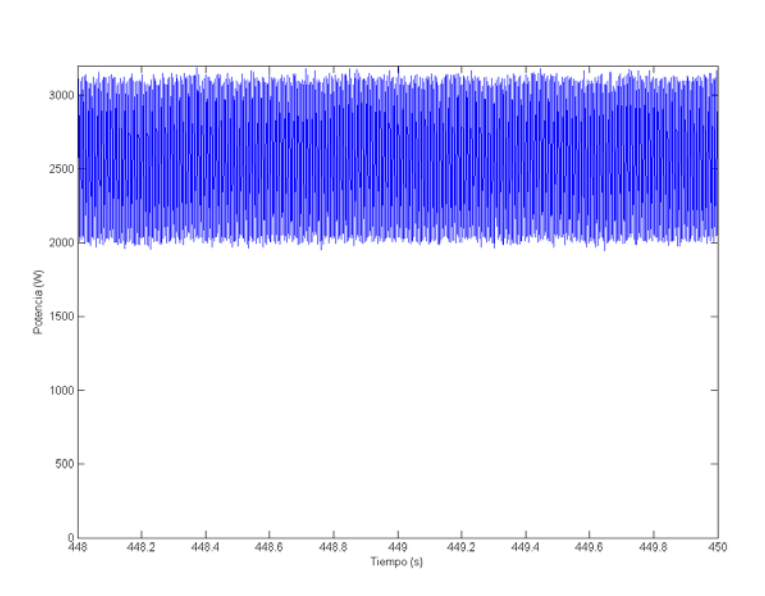

$$
P = \frac{3}{2} (u_d i_d + u_q i_q)
$$
 (7.1)

#### **Figura 7.8. Potencia entregada por el generador con velocidad de viento simulada de 6 m/s**

La potencia media está en torno a unos 2500W. El hecho de que la potencia calculada no coincida con la potencia teórica se debe a que influyen multitud de parámetros. Un ejemplo de lo anteriormente mencionado, es el par aplicado por el variador ACS800. El cálculo del par aplicado se realiza a través de las corrientes y no medido directamente en el eje, esto produce un error en la medida, que se traduce en un valor incorrecto de par y por tanto de potencia transmitida.

Los siguientes resultados experimentales se corresponden con una velocidad de viento simulado de 8 m/s.

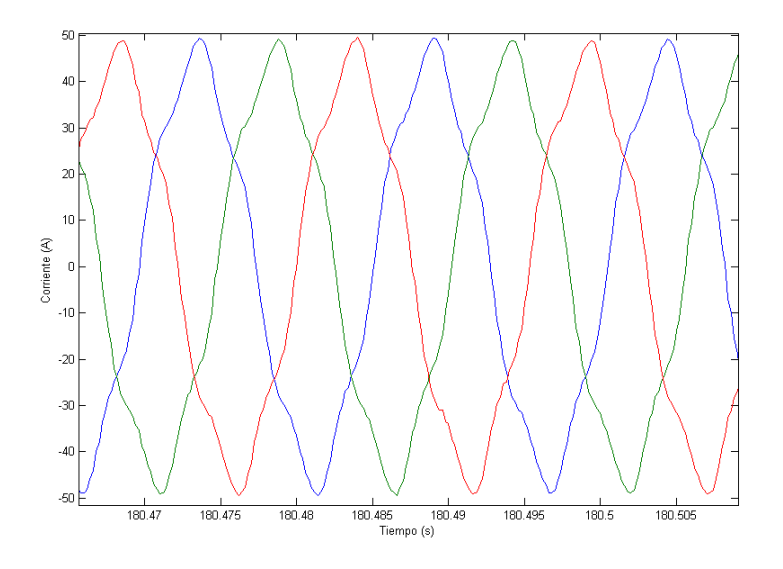

**Figura 7.9. Corriente del generador con velocidad de viento simulada de 8 m/s**

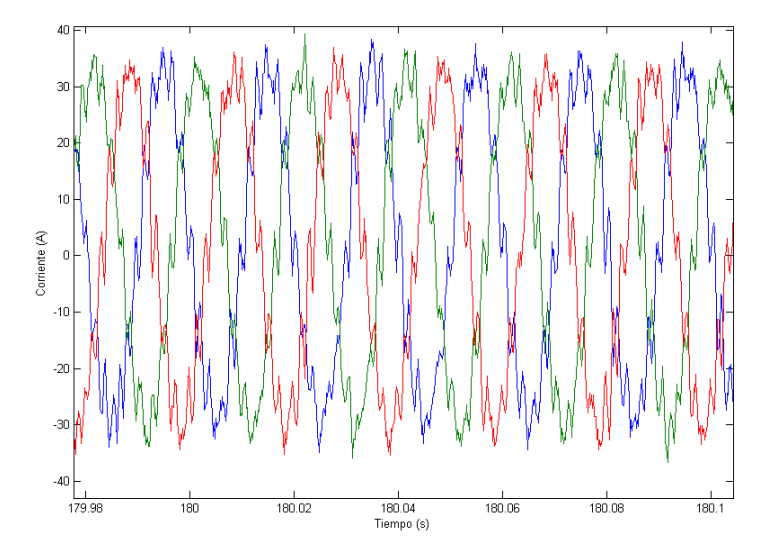

**Figura 7.10. Corriente de red con velocidad de viento simulada de 8 m/s**

En este caso la potencia generada es de 13kW:

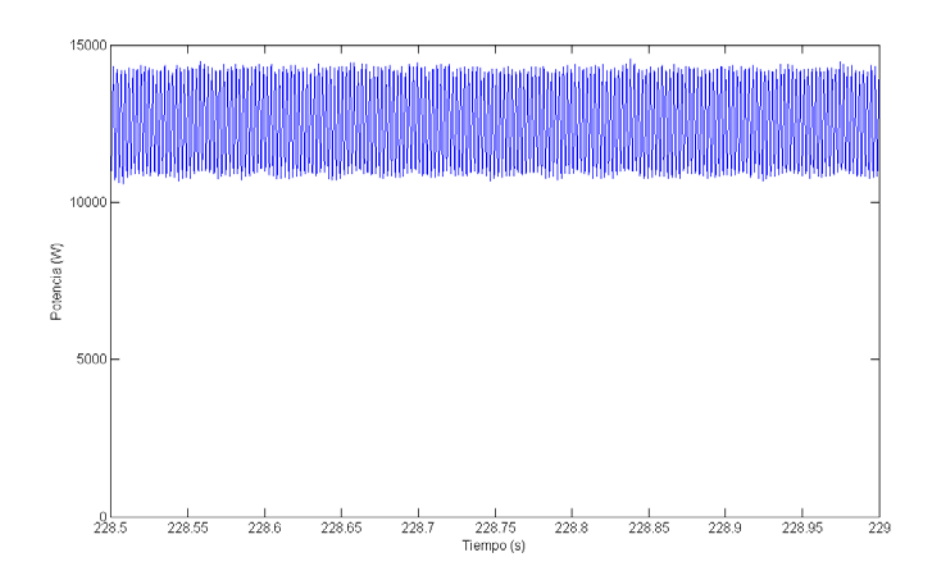

**Figura 7.11. Potencia entregada por el generador con velocidad de viento simulada de 8 m/s**

La última velocidad que se ha simulado ha sido a 10 m/s. El que se simulen velocidades de viento superiores no implica directamente que la potencia a extraída sea mayor, solo significa que hay mayor potencia disponible en el viento. La potencia extraída depende del porcentaje que se desee extraer. En la Figura 7.14 se muestra lo anteriormente expuesto, aun habiendo aumentado la velocidad de viento a 10 m/s, la corriente que entrega el generador es menor.

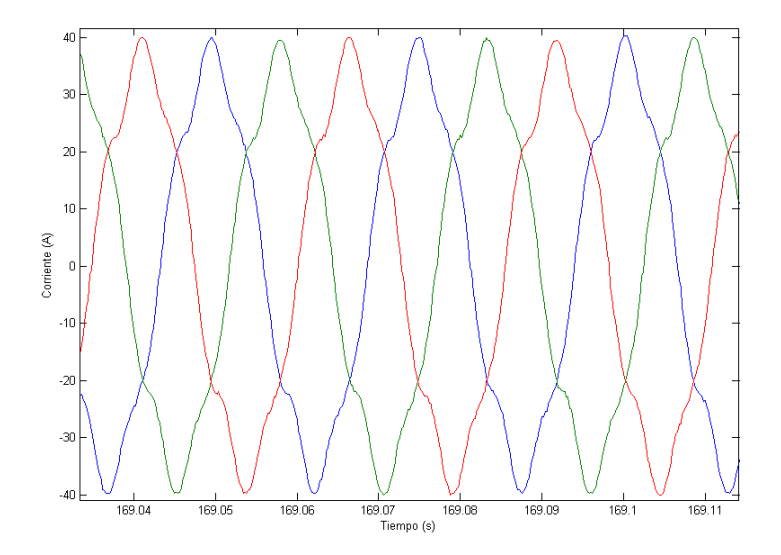

**Figura 7.12. Corriente del generador con velocidad de viento simulada de 10 m/s**

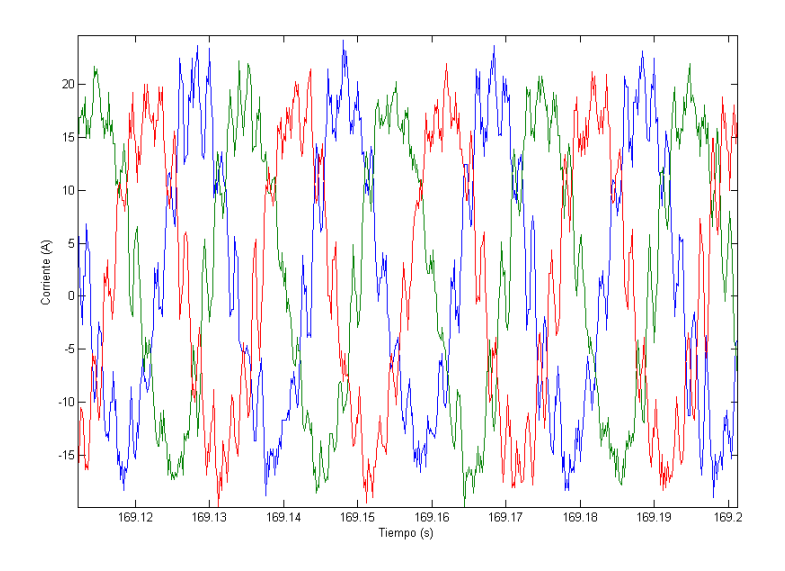

**Figura 7.13. Corriente de red con velocidad de viento simulada de 10 m/s**

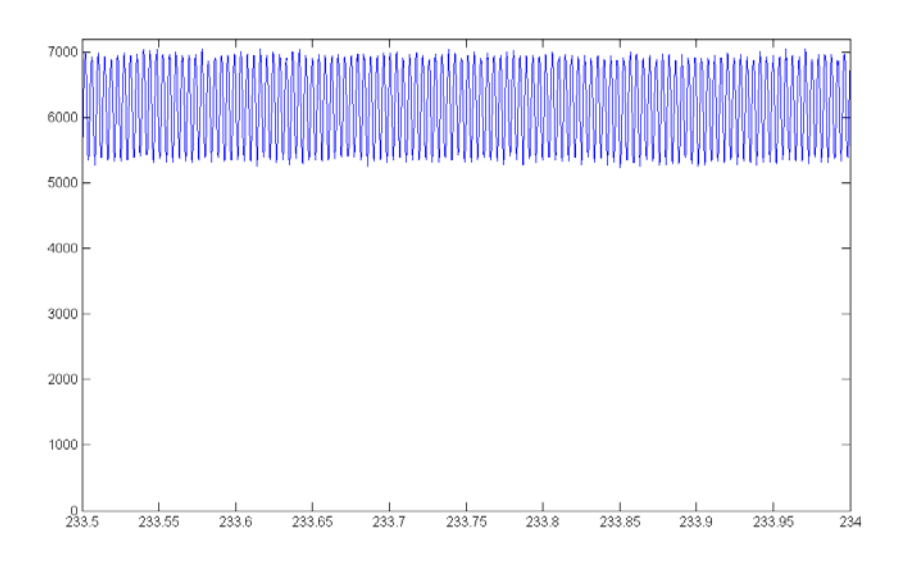

**Figura 7.14. Potencia entregada por el generador con velocidad de viento simulada de 10 m/s**

En este último caso la potencia entregada es de 6000W.

A continuación se han realizado cambios en las velocidades de viento simuladas para comprobar la respuesta. En un primer ensayo se ha pasado de una velocidad de 10 m/s a otra de 8 m/s pasando por 6 m/s. En la Figura 7.16 se representa la evolución de la corriente en función del tiempo.

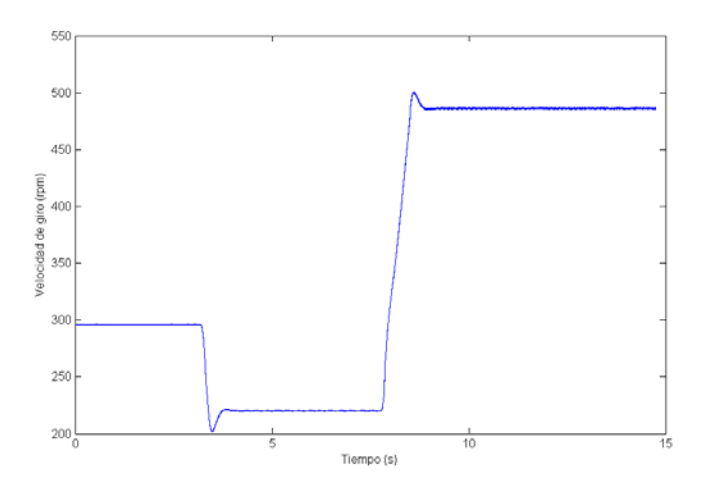

**Figura 7.15. Evolución de la velocidad de giro del rotor**

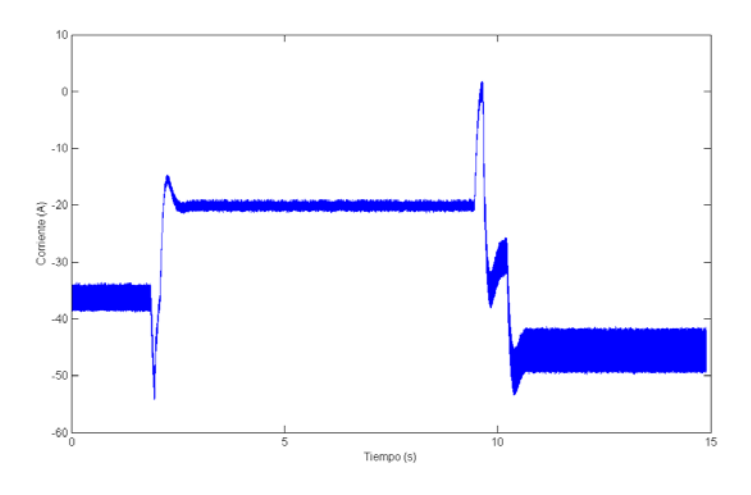

**Figura 7.16. Evolución de las corrientes del generador**

En el último ensayo que se ha realizado se ha pasado de una velocidad de 6m/s a 8 m/s y luego se ha bajado a 10 m/s. En este caso la evolución es igual que en el caso anterior.

Tras un golpe de viento, existen dos variables internas al control que cambian: la referencia de velocidad (suministrada por MPPT) y el par de carga a contrarrestar por el control. Inicialmente para alcanzar la nueva referencia de velocidad se debe acelerar o decelerar el rotor contrarrestando en cierta proporción el nuevo par de carga. Esta proporción viene dada por la aceleración deseada en el rotor. Una vez alcanzada la referencia de velocidad, la totalidad del nuevo par de carga mecánico debe ser contrarrestada por nuestro par electromagnético. Esto último correspondería al segundo escalón en el par y corriente.

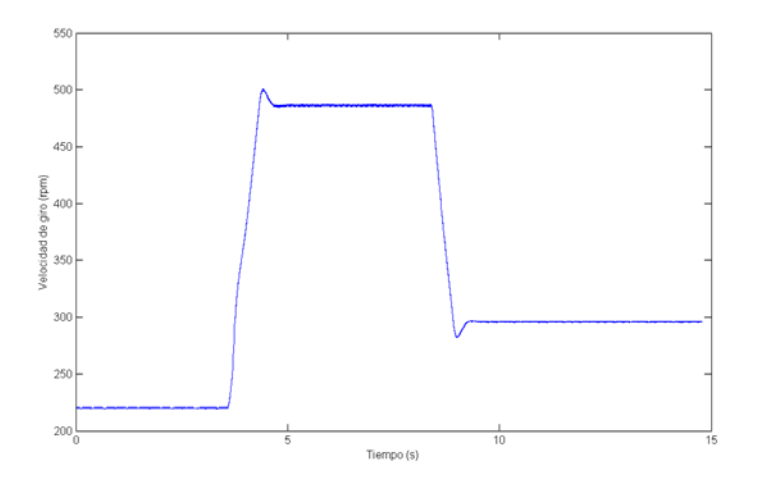

**Figura 7.17. Evolución de la velocidad de giro del rotor**

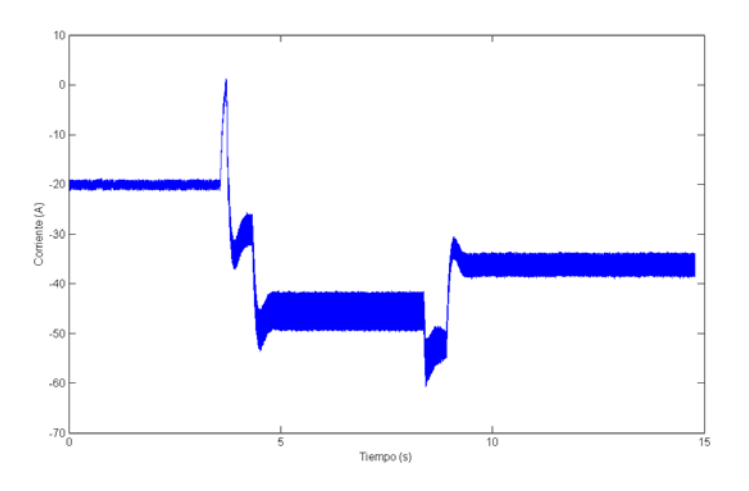

**Figura 7.18. Evolución de las corrientes del motor**

Si se analizan las corrientes, éstas presentan armónicos. En la Figura 7.23 y la Figura 7.24, se muestra el espectro de la corriente de red y de la corriente entregada por el motor, donde se puede apreciar los armónicos presentes en éstas. Estos resultados se han obtenido simulando una velocidad de viento de 10 m/s.

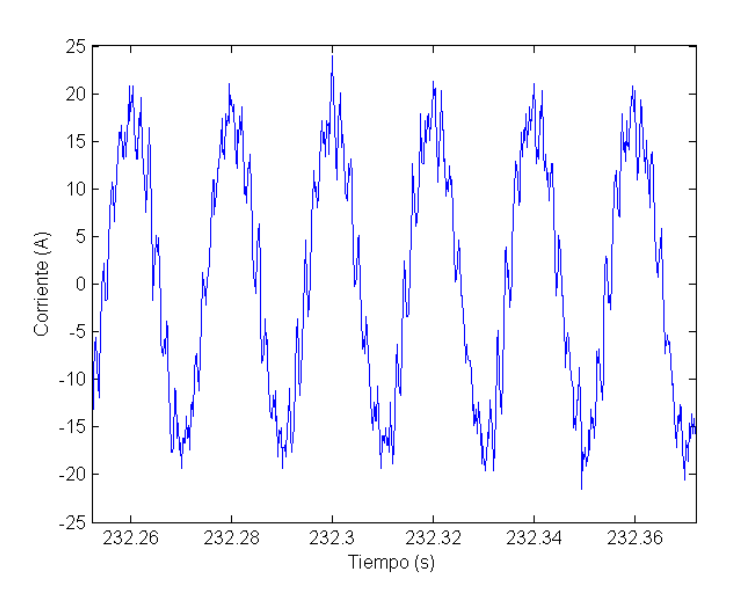

**Figura 7.19. Corriente de red con armónicos**

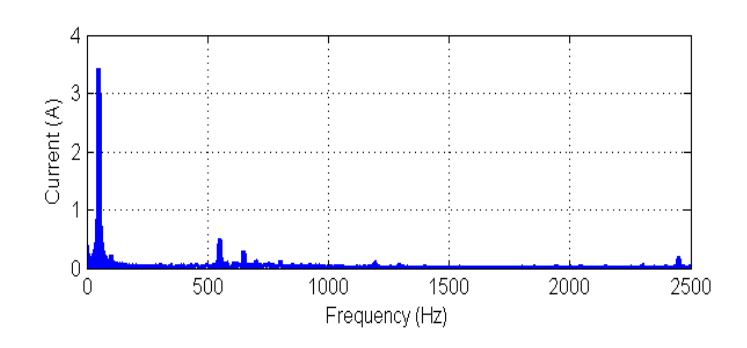

**Figura 7.20. FFT de la corriente de red**

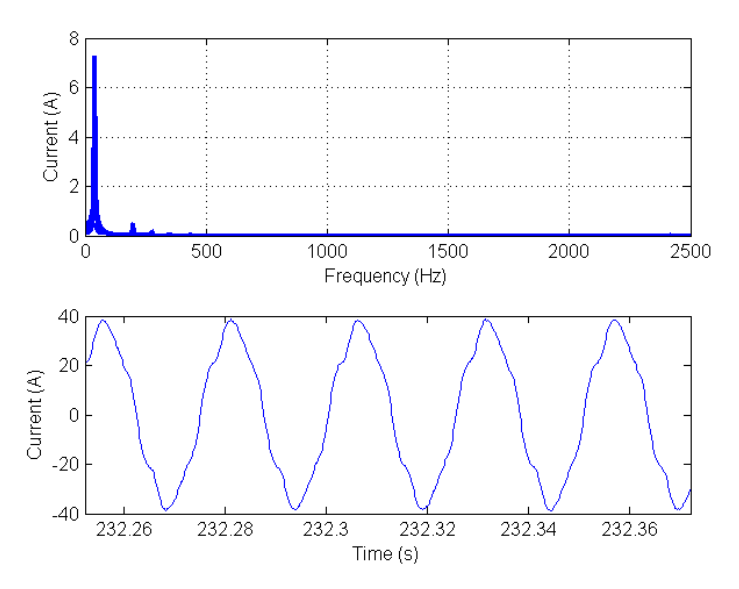

**Figura 7.21. FFT de la corriente entregada por el motor**

La aparición del 5º y 7º armónico es debida a la saturación magnética del circuito de la inductancia Lq. Este circuito magnético se cierra a través de la media luna de acero que hay entre el imán y el entrehierro. Cuando esta franja de material - de altura radial máxima 3mm- se satura magnéticamente, parte del flujo correspondiente a Lq tiende a cerrarse a través de las ranuras del estator, y en función de la distribución instantánea de las corrientes de fase, este flujo que se cierra por el cierre de las ranuras atraviesa alternativamente 1 o 2 cierres provocando una cierta oscilación de la inductancia Lq. Esto sucede 6 veces en cada onda de corriente y se puede reflejar en los armónicos 5 y 7. La magnitud de la distorsión depende de forma directa de la corriente y de la frecuencia, ya que esta oscilación de flujo también incide en las pérdidas en el hierro que también se vuelven oscilantes y amplifican el efecto.

# **Capítulo 8**

### **Conclusiones y trabajos futuros**

#### **8.1 Conclusiones**

En este trabajo se ha desarrollado un simulador de turbina eólica usando un motor de imanes permanentes y un motor asíncrono.

Las ventajas que presenta el simulador desarrollado respecto a los que se encuentran en la literatura es que hace uso de un variador comercial en vez de equipos diseñados específicamente para el control de motores. Prácticamente todo el control del motor lo hace el variador comercial, ya que la aplicación diseñada solo se dedica a enviarle consignas de par previamente calculadas en la aplicación.

El hecho de que no haya que diseñar equipos específicos para el control del motor supone un ahorro importante en tiempo y en dinero. Además en caso de avería se sustituye por otro, al ser un modelo comercial la disponibilidad es mucho mayor que en equipos propios. Otra ventaja que presenta el variador comercial respecto a otros sistemas es que la modificación de parámetros es muy sencilla y que hay gran cantidad de complejos sistemas de control que son transparente al usuario.

En los resultados experimentales se ha comprobado el correcto funcionamiento del simulador, coincidiendo los mismos con los que se obtendría de aplicar las ecuaciones de la teoría.

Desde hace tiempo estos simuladores son una pieza clave en el desarrollo de algoritmos de control para turbinas eólicas ya que abren la puerta a un gran abanico de posibilidades en las pruebas. Es por eso que el simulador de turbina eólica desarrollado es una gran herramienta para el desarrollo de nuevos métodos de control.

#### **8.2 Trabajos futuros**

A partir del desarrollo de esta Tesis se proponen las siguientes mejoras o modificaciones futuras:

#### **Aplicación:**

- Crear logs en los que se guarde las distintas velocidades del viento simuladas y todos los parámetros relacionados con la configuración de forma que la información almacenada se pueda analizar después usando la aplicación Matlab.
- Añadir más ajustes de configuración para poder modificar más parámetros del convertidor desde la aplicación, tales como valores máximos de corriente y par máximo.
- Añadir la opción de seleccionar las variables del convertidor a visualizar. Con esta característica el usuario podrá elegir las variables que más le interese visualizar en cada instante.
- Optimización de la velocidad de comunicación. El mejorar la velocidad de comunicación hará que la aplicación pueda actualizar de forma más rápida las variables.

#### **Tarjeta de control:**

Desarrollo de una tarjeta de control nueva para el convertidor. Actualmente la tarjeta de control que maneja el convertidor se está quedando obsoleta debido al paso del tiempo y a que muchos de los componentes que tiene integrados ya no se fabrican. La tarjeta de control que se va a desarrollar estará basada en la nueva generación de FPGAs *Kintex-7* de *XILINX.*

La nueva tarjeta de control se desarrollará de forma modular. Se diseñarán tres módulos, un módulo de adquisición de envío de las señales al convertidor, un módulo de interfaz y un módulo de procesamiento.

#### **Algoritmos:**

En un trabajo futuro se pretende mejorar los algoritmos de control del convertidor, tanto para el control de la máquina PMSG como para el lado de red. También se va a incluir mejoras en la generación de señales PWM para la eliminación selectiva de armónicos, y de esta forma analizar la operación de este convertidor en aplicaciones de media tensión.

# **Anexo 1**

### **Esquemáticos**

En este anexo se incluyen dos esquemáticos que se han tenido que diseñar para el sistema de control. Uno de ellos es una interfaz para el sensor de par y el otro es una interfaz para un nuevo encoder que se va a instalar en un futuro que permitirá desarrollar mejores algoritmos de control.

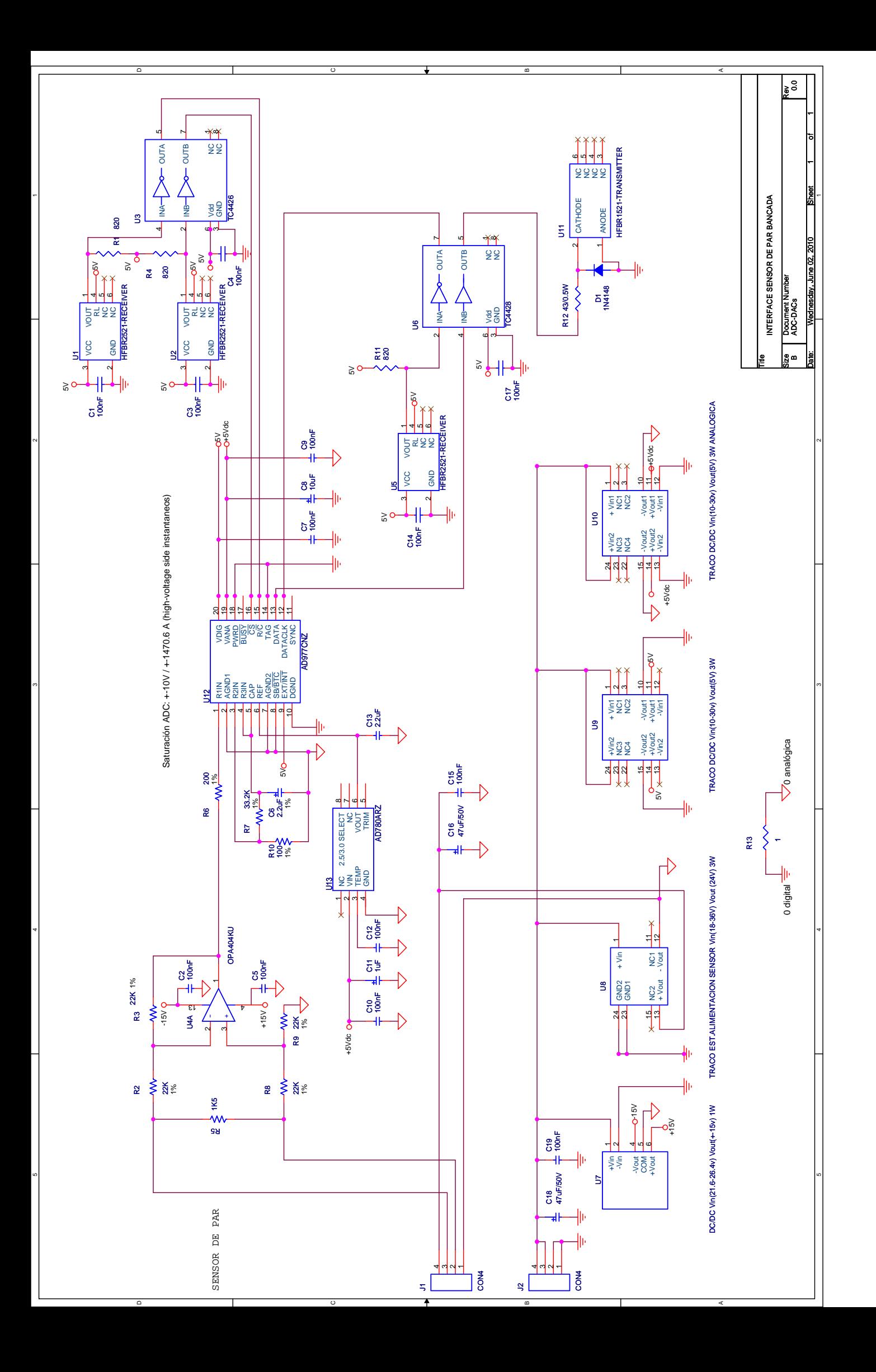

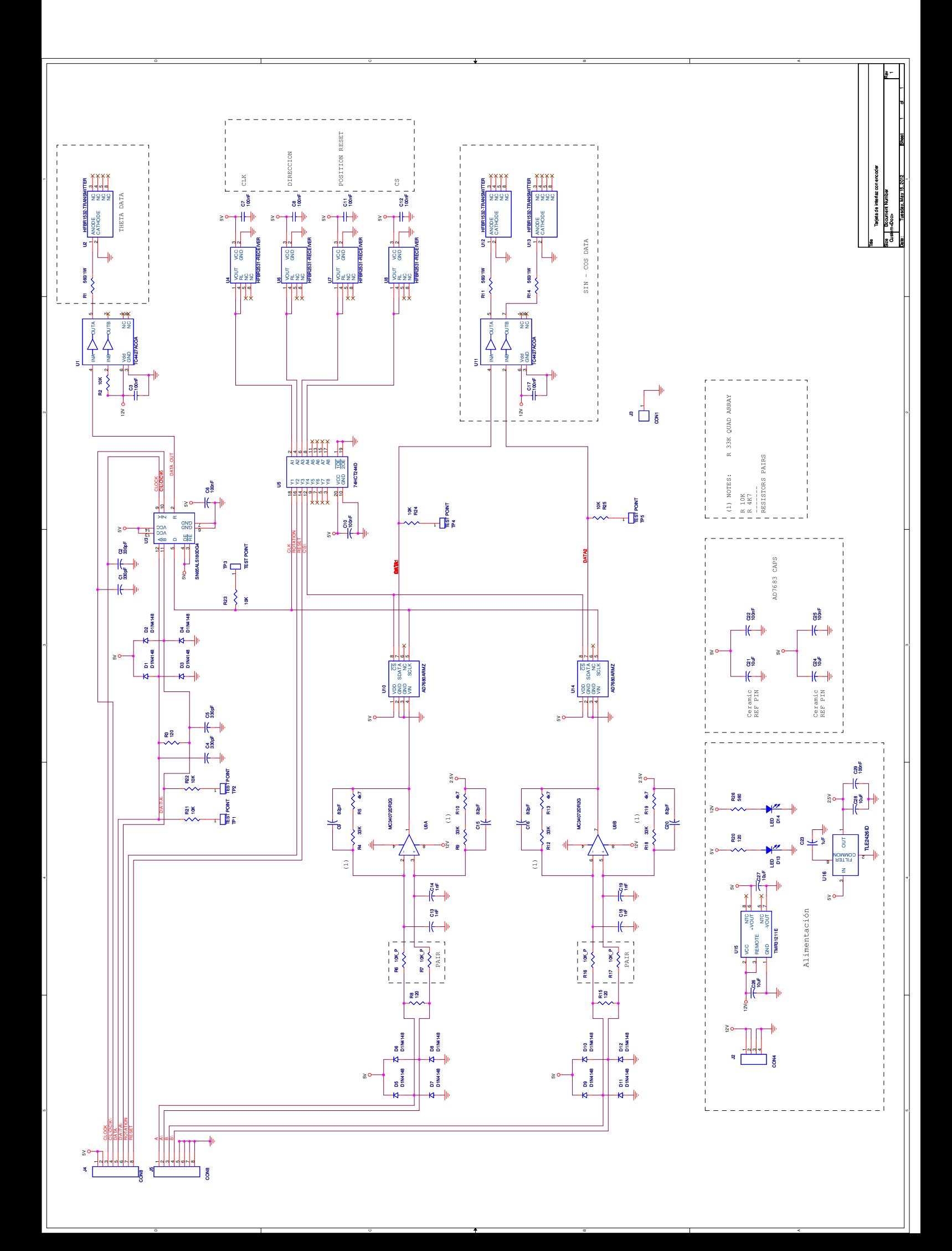

## **Referencias**

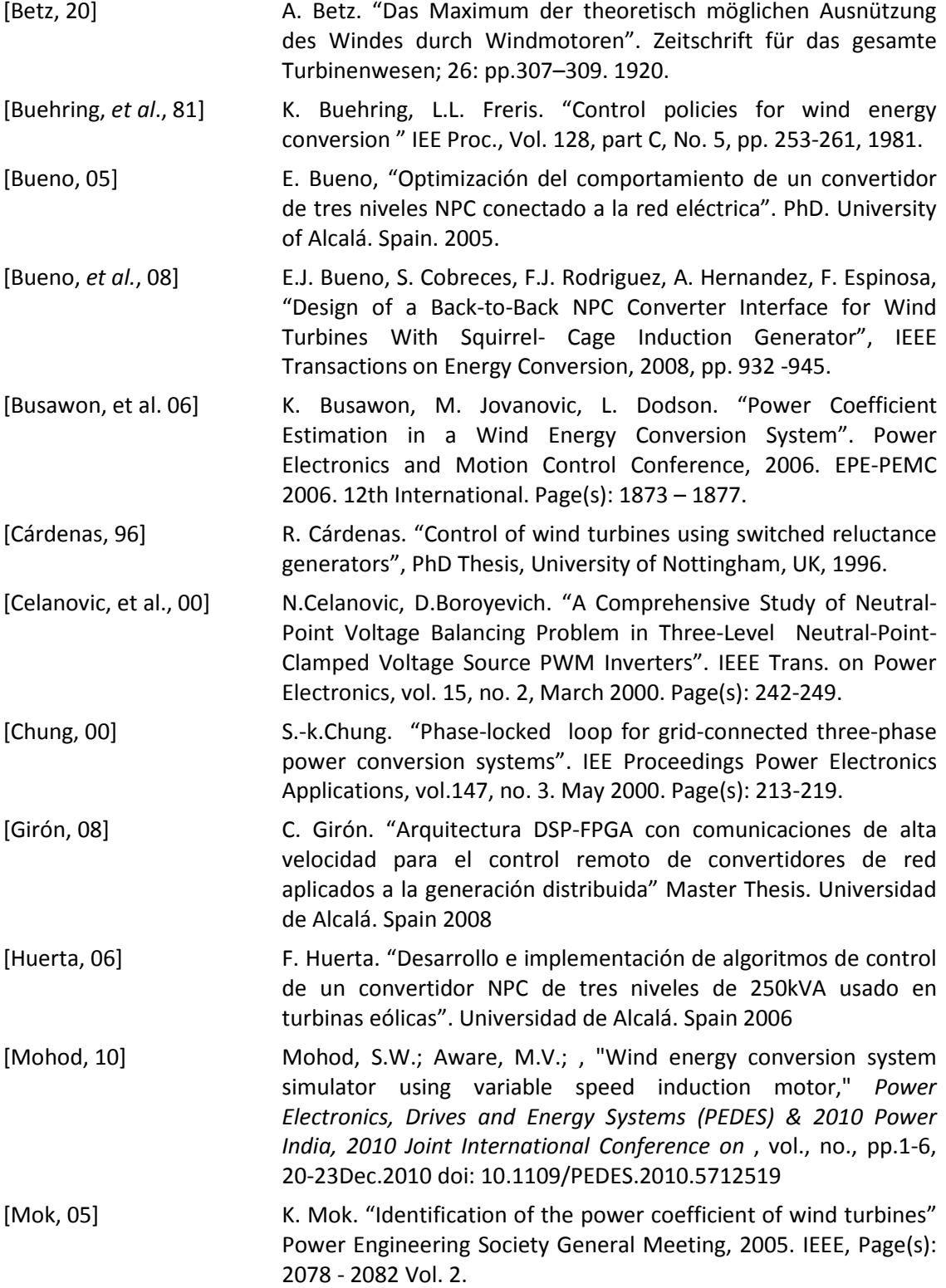

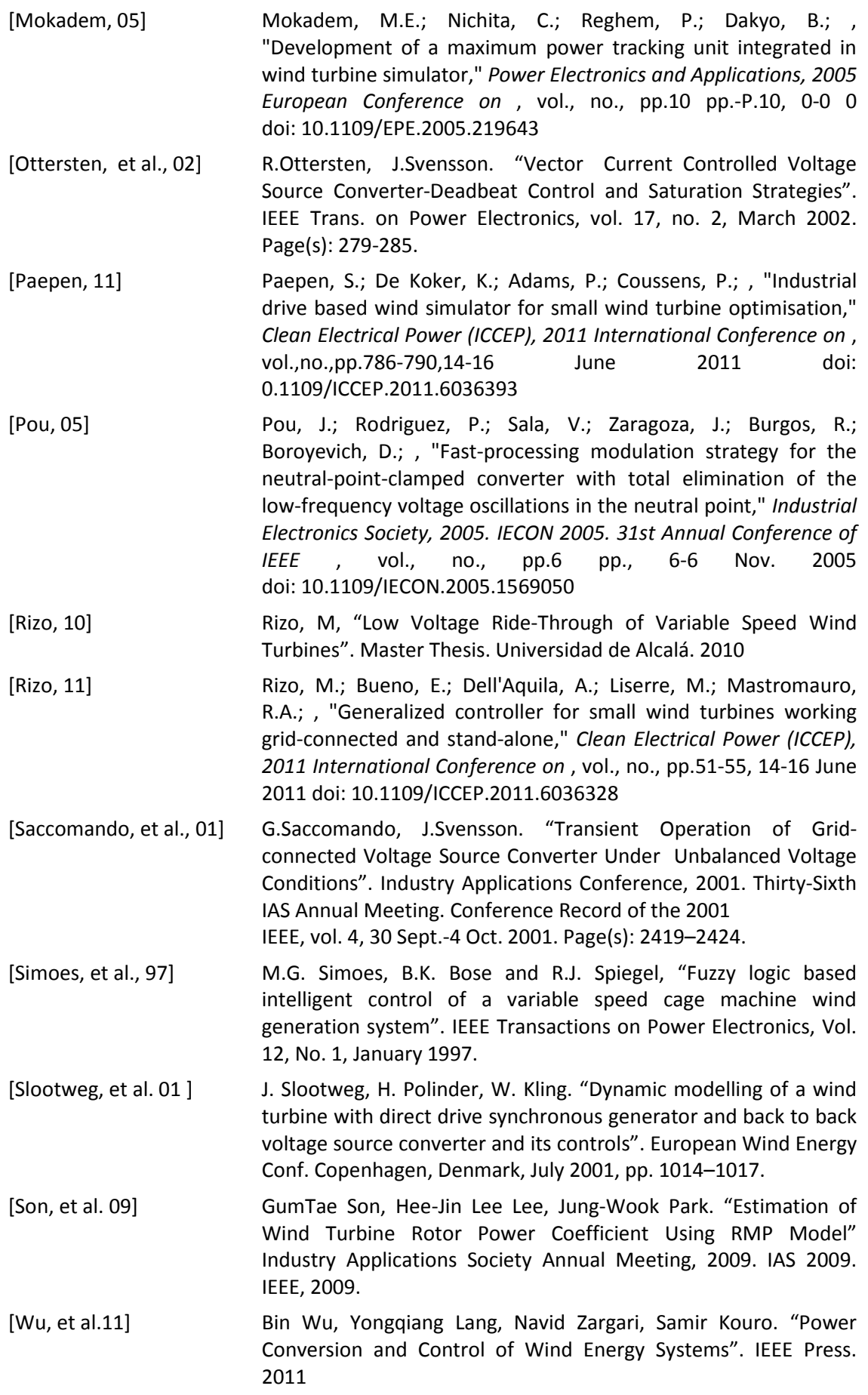